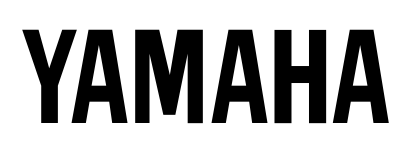

# **MULTITRACK MD RECORDER**

# **Mode d'emploi**

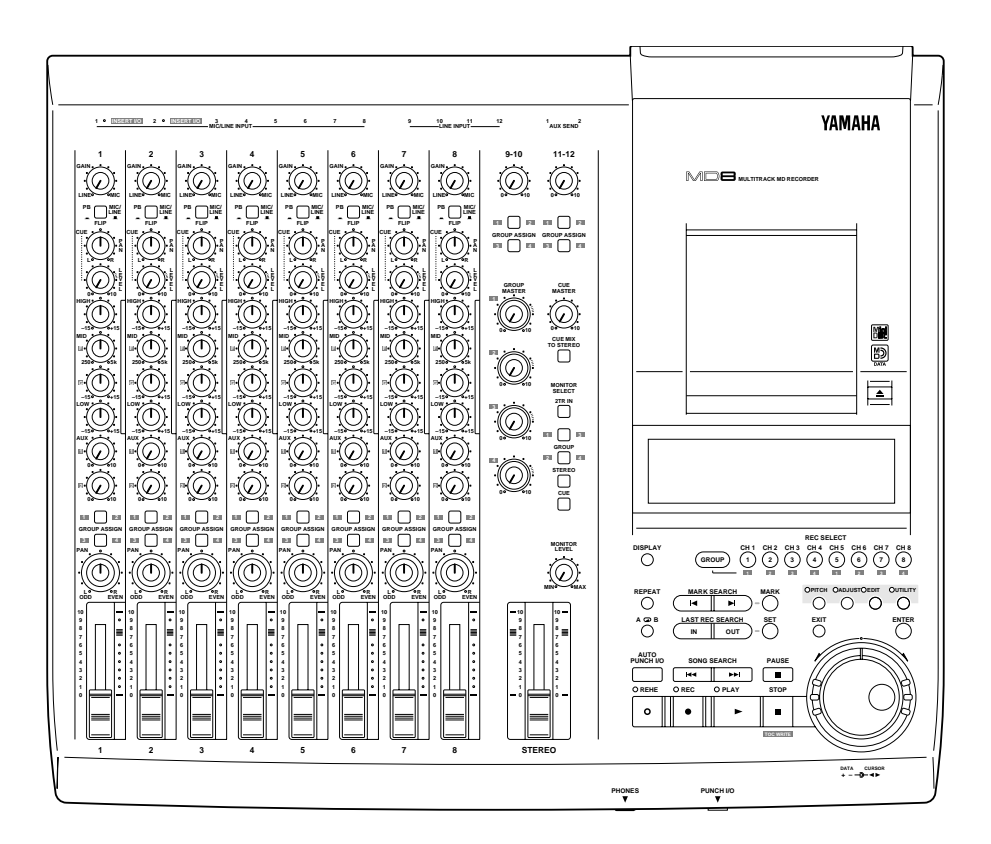

#### **FCC INFORMATION (U.S.A.)**

- 1. IMPORTANT NOTICE: DO NOT MODIFY THIS UNIT! This product, when installed as indicated in the instructions contained in this manual, meets FCC requirements. Modifications not expressly approved by Yamaha may void your authority, granted by the FCC, to use the product.
- 2. IMPORTANT: When connecting this product to accessories and/or another product use only high quality shielded cables. Cable/s supplied with this product MUST be used. Follow all installation instructions. Failure to follow instructions could void your FCC authorization to use this product in the USA.
- 3. NOTE: This product has been tested and found to comply with the requirements listed in FCC Regulations, Part 15 for Class "B" digital devices. Compliance with these requirements provides a reasonable level of assurance that your use of this product in a residential environment will not result in harmful interference with other electronic devices. This equipment generates/uses radio frequencies and, if not installed and used according to the instructions found in the users manual, may cause interference harmful to the operation of other electronic devices. Compliance with FCC regulations does not guarantee that interference will not occur in all installations. If this product is found to be the source of interference, which can be determined by turning the unit "OFF" and "ON", please try to eliminate the problem by using one of the following measures:

Relocate either this product or the device that is being affected by the interference.

Utilize power outlets that are on different branch (circuit breaker or fuse) circuits or install AC line filter/s.

In the case of radio or TV interference, relocate/reorient the antenna. If the antenna lead-in is 300 ohm ribbon lead, change the lead-in to coaxial type cable. If these corrective measures do not produce satisfactory results, please contact the local retailer authorized to distribute this type of product. If you can not locate the appropriate retailer, please contact Yamaha Corporation of America, Electronic Service Division, 6600 Orangethorpe Ave, Buena Park, CA 90620

#### **IMPORTANT**

Please record the serial number of this unit in the space below.

Serial No.:

The serial number is located on the bottom of the unit. Retain this Owner's Manual in a safe place for future reference.

#### **IMPORTANT NOTICE FOR THE UNITED KINGDOM**

**Connecting the Plug and Cord**

IMPORTANT: The wires in this mains lead are coloured in accordance with the following code:

BLUE : NEUTRAL

BROWN : LIVE

As the colours of the wires in the mains lead of this apparatus may not correspond with the coloured markings identifying the terminals in your plug proceed as follows:

The wire which is coloured BLUE must be connected to the terminal which is marked with the letter N or coloured BLACK.

The wire which is coloured BROWN must be connected to the terminal which is marked with the letter L or coloured RED.

Making sure that neither core is connected to the earth terminal of the three pin plug.

#### Laser Diode Properties

- \* Material : GaAlAs
- \* Wavelength : 780–790 nm
- \* Emission Duration : Continuous
- \* Laser Output Power : Less than 44.6 µW (Note) Laser output is measured at a
	- distance of 20cm from the object lens on the optical pick-up head.

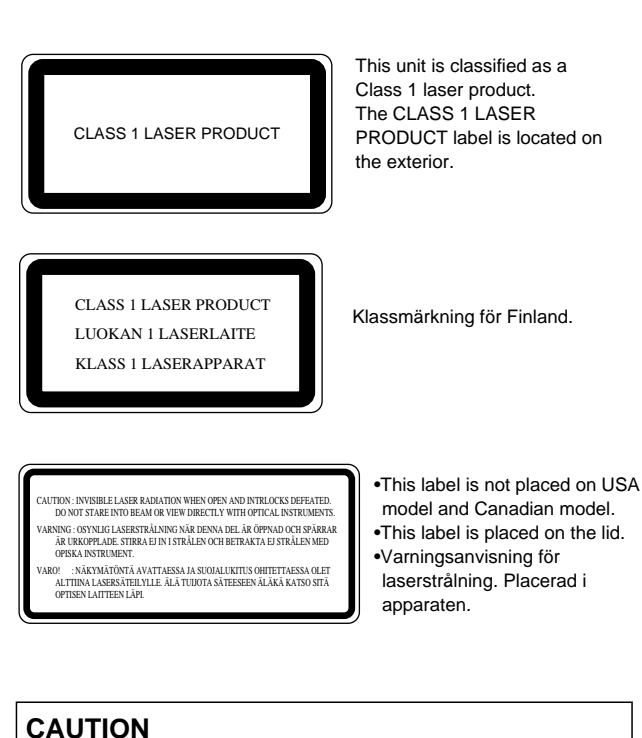

USE OF CONTROLS OR ADJUSTMENTS OR PERFORMANCE OF PROCEDURES OTHER THAN THOSE SPECIFIED HEREIN MAY RESULT IN HAZARDOUS RADIATION EXPOSURE.

#### **ADVARSEL**

Usynlig laserstråling ved åbning. Undgå udsaettelse for stråling.

#### **VAROITUS**

Laitteen käyttäminen muulla kuin tässä käyttöohjeesa mainitulla tavalla saattaa altistaa käyttäjän turvallisuusluokan 1 ylittävälle näkymättömälle lasersäteilylle.

#### **VARNING**

Om apparaten används på annat sätt än i denna bruksanvisning specificerats, kan användaren utsättas för osynlig laserstrålning, som överskrider gränsen för laserklass 1.

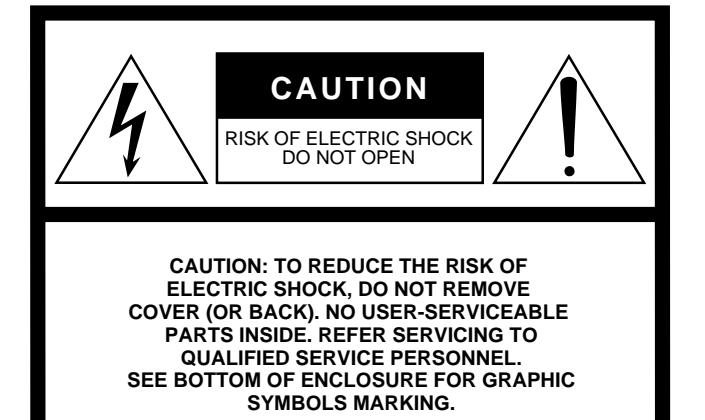

#### **• Explanation of Graphical Symbols**

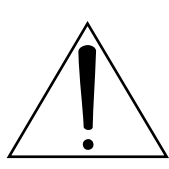

The exclamation point within an equilateral triangle is intended to alert the user to the presence of important operating and maintenance (servicing) instructions in the literature accompanying the product.

The lightning flash with arrowhead symbol within an equilateral triangle is intended to alert the user to the presence of uninsulated "dangerous voltage" within the product's enclosure that may be of sufficient magnitude to constitute a risk of electric shock to persons.

# **SAFETY INSTRUCTIONS**

- 1. Read Instructions All the safety and operating instructions should be read before the appliance is operated.
- 2. Retain Instructions The safety and operating instructions should be retained for future reference.
- 3. Heed Warnings All warnings on the appliance and in the operating instructions should be adhered to.
- 4. Follow Instructions All operating and use instructions should be followed.
- 5. Water and Moisture The appliance should not be used near water – for example, near a bathtub, washbowl, kitchen sink, laundry tub, in a wet basement, or near a swimming pool, and the like.
- 6. Carts and Stands The appliance should be used only with a cart or stand that is recommended by the manufacturer.

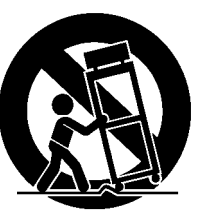

- 6A An appliance and cart combination should be moved with care. Quick
	- stops, excessive force, and uneven

surfaces may cause the appliance and cart combination to overturn.

- 7. Wall or Ceiling Mounting The appliance should be mounted to a wall or ceiling only as recommended by the manufacturer.
- 8. Ventilation The appliance should be situated so that its location or position does not interfere with its proper ventilation. For example, the appliance should not be situated on a bed, sofa, rug, or similar surface that may block the ventilation openings; or, placed in a built-in installation, such as a bookcase or cabinet that may impede the flow of air through the ventilation openings.
- 9. Heat The appliance should be situated away from heat sources such as radiators, heat registers, stoves, or other appliances (including amplifiers) that produce heat.
- 10. Power Sources The appliance should be connected to a power supply only of the type described in the operating instructions or as marked on the appliance.
- 11. Grounding or Polarization The precautions that should be taken so that the grounding or polarization means of an appliance is not defeated.
- 12. Power-Cord Protection Power-supply cords should be routed so that they are not likely to be walked on or pinched by items placed upon or against them, paying particular attention to cords at plugs, convenience receptacles, and the point where they exit from the appliance.
- 13. Cleaning The appliance should be cleaned only as recommended by the manufacturer.
- 14. Nonuse Periods The power cord of the appliance should be unplugged from the outlet when left unused for a long period of time.
- 15. Object and Liquid Entry Care should be taken so that objects do not fall and liquids are not spilled into the enclosure through openings.
- 16. Damage Requiring Service The appliance should be serviced by qualified service personnel when:
	- A. The power-supply cord or the plug has been damaged; or
	- B. Objects have fallen, or liquid has been spilled into the appliance; or
	- C. The appliance has been exposed to rain; or
	- D. The appliance does not appear to operate normally or exhibits a marked change in performance; or
	- E. The appliance has been dropped, or the enclosure damaged.
- 17. Servicing The user should not attempt service the appliance beyond that described in the operating instructions.

# **Important**

# **Veuillez lire ce qui suit avant d'utiliser le MD8**

#### **Avertissements**

- Ne placez pas le MD8 à un endroit soumis à des températures excessives (froides ou chaudes) ou en plein soleil. Cela pourrait déclencher un incendie.
- Ne placez pas le MD8 à un endroit fort humide ou poussiéreux. Cela pourrait causer une électrocution voire un incendie.
- Branchez le câble d'alimentation du MD8 à une prise CA adéquate (voyez le manuel de l'utilisateur ou l'appareil lui-même) faute de quoi cela pourrait causer une électrocution voire un incendie. Cela risque également d'affecter la performance de certains appareils.
- Ne placez pas d'objets lourds sur le câble d'alimentation. Un câble d'alimentation endommagé peut causer une électrocution voire un incendie.
- Si le câble d'alimentation est endommagé (cisaillé ou à nu), demandez un nouveau câble à votre revendeur. L'utilisation du MD8 avec un câble en mauvais état pourrait causer une électrocution voire un incendie.
- Tirez sur la fiche lorsque vous débranchez le câble d'alimentation de la prise secteur. Ne tirez jamais sur le câble. Vous endommageriez le cordon et risqueriez de causer une électrocution voire un incendie.
- Ne placez pas de petits objets métalliques sur le MD8. Cela pourrait causer une électrocution voire un incendie.
- Ne bloquez pas les orifices d'aération du MD8. Ceux-ci se trouvent en-dessous pour éviter que la température interne ne s'élève trop. Si vous bouchez les orifices, vous risqueriez de causer un incendie.
- N'essayez pas de modifier le MD8. Cela pourrait causer une électrocution voire un incendie.
- La température de fonctionnement du MD8 est comprise entre 5˚C et 35˚C (41˚F et 95˚F).

#### **Précautions**

- Coupez tous les appareils audio et les haut-parleurs lorsque vous les branchez au MD8. Consultez le manuel de chaque appareil. Servez-vous des câbles adéquats et branchez-les convenablement.
- Le MD8 est un appareil de précision. Maniez-le avec soin.
- Maniez les disques MD DATA avec soin.
- Si vous remarquez la moindre anomalie, telle que de la fumée, une odeur ou un bruit bizarre, mettez immédiatement le MD8 hors tension. Débranchez le cordon d'alimentation et assurez-vous que le phénomène anormal a cessé. Consultez votre revendeur pour faire réparer l'instrument. L'usage du MD8 dans ces conditions pourrait causer une électrocution voire un incendie.
- Si un corps étranger ou de l'eau s'introduit dans le MD8, coupez immédiatement l'alimentation du MD8. Débranchez le cordon d'alimentation. Consultez votre revendeur pour faire réparer l'appareil. L'usage du MD8 dans ces conditions pourrait causer une électrocution voire un incendie.
- Si vous pensez ne pas utiliser le MD8 pendant un certain temps (lorsque vous êtes en vacances, par exemple), débranchez le cordon d'alimentation de la prise secteur. Vous éviterez un risque d'incendie.

• N'utilisez pas de benzène, de diluant, de détergent ou de tissu imprégné de produit chimique pour nettoyer le MD8. Servez-vous uniquement d'un chiffon sec et doux pour nettoyer le MD8.

#### **Ventilation**

Veiller à garder une distance minimum de 10 cm entre l'appareil et un mur pour que l'air dégagé par cet appareil puisse se dissiper. De plus, veillez à ce que la distance entre cet amplificateur et d'autres appareils soit suffisamment grande. Si vous logez cet appareil dans un rack audio, laissez un espace de 10 cm sur les côtés. Retirez la face arrière du rack ou utilisez un rack ouvert. Si la chaleur ne peut pas se dissiper, le manque de ventilation peut provoquer un incendie.

#### **Interférence**

Le MD8 se sert de circuits numériques à hautes fréquences qui risquent d'interférer avec des radios ou télévisions placées trop près de lui. Eloignez les appareils s'il y a des interférences.

#### **Copyright**

© 1997 Yamaha Corporation. Tous droits réservés.

Il est interdit de reproduire ou de distribuer sous quelque forme que ce soit, en tout ou en partie, le logiciel ou le *Manuel de l'utilisateur* sans l'autorisation écrite préalable de Yamaha Corporation.

#### **Marques déposées**

MD DATA et MiniDisc sont des marques déposées de Sony Corporation.

Dolby Laboratories Licensing Corporation autorise une license d'exploitation de ses brevets d'invention américains et étrangers.

Toutes les marques commerciales sont la propriété de leurs détenteurs respectifs.

### **Contenu de l'emballage**

L'emballage du MD8 doit contenir les objets suivants. Assurez-vous qu'il n'en manque aucun.

- MD8 Multitrack Recorder
- Cordon d'alimentation
- Ce Mode d'emploi

Veuillez contacter votre revendeur Yamaha s'il vous manque un élément.

# **Veuillez conserver ce manuel pour toute référence ultérieure**

# **Sommaire**

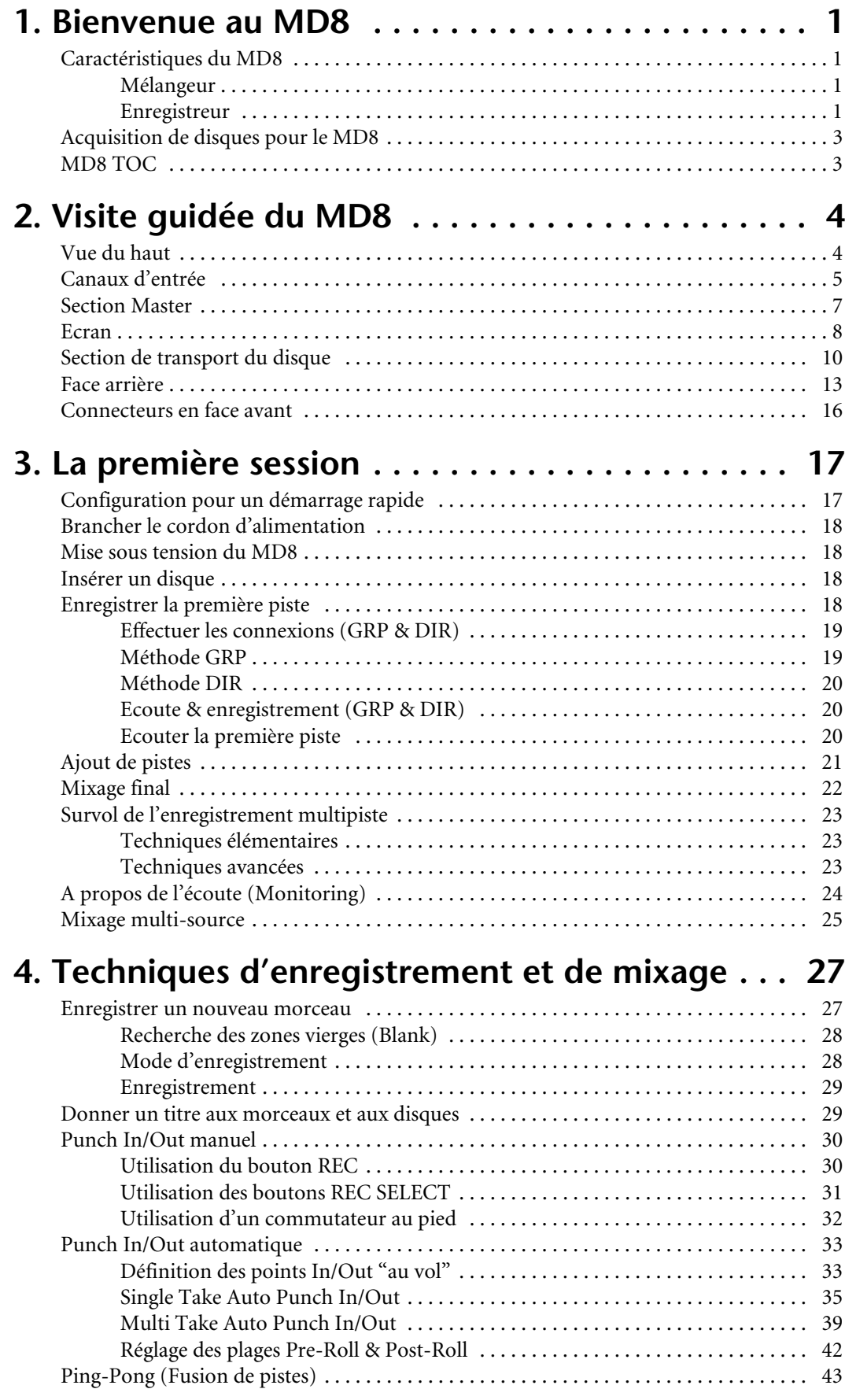

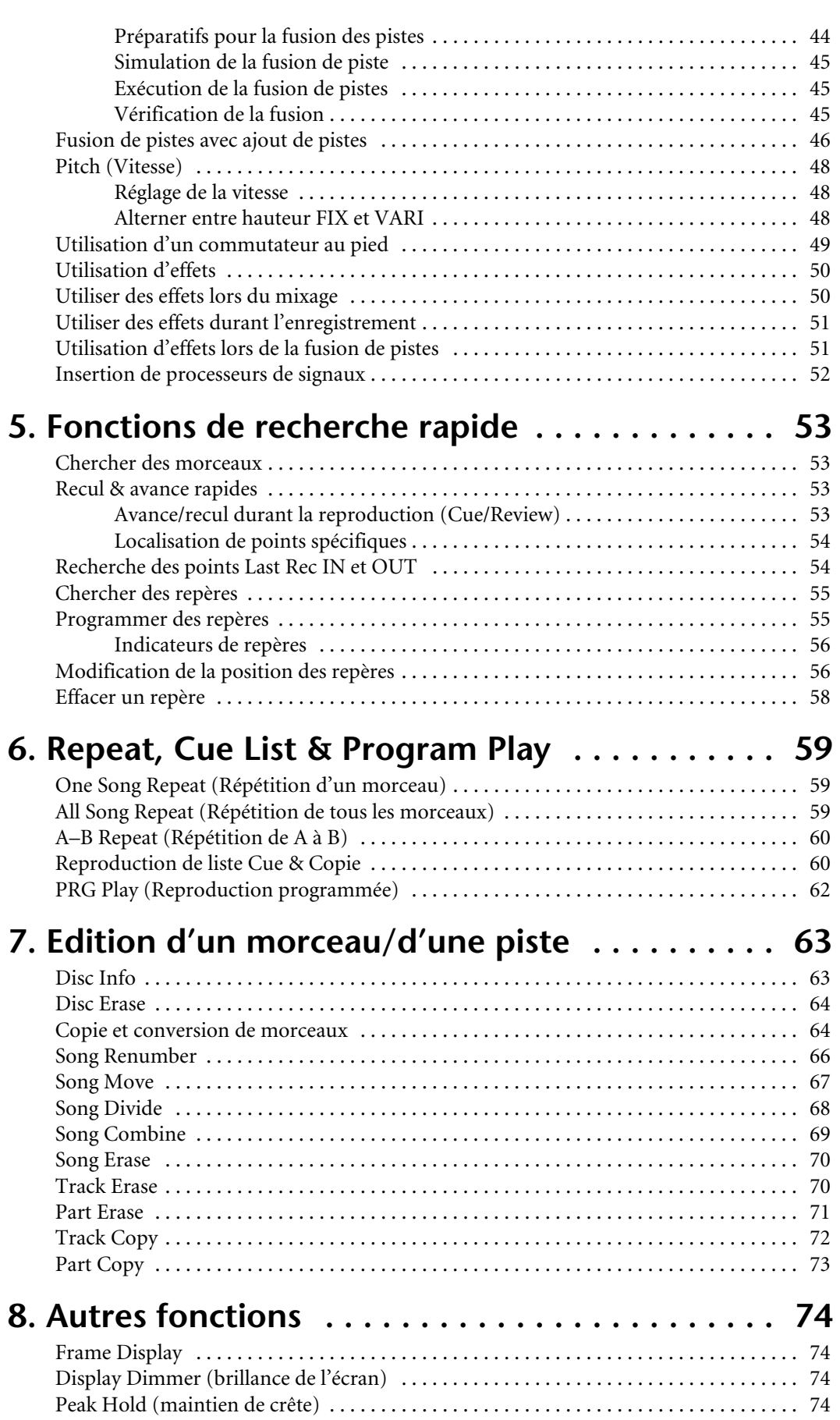

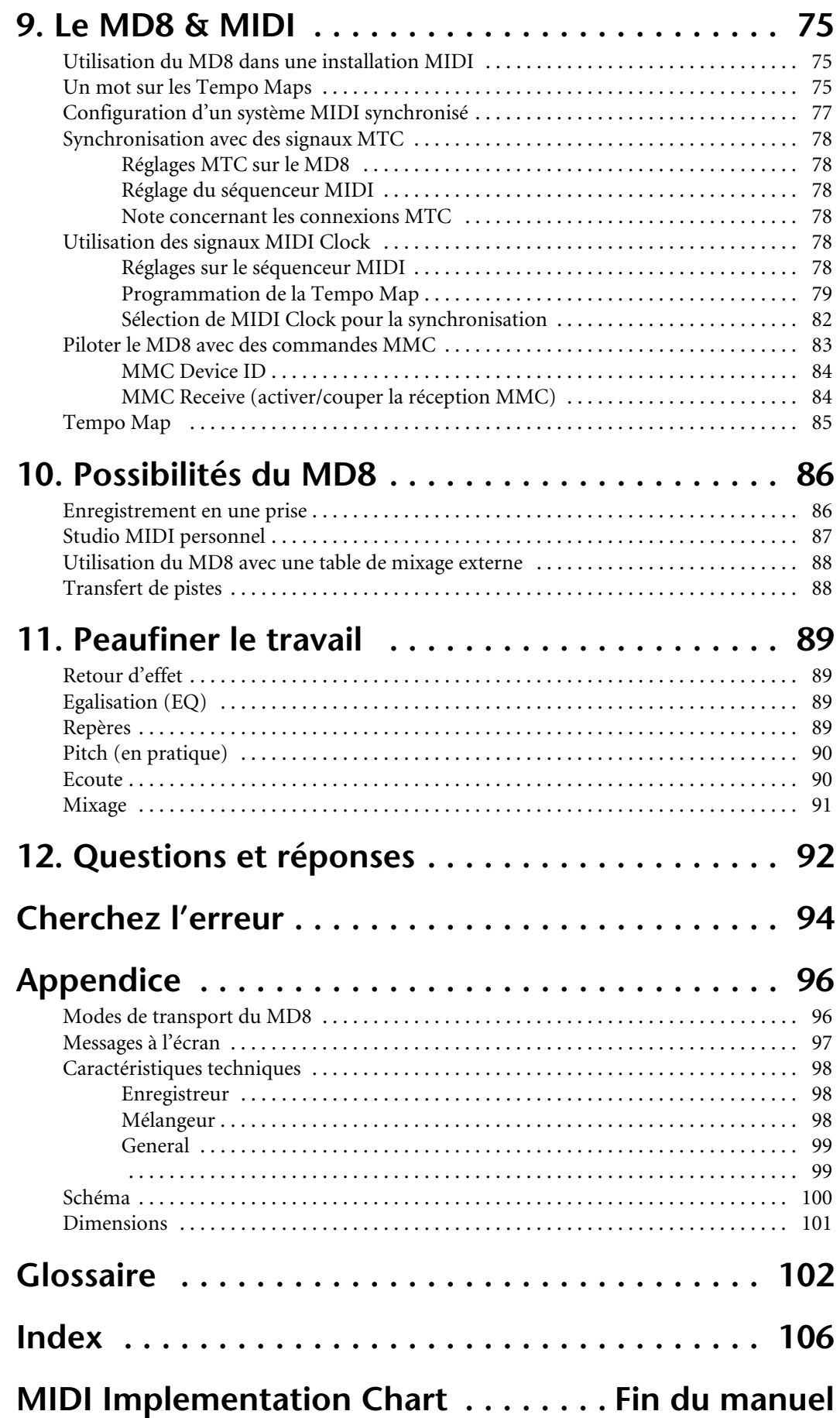

# <span id="page-8-0"></span>**1 Bienvenue au MD8**

Nous vous remercions d'avoir opté pour l'enregistreur MD multipiste MD8 de Yamaha. Le MD8 est un enregistreur 8 pistes qui fait usage du format MiniDisc et afin d'exploiter sa qualité sonore extraordinaire ainsi que ses possibilités de recherche rapide.

Afin de tirer plein parti des avantages offerts par votre MD8, veuillez lire attentivement ce *Mode d'emploi*.

# **Caractéristiques du MD8**

#### **Mélangeur**

La section de mixage propose huit canaux d'entrée mono, deux entrées stéréo et quatre groupes.

- Les canaux d'entrée 1 à 8 ont des entrées jack MIC/LINE et sont dotés de commandes de GAIN variables qui peuvent gérer facilement des signaux de microphones et des signaux de niveau ligne.
- Les canaux d'entrées 1 et 2 sont également pourvus d'entrées de types XLR, avec alimentation fantôme de +48V commutable (pour microphone à condensateur) et de bornes d'insertion pour processeurs externes.
- L'égalisation à trois bandes (aiguës, moyennes, basses) avec une bande moyenne réglable sur les canaux d'entrée 1~8 permet de modifier le timbre avec souplesse.
- Deux envois auxiliaires pour processeurs d'effet externes.
- Les commandes Pan et Cue sur les canaux d'entrée 1 à 8 impliquent que les signaux Cue peuvent être écoutés en stéréo ou utilisés comme entrées supplémentaires.
- Les commutateurs [FLIP] permettent d'alterner la source de signal canal et Cue entre les entrées MIC/LINE (enregistrement) et les pistes du disque (mixage).
- Le commutateur CUE MIX TO STEREO offre huit sources supplémentaires en plus des huit pistes ce qui autorise un total de 20 entrées durant le mixage.
- Connecteurs 2TR IN pour écoute après-bande (confidence monitoring) et reproduction sur un enregistreur maître.
- Contrôle souple des signaux de groupe, CUE, du bus stéréo ou 2TR IN.
- Sorties de pistes directes permettant une connexion à un autre mélangeur.

#### **Enregistreur**

La section d'enregistrement comprend un enregistreur huit pistes exploitant le format audio MD DATA qui offre plusieurs avantages par comparaison avec les multipistes à bandes. Ainsi, avec un enregistreur à bande, vous devez au moins garder une piste libre pour pouvoir y enregistrer des données nouvelles tout en écoutant ce qui a déjà été enregistré. Le MD8, par contre, vous permet d'enregistrer sur les huit pistes et puis d'enregistrer de nouvelles données tout en écoutant un enregistrement sur huit pistes grâce à la faculté du MD8 de reproduire et d'enregistrer simultanément sur la même piste. Cette caractéristique offre beaucoup plus de latitude lorsque vous programmez vos pistes. Bien que le MD8 se serve d'un mélangeur de quatre groupes, il est possible d'enregistrer 8 pistes simultanément en assignant les signaux des canaux d'entrée directement aux pistes.

- Quatre modes d'enregistrement: MONO, 2TR, 4TR et 8TR.
- Temps d'enregistrement: 18 minutes sur huit pistes (8TR), 37 minutes sur quatre pistes (4TR), 74 minutes en stéréo (2TR) et 148 minutes en mono.
- Enregistrement et reproduction mono ou sur deux pistes avec MiniDiscs audio normaux.
- Enregistrement supplémentaire possible même lorsque les huit pistes ont déjà été enregistrées.
- Qualité sonore exceptionnelle et dégradation sonore négligeable suite à des opérations répétées d'ajout et de fusion de pistes.
- Ni fluctuation de hauteur ni pleurage et papillotement.
- Le support disque MD DATA ne demande par de formatage avant utilisation et lorsqu'un projet est terminé, il suffit d'insérer simplement un nouveau disque pour continuer.
- Recherche rapide du début et de la fin du morceau, points IN/OUT du dernier enregistrement, localisation temporelle directe et jusqu'à 10 repères utilisateur par morceau.
- Insertion (Punch in/out) d'une précision de 11 millisecondes.
- Punch In/Out automatique avec capacité de sélection et d'enregistrement de plusieurs prises (choisissez la meilleure parmi 99 prises).
- Fonctions d'édition de morceaux: Copy, Move, Divide, Combine, Renumber et Erase. Fonctions d'édition de pistes: Copy, Erase, Part Copy et Part Erase.
- Les morceaux enregistrés sur le MD4 de Yamaha peuvent être convertis en morceaux 8 pistes compatibles MD8 grâce à la fonction Copy et la possibilité de réagencer, effacer ou dédoubler des pistes.
- Attribution d'un titre aux morceaux et aux disques pour faciliter leur identification.
- Les modes de répétition: un morceau, tous les morceaux, section A–B et Auto Punch Rehearse.
- Avance et recul rapides à 0,5, 2, 4, 8, 16 ou 32 fois la vitesse de reproduction (0,5x pour Cue uniquement).
- Hauteur variable d'environ ±12%.
- Un écran fluorescent clair affiche les niveaux des signaux, le mode, le statut ainsi que le temps total, restant ou écoulé ou les mesures et temps lorsqu'une Tempo Map MIDI est utilisée.
- MTC (MIDI Timecode) ou MIDI Clock (avec Tempo Map) permettent une synchronisation avec un système MIDI.
- MMC (MIDI Machine Control) permettant un pilotage à distance du MD8.
- Cadran facilitant les opérations.

Pour un survol succinct du MD8, voyez *[Questions et réponses](#page-99-0)* à la page 92.

# <span id="page-10-0"></span>**Acquisition de disques pour le MD8**

Il est important d'acheter le bon type de disque pour votre MD8. Le MD8 se sert de disques MD DATA pour l'enregistrement et la reproduction sur 8 pistes. Les MiniDiscs normaux ne peuvent être utilisés que pour l'enregistrement et la reproduction sur 2 pistes (mode 2TR).

Les disques MD DATA servent de support pour le stockage des données d'ordinateur. Le MD8 fait appel au format audio MD DATA pour y sauvegarder des données. Les MiniDiscs normaux sont également appelés disques MD bien qu'ils ne servent que pour la musique.

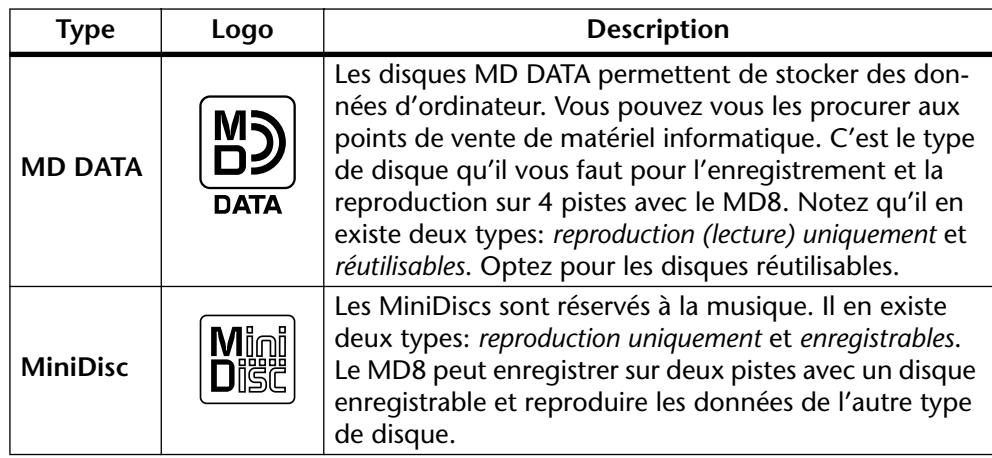

Il est inutile de formater les nouveaux disques MD DATA pour s'en servir sur le MD8. Seuls ceux qui ont servi à stocker des données d'ordinateur doivent d'abord être formatés avant de pouvoir être utilisés avec le MD8. Voyez *Song Erase* [à la page 70](#page-77-0).

Les lecteurs de MiniDisc ne peuvent pas lire des disques MD DATA.

Les MiniDiscs enregistrés sur le MD8 peuvent être reproduits sur un lecteur MiniDisc normal.

Les enregistrements effectués sur un enregistreur MiniDisc normal peuvent être édités sur le MD8. Les MiniDiscs qui contiennent des morceaux copiés numériquement à partir d'un CD disponible dans le commerce ne peuvent cependant pas être édités à cause du système de protection SCMS (Serial Copy Management System).

# **MD8 TOC**

TOC fait référence à la zone Table Of Contents (sommaire) sur un disque. Le TOC contient les informations concernant ce qui est enregistré sur le disque, le titre du disque, les titres des morceaux, etc. Le témoin TOC EDIT s'allume lorsque le sommaire doit être remis à jour, en général après une édition ou un enregistrement. Effectuez une mise à jour avant d'éjecter un disque ou de mettre le MD8 hors tension. En général, il vaut mieux mettre à jour régulièrement pour se prémunir contre une panne d'électricité. Si vous ne remettez pas le sommaire à jour, vous risquez de perdre des données. Même si vous aviez correctement enregistré des données, il suffit d'oublier de remettre le sommaire à jour avant que le MD8 ne soit mis hors tension (voire que le cordon d'alimentation soit accidentellement débranché ou qu'une panne de courant se produise) pour que ce dernier enregistrement soit perdu.

*Remarque:* Si vous appuyez sur le bouton EJECT alors que TOC EDIT est affiché, le disque ne sera pas éjecté. Appuyez sur [TOC WRITE] (STOP) pour remettre le sommaire à jour avant d'éjecter le disque.

# <span id="page-11-0"></span>**2 Visite guidée du MD8**

Ce chapitre vous emmène pour une visite guidée du MD8 afin de vous familiariser avec votre nouvel enregistreur.

# **Vue du haut**

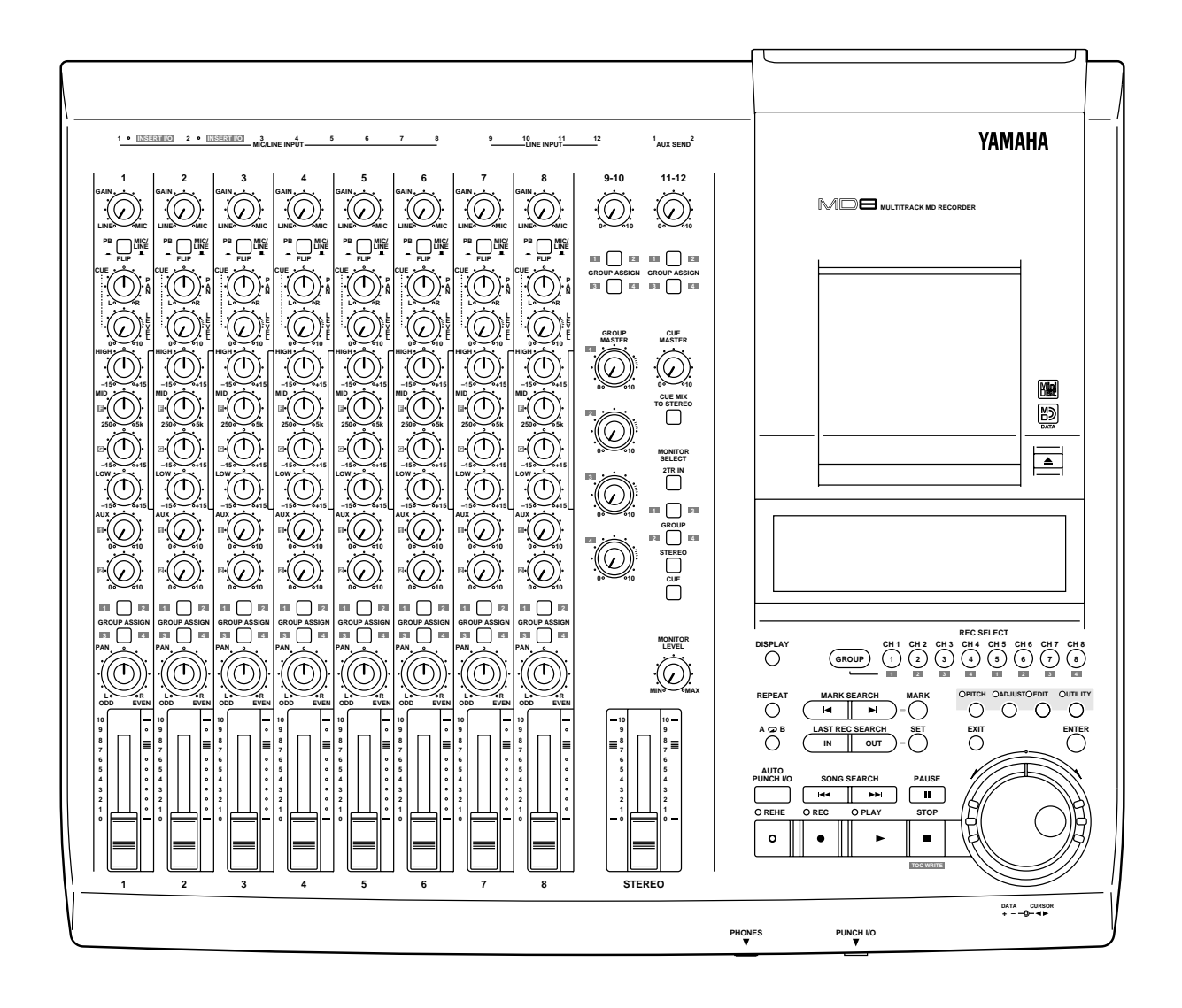

Les sections individuelles du MD8 sont expliquées au cours des pages suivantes.

# **Canaux d'entrée**

<span id="page-12-0"></span>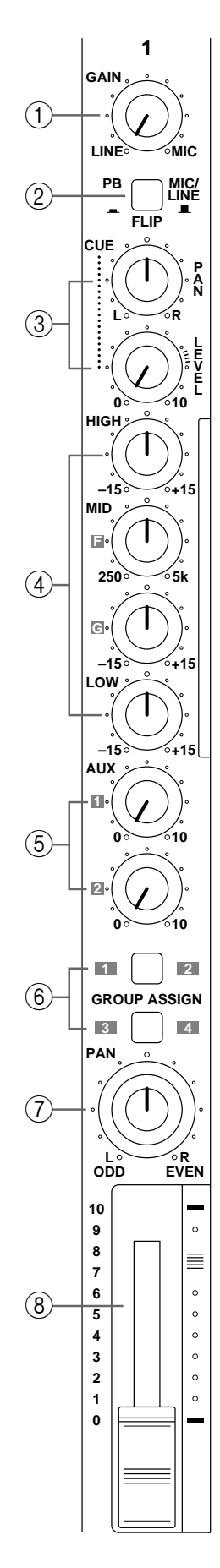

#### A **Commande GAIN**

Cette commande permet de régler la sensibilité de l'entrée MIC/LINE de sorte que des signaux venant d'un microphone et des signaux ligne puissent être gérés facilement.

#### B **Commutateur FLIP**

Ce commutateur permet de sélectionner les sources de signaux pour le canal d'entrée et les commandes CUE. Lorsqu'il est relevé, le signal d'entrée MIC/LINE est envoyé au canal d'entrée et le signal de piste aux commandes CUE. Lorsqu'il est abaissé, c'est le contraire: le signal d'entrée MIC/LINE est envoyé aux commandes CUE et le signal de piste aux canaux d'entrée.

#### C **Commandes CUE PAN & LEVEL**

Ces deux commandes permettent d'ajuster le niveau et la position stéréo du signal CUE. La source du signal CUE dépend du commutateur [FLIP]. Lorsqu'il est relevé, le signal de piste sert de source (le signal enregistré ou reproduit). Lorsque ce commutateur est enfoncé, les entrées MIC/LINE servent de source au signal CUE. Ce réglage est typique durant le mixage, lorsque le signal de piste est envoyé au canal d'entrée. Cela vous permet de brancher d'autres sources sonores durant le mixage et de régler leur niveau et position stéréo (Pan) avec les commandes CUE.

#### D **Commandes EQ (égalisation)**

Ces commandes permettent d'accentuer et de couper indépendamment les bandes de hautes, moyennes et basses fréquences. Les bandes des hautes et basses fréquences sont de type fixe à plateau tandis que la bande moyenne est en crête et réglable. Un réglage neutre (ni accentuation ni coupure) s'obtient très vite grâce au cran d'arrêt central de la commande.

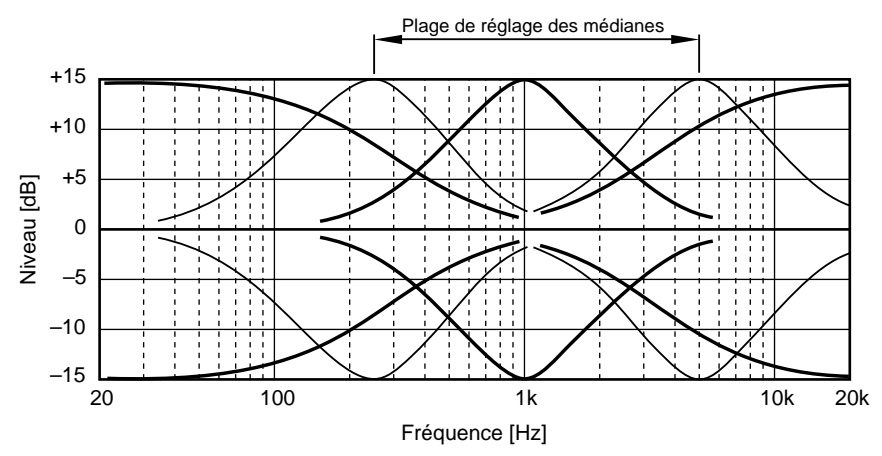

HAUTES ±15 dB à 12 kHz—plateau

MOYENNES ±15 dB à 1 kHz—crête (bande réglable)

BASSES ±15 dB à 80 Hz—plateau

#### E **Commandes AUX**

Ces commandes permettent d'envoyer les signaux des canaux d'entrée aux sorties AUX SEND (envois auxiliaires) pour être traités par des processeurs d'effet externe.

#### $\circledR$  Commutateurs GROUP ASSIGN

Ces boutons permettent d'assigner (donc d'envoyer) le signal des canaux d'entrée aux groupes. Ils fonctionnent en conjonction avec la commande PAN. Ainsi, avec le commutateur GROUP ASSIGN [1–2] sur ON et la commande PAN réglée à mi-chemin, le signal est envoyé de manière égale aux pistes 1 et 2. Lorsque la commande PAN est tournée à bout de course vers la gauche (L/ODD), cependant, le signal n'est envoyé qu'à la piste 1. De même, si la commande est tournée à bout de course vers la droite, le signal n'est envoyé qu'à la piste 2. Le même principe s'applique au commutateur GROUP ASSIGN [3–4]. Notez que les signaux d'entrée sont toujours envoyés au bus stéréo quels que soient les réglages du commutateur GROUP ASSIGN.

#### G **Commande PAN**

Cette commande a deux fonctions: lors de l'enregistrement, elle est utilisée en conjonction avec les boutons GROUP ASSIGN pour assigner le signal d'entrée aux groupes pairs et impairs. Lors du mixage, elle sert à placer le signal dans l'image (panorama) stéréo.

#### **(8)** Curseur

Ce curseur a deux fonctions: Pour l'enregistrement, il permet de régler le niveau du canal d'entrée qui est enregistré sur piste. Lors du mixage, il permet d'équilibrer le signal du canal par rapport aux signaux des autres canaux. Pour un résultat optimum, les curseurs doivent se trouver sur la position 7–8.

# **Section Master**

<span id="page-14-0"></span>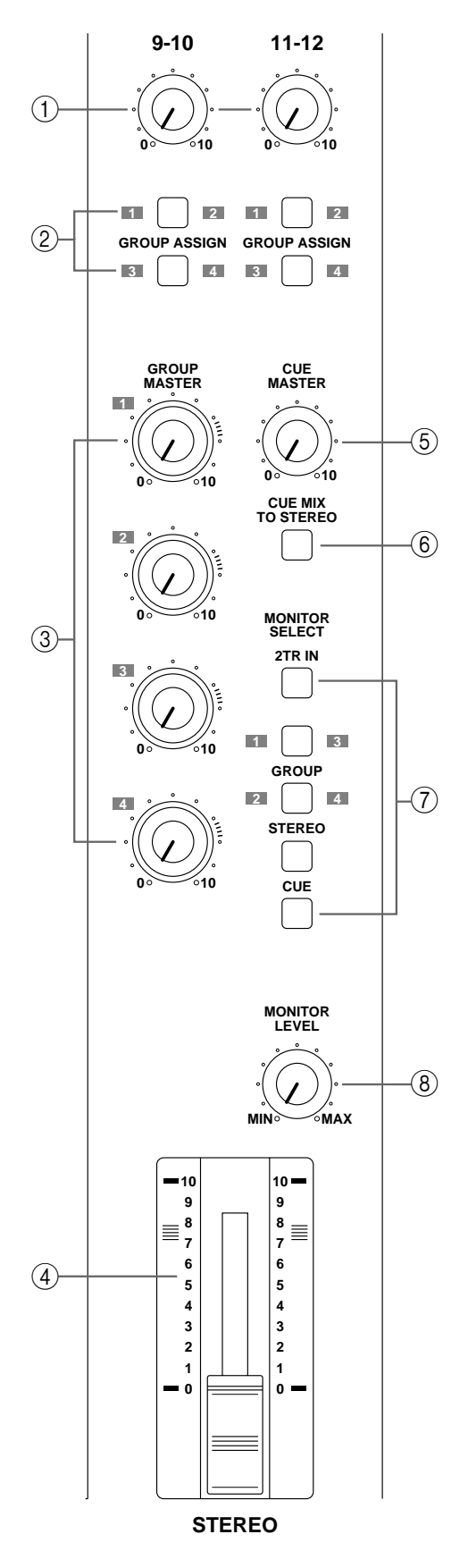

#### A **Commandes de niveau d'entrée 9-10/11-12**

Ces commandes permettent de régler le niveau des signaux d'entrée 9-10 et 11-12 envoyés au bus stéréo pour le mixage. Utilisés conjointement avec les boutons GROUP ASSIGN, ils permettent de régler le niveau des signaux d'entrée 9-10 et 11-12 qui sont assignés aux groupes.

#### B **Commutateurs GROUP ASSIGN 9-10 et 11-12**

Ces commutateurs permettent d'assigner (donc d'envoyer) les signaux d'entrée 9-10 et 11-12 aux groupes. Le signal du canal gauche est envoyé aux groupes impairs 1 et 3 tandis que le signal du canal droit est envoyé aux groupes pairs 2 et 4. Les signaux d'entrée 9-10 et 11-12 peuvent être des signaux stéréo venant d'un autre mélangeur ou d'un processeur d'effets externe. Notez que les signaux d'entrée 9-10 et 11-12 sont toujours envoyés au bus stéréo pour le mixage, indépendamment du réglage de ces commutateurs.

#### C **Commandes de niveau GROUP MASTER**

Ces commandes permettent d'ajuster le niveau des signaux de groupes qui sont envoyés aux pistes.

#### D **Curseur STEREO**

Ce curseur permet de régler le niveau du signal stéréo envoyé aux bornes STEREO OUT. Pour un résultat optimal, ce curseur devrait se trouver autour de la marque 7–8.

#### E **Commande de niveau CUE MASTER**

Cette commande permet de régler le niveau global du signal CUE.

#### F **Commutateur CUE MIX TO STEREO**

Ce commutateur sert à envoyer les signaux du bus CUE vers le bus stéréo (les signaux du bus CUE sont donc mixés avec les signaux MIC/LINE). Cette fonction sert pour le mixage multi-source lors du mixage final.

#### G **Commutateurs MONITOR SELECT**

Ces commutateurs servent à sélectionner la source de signal pour la sortie MONITOR OUT et le casque.

**2TR IN**—Ce commutateur sélectionne 2TR IN comme source d'écoute (monitor). Cela vous permet de contrôler la sortie d'un enregistreur maître stéréo durant le mixage final.

**GROUP**—Ces commutateurs sélectionnent les bus Group comme source d'écoute. Cela vous permet de contrôler les signaux assignés aux pistes. Lorsque vous n'appuyez que sur le bouton [1–3] ou [2–4], le signal d'écoute est mono. Appuyez sur les deux commutateurs pour obtenir un signal d'écoute stéréo.

**STEREO**—Ce commutateur sélectionne le bus Stéréo comme source d'écoute. Cela vous permet de contrôler le signal STE-REO OUT et sert généralement durant le mixage.

<span id="page-15-0"></span>**CUE**—Ce commutateur sélectionne le bus CUE comme source d'écoute. Cela vous permet d'écouter les signaux des pistes ce qui est pratique lorsque vous effectuez des corrections (punch in/out) dans l'enregistrement.

#### **(8) Commande MONITOR LEVEL**

Cette commande ajuste le niveau du signal d'écoute qui est envoyé à la sortie MONITOR OUT et au casque (bornes PHONES).

### **Ecran**

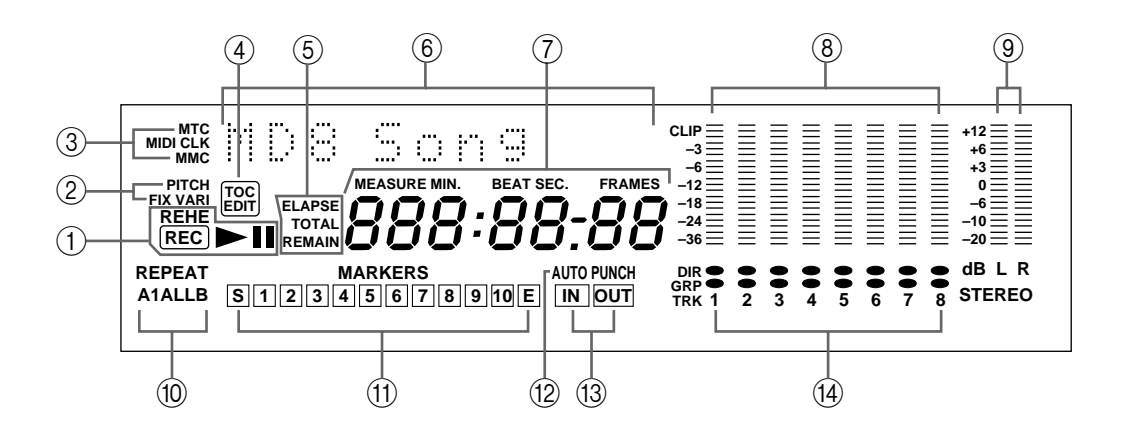

#### A **Indicateurs de statut**

Ces indicateurs affichent le mode de fonctionnement choisi.

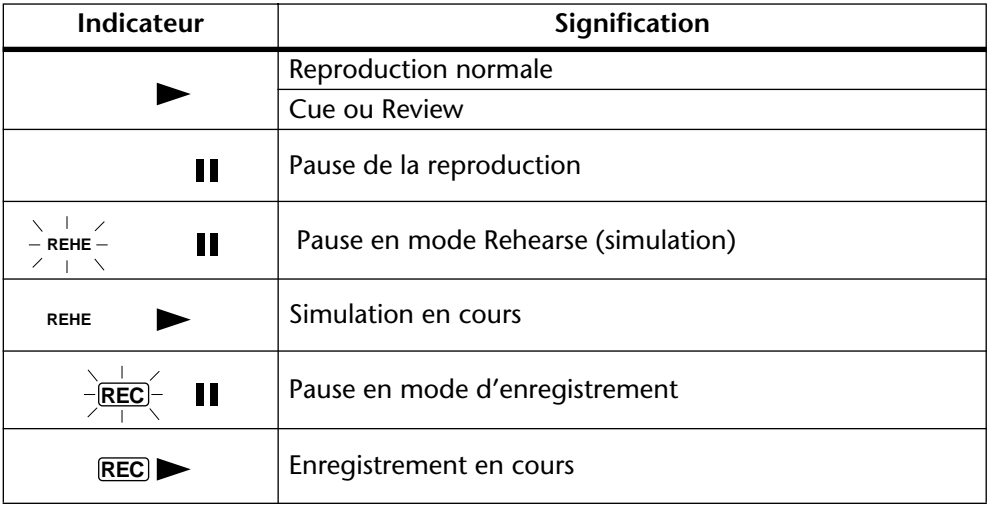

#### B **Indicateurs Pitch**

Ces indicateurs indiquent le mode Pitch (vitesse) actuel: FIX (fixe) ou VARI (variable).

#### C **Indicateurs MTC, MIDI CLK et MMC**

Ces indicateurs s'allument lorsque vous vous servez de la synchronisation MIDI. MTC apparaît lorsque le MD8 génère un code temporel MIDI Timecode, MIDI Clock apparaît lorsque le MD8 génère un code MIDI Clock et MMC s'affiche lorsque le MD8 est prêt à recevoir des commandes MIDI Machine Control. Normalement, la reproduction s'arrête à la fin d'un morceau. Servez-vous alors des boutons [SONG SEARCH] pour sélectionner d'autres morceaux.

#### D **Indicateur TOC EDIT**

L'indicateur TOC EDIT s'allume lorsque le sommaire doit être remis à jour, après un enregistrement ou un changement.

#### E **Modes du compteur**

Ces indicateurs affichent le mode de compteur choisi. Lorsque le MD8 utilise une Tempo Map MIDI, l'écran affiche des informations de mesures et de temps.

**ELAPSE**—Ce mode affiche la position dans un morceau (le temps écoulé).

**REMAIN**—Ce mode affiche le temps résiduel d'un morceau ou l'espace encore disponible sur le disque pour le morceau que vous êtes sur le point ou en train d'enregistrer.

**TOTAL**—Ce mode donne la position (en temps) par rapport au disque entier.

#### F **Affichage de titres et de fonctions**

Les titres des disques, des morceaux, les fonctions, les messages et d'autres informations apparaissent ici.

#### G **Compteur**

Ce compteur affiche les données de temps en minutes, secondes et frames (1/86 de seconde ou 1/30 de seconde). Lorsque le MD8 génère un code MIDI Clock, l'écran affiche des informations de mesures et de temps

#### H **VU-mètres des pistes**

Ces VU-mètres indiquent les niveaux des signaux des pistes selon une échelle de 7 niveaux allant de –36 dB à CLIP. Lorsqu'aucun disque n'est inséré, les VU-mètres affichent les niveaux des signaux de groupes.

#### I **VU-mètres stéréo**

Ces VU-mètres indiquent le niveau des signaux STEREO OUT selon une échelle de 7 niveaux allant de –20 dB à +12 dB.

#### **(10) Indicateurs de mode de répétition**

Ces indicateurs affichent le mode de répétition (Repeat) choisi.

**REPEAT 1**—Le morceau choisi est répété sans arrêt (répétition d'un morceau).

**REPEAT ALL**—Tous les morceaux sont répétés sans arrêt (répétition de tous les morceaux)

**REPEAT A–B**—La reproduction est répétée sans arrêt entre les points A et B (répétition  $A-B$ ).

**REPEAT Auto Punch I/O**—Le mode de correction Auto Punch In/Out est répété.

#### K **Repères**

Ces indicateurs affichent le statut du début (S), de la fin (E) et de 10 repères intermédiaires. Lorsqu'un morceau est enregistré, les repères début et fin sont enregistrés automatiquement. Vous pouvez également ajouter jusqu'à 10 repères par morceau durant l'enregistrement ou après, durant la reproduction. Lorsqu'un repère a été atteint ou dépassé (que le morceau soit arrêté, reproduit, interrompu (pause) ou en cours d'enregistrement), ce repère clignote. Lorsque le début d'un morceau est localisé, le repère S clignote. Lorsque la fin est localisée, le repère E clignote.

#### L **Indicateur AUTO PUNCH**

L'indicateur AUTO PUNCH indique que la fonction AUTO PUNCH In/Out est activée.

#### M **Indicateurs IN et OUT**

Les indicateurs IN et OUT s'allument lorsque les points LAST REC IN et OUT ont été définis. Lorsqu'un morceau a atteint ou dépassé le point IN ou OUT, l'indicateur correspondant clignote.

<span id="page-17-0"></span>**IN**—Cet indicateur s'allume lorsque le point LAST REC IN a été défini. Lorsque la fonction Punch In/Out est active, il disparaît dès qu'un morceau a atteint ou dépassé le point IN spécifié.

**OUT**—Cet indicateur s'allume lorsque le point LAST REC OUT a été défini. Lorsque la fonction Punch In/Out est active, il s'éteint lorsqu'un morceau a atteint ou dépassé le point OUT spécifié.

#### N **Témoins d'enregistrement des pistes**

Ces témoins indiquent les pistes sélectionnées pour l'enregistrement. Les indicateurs DIR s'allument lorsque le signal du canal d'entrée est sélectionné pour l'enregistrement direct; les indicateurs GRP s'allument lorsque le signal de groupe est sélectionné pour l'enregistrement.

### **Section de transport du disque**

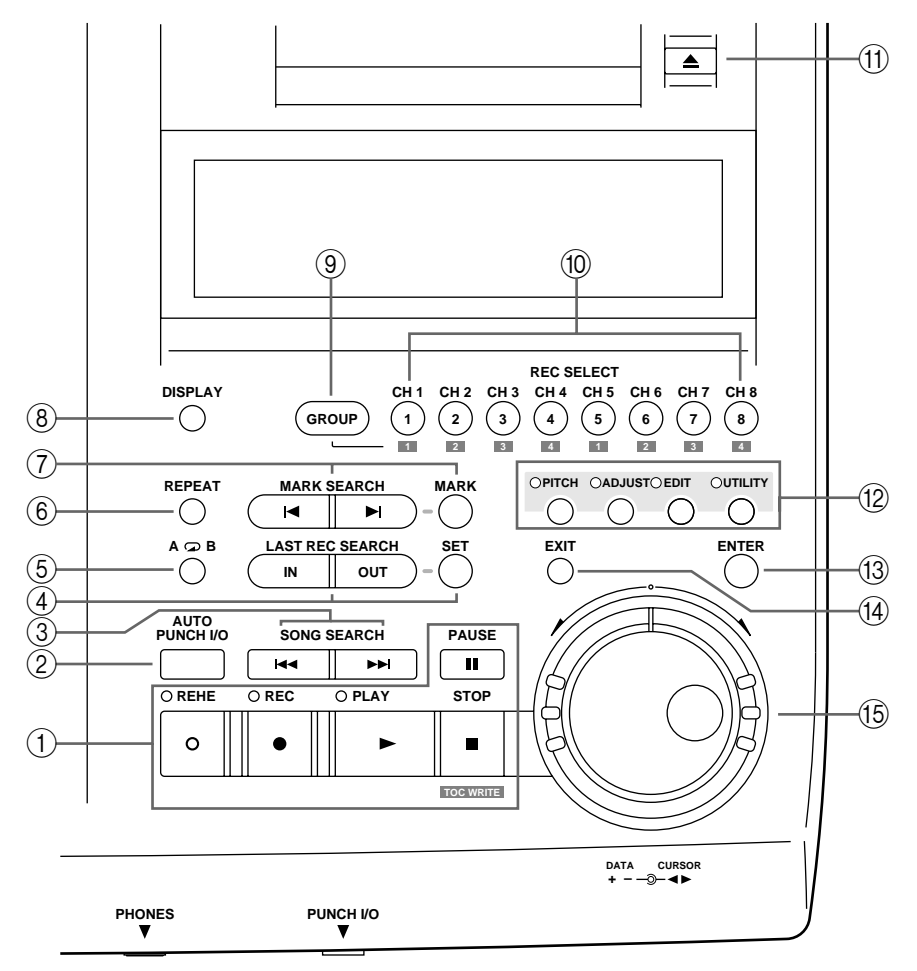

#### A **Boutons de transport du disque**

**REHE**—Ce bouton sert à activer le mode de simulation (Rehearse). Le témoin REHE clignote en mode Rehearse Pause et reste allumé lorsque le mode de simulation est en cours.

**REC**—Ce bouton sert à activer le mode d'enregistrement (Record). Le témoin REC clignote en mode Record Pause et reste allumé durant l'enregistrement.

**PLAY**—Ce bouton sert à lancer la reproduction normale, la simulation et l'enregistrement. Il peut également servir à annuler le mode de simulation et l'enregistrement. Dans ce cas, la reproduction normale continue à partir de l'endroit où le bouton [PLAY] a été enfoncé. Le témoin PLAY s'allume durant la reproduction et clignote en mode Pause.

**PAUSE**—Ce bouton sert à faire une pause dans l'enregistrement, la reproduction ou la simulation.

**STOP/TOC WRITE**—Ce bouton sert à arrêter la reproduction, le rebobinage, le défilement, la simulation et l'enregistrement. Il sert également à enregistrer les données TOC sur disque lorsque le MD8 est arrêté.

#### B **Bouton AUTO PUNCH I/O**

Ce bouton sert à activer la fonction Auto Punch In/Out.

#### **(3) Boutons SONG SEARCH**

Ces boutons servent à chercher des morceaux.

#### **(4) Boutons LAST REC SEARCH IN/OUT & boutons SET**

Le bouton SET peut être utilisé avec les boutons LAST REC SEARCH IN/OUT pour déterminer les points LAST REC IN/Punch In et OUT/Punch Out. Les boutons LAST REC SEARCH IN/OUT permettent de localiser les points les boutons LAST REC SEARCH IN et OUT.

#### $\overline{5}$  **Boutons A**  $\overline{)}$  **B**

Ces boutons servent à entrer les points A et B points pour la répétition A–B.

#### $\circ$  **Bouton REPEAT**

Ce bouton sert à sélectionner un mode de répétition: un morceau, tous les morceaux, A–B et répétition Auto Punch. Il peut aussi servir à annuler le mode de répétition A–B.

#### G **Boutons MARK SEARCH & MARK**

Les boutons MARK SEARCH servent à localiser des repères (Marks) de morceau. Le bouton MARK sert à entrer des repères durant l'enregistrement ou la reproduction

#### **(8) Bouton DISPLAY**

Ce bouton vous permet de sélectionner le mode du compteur temporel: ELAPSE, REMAIN ou TOTAL. Lorsque le MD8 utilise une Tempo Map, l'écran affiche des informations de mesure et de temps.

#### **9** Bouton GROUP

Si vous combinez ce bouton avec les boutons REC SELECT, vous pouvez sélectionner des pistes pour enregistrer des signaux de groupe.

#### **(10) Boutons REC SELECT**

Ces boutons servent à sélectionner des pistes pour l'enregistrement. Si vous appuyez sur un bouton REC SELECT seul, la piste correspondante enregistrera les signaux du canal d'entrée (DIR). Si vous maintenez le bouton GROUP enfoncé tout en appuyant sur un bouton REC SELECT, la piste correspondante enregistrera les signaux de groupe (GRP).

#### **(1) Bouton EJECT**

Ce bouton sert à éjecter le disque.

*Remarque:* Si vous appuyez sur le bouton EJECT alors que TOC EDIT est affiché à l'écran, le disque ne sera pas éjecté. Appuyez sur [TOC WRITE] pour remettre le sommaire à jour et éjecter le disque.

#### L **Boutons de fonction**

**PITCH**—Ce bouton donne accès à la fonction Pitch. Selon le réglage choisi, l'indicateur FIX (fixe) ou VARI (variable) s'allume [\(voyez page 90\)](#page-97-0).

**ADJUST**—Ce bouton permet de régler la position des repères et des points LAST REC IN et OUT.

**EDIT**—Ce bouton donne accès aux fonctions Part Copy, Part Erase, Track Copy, Track Erase, Song Copy, Song Erase, Song Tempo, Song Divide, Song Combn, Song Move, Song Renum, Song Name, Disc Erase et Disc Name.

**UTILITY**—Ce bouton permet d'accéder aux fonctions suivantes: Rec Mode, PrePost Roll, Cue List, Prog Play, MIDI Sync, MMC Receive, MMC Dev ID, Frame Disp, Disp Dimmer, Peak Hold et Disc Info.

#### **(13) Bouton ENTER**

Ce bouton sert à confirmer le réglage des fonctions.

#### **(14) Bouton EXIT**

Ce bouton permet d'annuler un réglage de fonction ou de quitter un mode.

#### O **Double cadran CURSOR/DATA**

Le cadran intérieur (DATA) permet de sélectionner et de régler des paramètres (+/– DATA). Lorsque le MD8 est à l'arrêt (stop ou pause), vous pouvez vous servir du cadran DATA pour avancer dans un morceau par unités de frames.

Le cadran extérieur (CURSOR) permet de sélectionner des objets à l'écran. Lorsque le MD8 est à l'arrêt (stop ou pause), vous pouvez vous servir du cadran CURSOR pour vous déplacer dans un morceau à grande vitesse. Durant la reproduction (lecture), ce cadran peut servir à avancer ou reculer dans le morceau à 0,5x, 2x, 4x, 8x, 16x ou 32x la vitesse de reproduction (0,5x pour Cue uniquement).

Lors d'une avance ou d'un recul rapide, il peut arriver que le compteur temporel s'arrête.

### <span id="page-20-0"></span>**Face arrière**

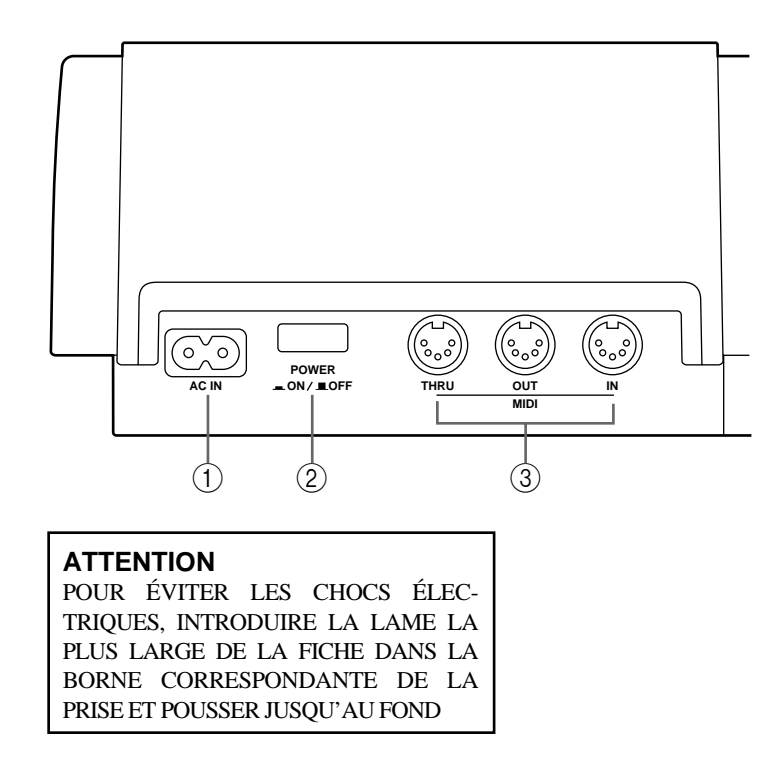

A **AC IN**

Branchez le cordon d'alimentation fourni ici.

#### B **Interrupteur POWER ON/OFF**

Cet interrupteur met le MD8 sous et hors tension.

#### **(3) MIDI IN, OUT & THRU**

Le MD8 reçoit des commandes MMC (MIDI Machine Control) via le port MIDI IN, et envoie des commandes MIDI Clock ou MTC (MIDI Timecode) via le port MIDI OUT. Le port MIDI THRU retransmet les données MIDI reçues via le port MIDI IN.

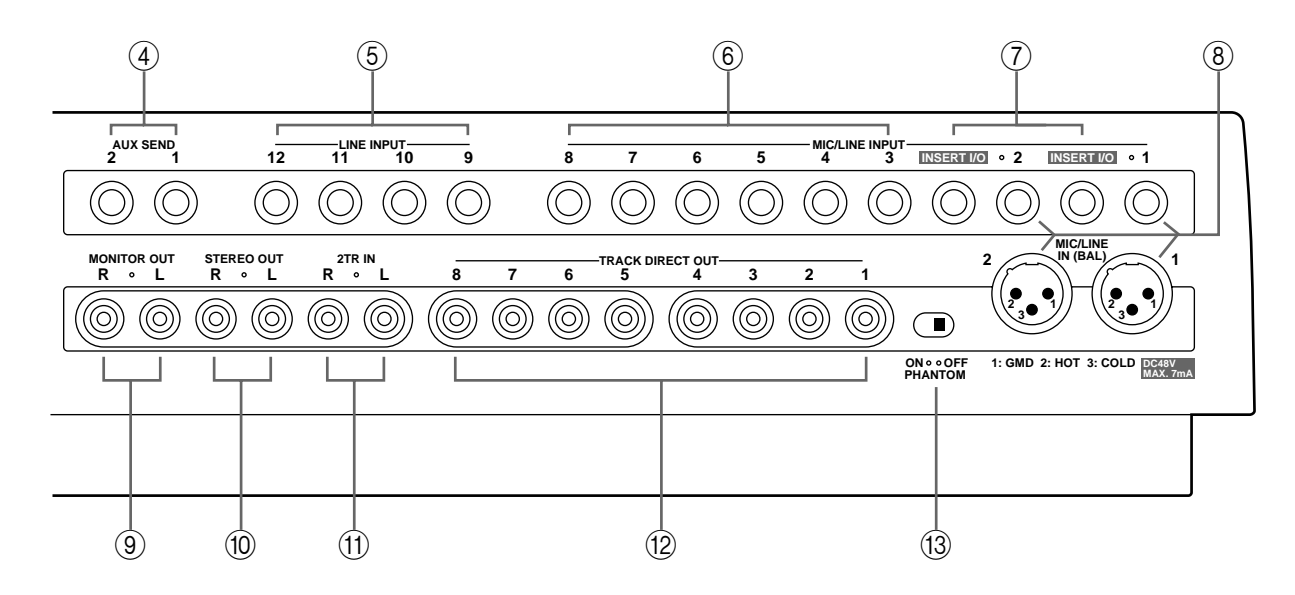

**(4) AUX SEND** 

Ces jacks 1/4" permettent d'envoyer les signaux Aux Send (envois auxiliaires) à des processeurs d'effets externes. Brancher ces bornes aux entrées des processeurs d'effets externes.

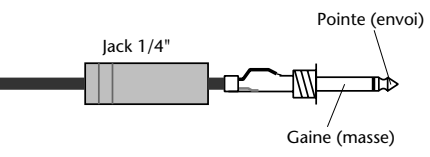

#### E **LINE INPUT 9–10/11–12**

Ces jacks 1/4" asymétriques permettent de brancher des instruments électroniques et d'autres sources sonores de niveau ligne asymétriques qui sont pourvues de sorties stéréo. Ils peuvent également servir de retour aux signaux stéréo traités par des processeurs d'effets externes. Les signaux traités peuvent

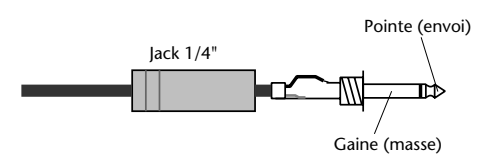

ensuite être mixés avec le mélange stéréo du MD8 ou enregistrés sur pistes.

#### F **MIC/LINE INPUT 3–8**

Ces jacks 1/4" asymétriques permettent de brancher des microphones, des instruments électroniques et d'autres sources sonores de niveau ligne asymétriques au MD8.

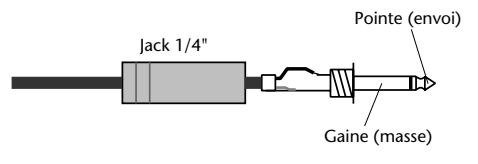

#### G **INSERT I/O**

Ces bornes d'insertion TRS permettent de brancher des processeurs de signaux aux canaux d'entrée 1 et 2 exclusivement. Les processeurs en question sont généralement des compresseurs, limiteurs et noise gates (effets de porte).

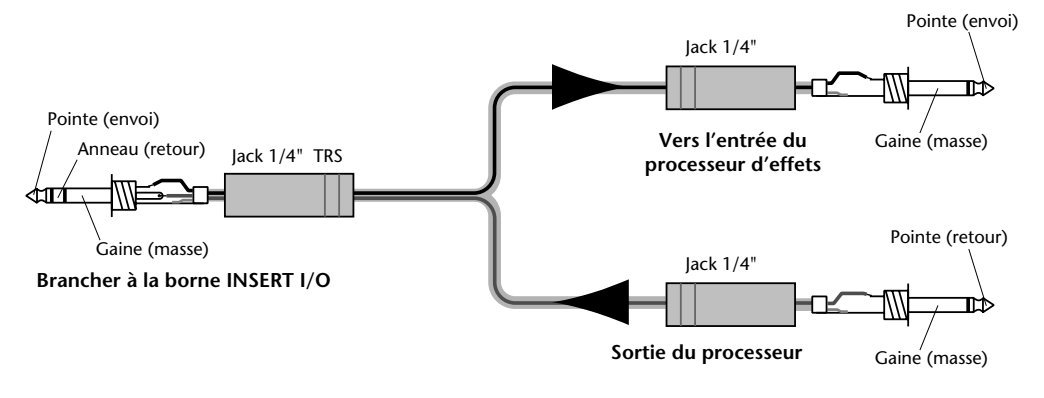

#### H **MIC/LINE INPUT 1 & 2**

Ces entrées permettent de brancher des microphones à condensateur symétriques et des sources de niveau ligne symétriques au MD8. Les sources asymétriques peuvent également être branchées ici. Chaque entrée est pourvue d'un connecteur de type XLR et d'un jack TRS. Le jack a priorité. Cela signifie donc que ce jack ne peut être branché si vous voulez utiliser le connecteur de type XLR. Ces bornes sont dotées d'une alimentation fantôme pour les microphones à condensateur. Si vous n'utilisez pas ce type de microphone, laissez le commutateur PHANTOM POWER ON/OFF sur OFF.

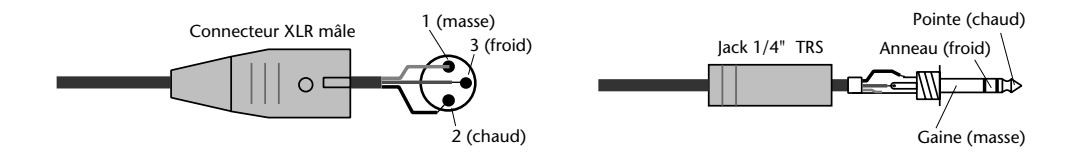

#### **(9) MONITOR OUT**

Ces prises RCA permettent d'envoyer les signaux d'écoute à un amplificateur stéréo et à des haut-parleurs. Vous pouvez utiliser un amplificateur réservé à cet usage ou votre système hi-fi. Branchez ces prises aux entrées stéréo de l'amplificateur. Le signal MONITOR OUT est identique à celui du casque.

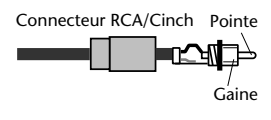

#### **(10) STEREO OUT**

Ces jacks 1/4" permettent de brancher un enregistreur maître stéréo pour le mixage final. L'enregistreur maître peut être un DAT, un enregistreur à MiniDisc ou une platine à cassette. Reliez ces bornes aux entrées stéréo de l'enregistreur maître.

#### **(11) 2TR IN**

Ces jacks permettent de brancher les sorties d'un enregistreur maître stéréo au MD8. L'enregistreur maître peut être un enregistreur DAT, MiniDisc ou à cassette. Branchez ces entrées aux sorties stéréo de l'enregistreur maître stéréo. Pour contrôler les signaux de sortie de l'enregistreur maître durant le mixage final, appuyez sur le commutateur 2TR IN MONITOR SELECT.

#### **(12) TRACK DIRECT OUT**

Ces jacks vous permettent d'envoyer les signaux de piste à une autre console de mixage. C'est pratique lorsque vous utilisez le MD8 avec une console plus grande. Branchez les entrées ligne de l'autre console à ces sorties. En l'absence de disque, les sorties DIRECT OUT 1~4 transmettent les signaux des Groupes 1~4.

#### **(13) Commutateur PHANTOM POWER ON/OFF**

Ce commutateur permet d'allumer et de couper l'alimentation fantôme des entrées MIC/LINE (BAL) de type XLR pour les canaux 1 et 2. L'alimentation fantôme alimente des microphones à condensateur. Elle doit être coupée lorsque vous n'y branchez pas ce type de microphones.

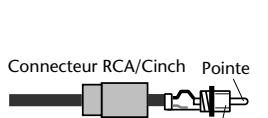

Gaine

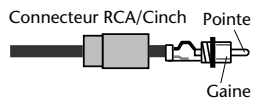

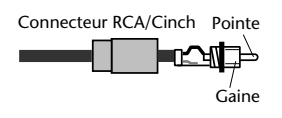

# <span id="page-23-0"></span>**Connecteurs en face avant**

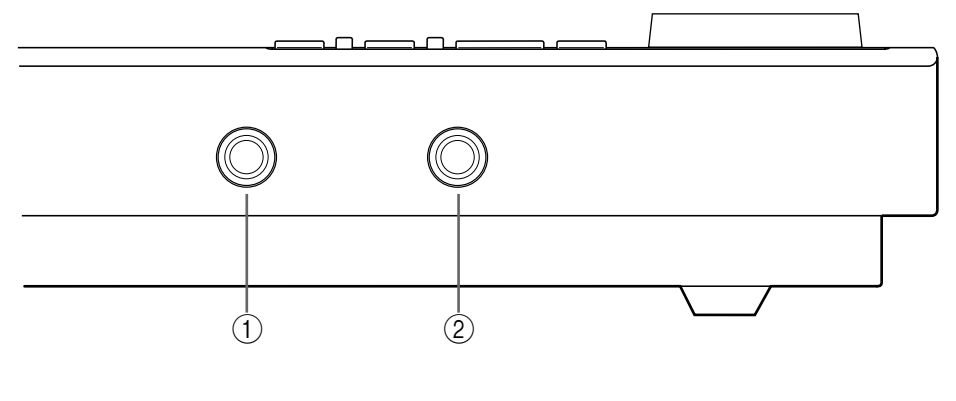

#### A **PHONES**

Vous pouvez brancher un casque ici. Le signal du casque est le même que le signal MONITOR OUT.

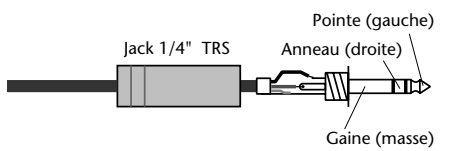

#### B **PUNCH I/O**

Il est possible de brancher un commutateur au pied, tel que le FC5 de Yamaha, pour piloter la fonction de reproduction, simulation, enregistrement ou punch in/out.

# <span id="page-24-0"></span>**3 La première session**

Ce chapitre vous explique comment enregistrer et mixer votre première session sur MD8. Si c'est la première fois que vous travaillez avec un enregistreur multipiste, nous vous conseillons de commencer par ce chapitre et de suivre attentivement les procédures expliquées. Une fois ce chapitre terminé, les chapitres suivants vous donneront une description des fonctions plus complexes du MD8 qui requièrent une bonne connaissance de base du MD8 et des techniques d'enregistrement multipiste.

# **Configuration pour un démarrage rapide**

L'illustration suivante vous montre l'équipement de base nécessaire pour effectuer un enregistrement avec le MD8.

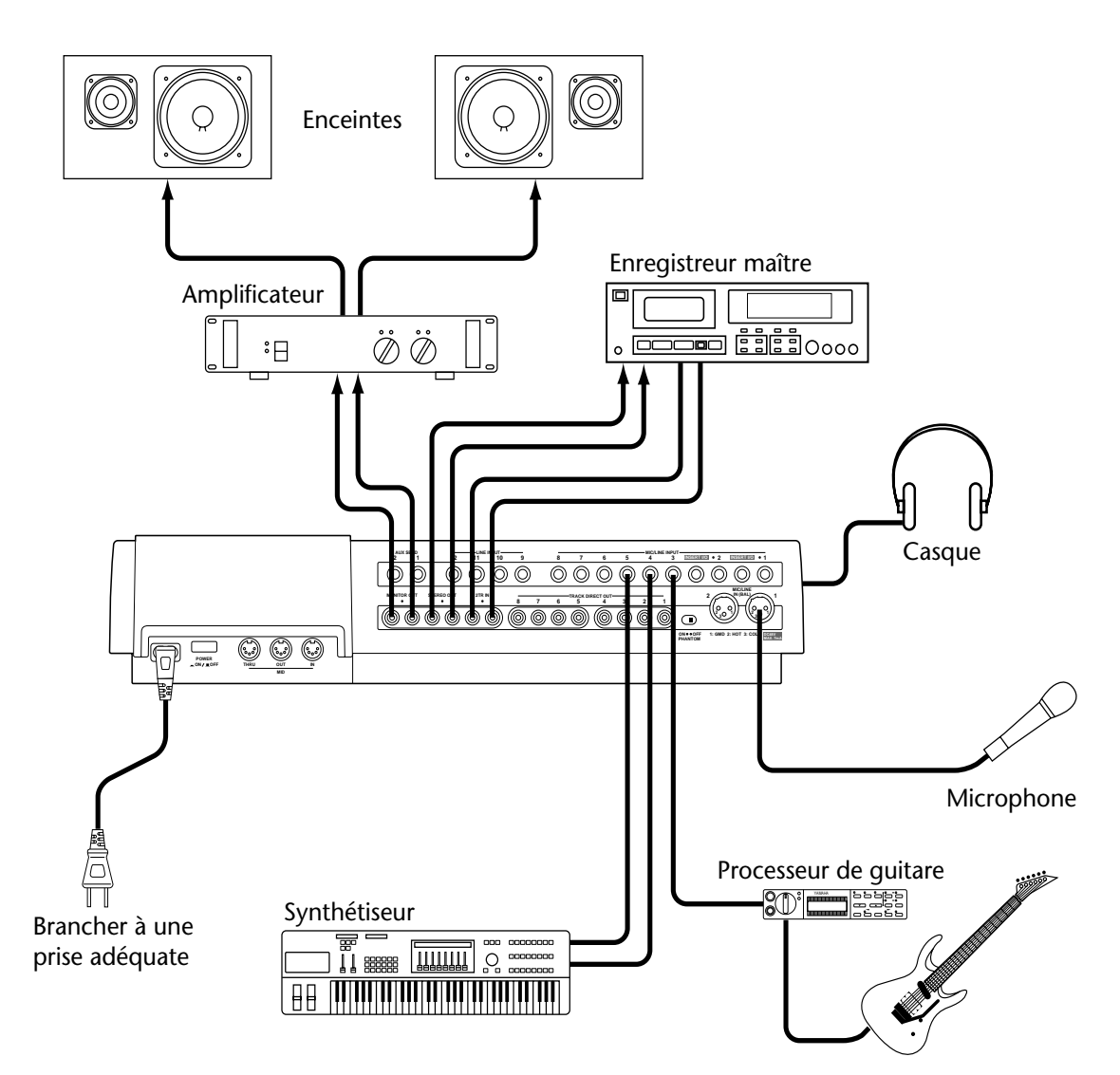

Le microphone, le synthétiseur et la guitare sont des exemples de sources sonores qui peuvent être branchées au MD8. Pour l'écoute, vous pouvez vous servir d'un casque ou d'un amplificateur et de haut-parleurs de contrôle (voire de votre chaîne hi-fi). L'enregistreur maître est nécessaire pour enregistrer le mixage final.

# <span id="page-25-0"></span>**Brancher le cordon d'alimentation**

- **1. Branchez le cordon d'alimentation fourni à la prise AC IN en face arrière du MD8.**
- **2. Branchez l'autre extrémité du cordon d'alimentation à une prise secteur.**

# **Mise sous tension du MD8**

**1. Appuyez sur le bouton POWER en face arrière du MD8. L'écran s'allume.**

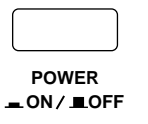

Pour mettre le MD8 hors tension, appuyez une fois de plus sur le bouton POWER.

# **Insérer un disque**

- **1. Appuyez sur le bouton EJECT pour ouvrir le compartiment du disque.**
- **2. Insérez le disque dans le compartiment en pointant sa flèche vers l'avant.** Le disque doit glisser facilement dans le compartiment et se mettre en place avec un clic. Si ce n'est pas le cas, vérifiez que vous avez bien inséré le disque dans le bon sens (flèche vers l'avant) et dans le support de fixation (prenez le temps d'inspecter le compartiment la première fois que vous y insérez un disque).
- **3. Refermez le compartiment du disque.**

Lorsqu'un disque est inséré, le MD8 lit le sommaire (TOC) pour voir le contenu du disque. S'il s'agit d'un nouveau disque, le message  $\Box \Box \Box \Box \Box \Box$  apparaît. Si le disque contient déjà des morceaux, le titre du disque est affiché pendant quelques secondes puis le nombre total de morceaux apparaît. Par exemple, Total 004.

# **Enregistrer la première piste**

L'enregistrement multipiste traditionnel consiste à assigner des canaux d'entrée à des bus de groupe qui acheminent les signaux vers l'appareil enregistreur. Sur le MD8 cela s'appelle enregistrement de groupe (GRP). Outre ce type d'enregistrement, il y a aussi l'enregistrement direct (DIR) qui permet d'enregistrer les canaux d'entrée 1 à 8 directement sur les pistes 1 à 8 en contournant les bus de groupe. Chaque méthode présente des avantages et des inconvénients.

**GRP**—Utilisez cette méthode pour enregistrer un canal d'entrée sur une autre piste que celle qui lui correspond. Cela vous permet , par exemple, d'enregistrer un signal symétrique de microphone à condensateur du canal d'entrée 1 sur la piste 7. La méthode GRP peut aussi servir à mixer des signaux venant de plusieurs canaux d'entrée et de les enregistrer sur une ou deux pistes. Vous pourriez, par exemple, enregistrer sur les pistes 1 et 2 des signaux de batterie captés au micro sur les canaux 1 à 4.

**DIR**—Utilisez cette méthode pour enregistrer un canal d'entrée sur la piste correspondante sans devoir régler les boutons GROUP ASSIGN et la commande PAN. Comme le MD8 n'a que quatre bus de groupe, il est impossible d'enregistrer plus de quatre signaux indépendamment avec la méthode GRP. La méthode DIR, par contre, vous permet d'enregistrer 5, 6, 7, ou 8 signaux indépendants simultanément. Vous pouvez donc enregistrer 8 pistes simultanément.

Cette section vous propose une description des deux méthodes.

#### <span id="page-26-0"></span>**Effectuer les connexions (GRP & DIR)**

- **1. Branchez une source à MIC/LINE INPUT 1.** Si vous vous servez d'un microphone à condensateur, réglez le commutateur PHANTOM sur ON pour activer l'alimentation fantôme.
- **2. Réglez le commutateur [FLIP] du canal d'entrée 1 sur MIC/LINE.**
- **3. Si vous branchez une source de niveau ligne, réglez la commande GAIN sur LINE (à bout de course vers la gauche). Si vous branchez un microphone, réglez la commande GAIN au milieu. Le réglage de GAIN sera affiné plus tard au cours de cette procédure.**
- **4. Utilisez la méthode de votre choix,** *GRP* **ou** *DIR***.**

#### **Méthode GRP**

**1. Appuyez sur le commutateur GROUP ASSIGN [1–2] du canal d'entrée 1.** Le signal du canal 1 est acheminé aux pistes 1 et 2.

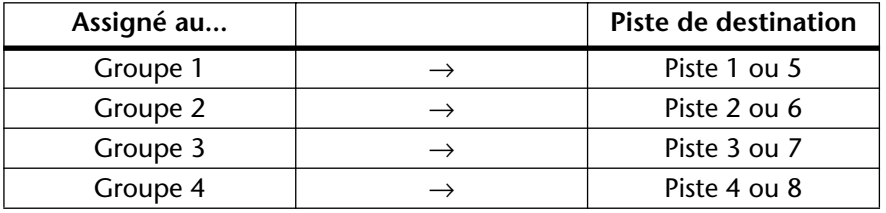

Le tableau suivant montre la relation entre les groupes et les pistes.

#### **2. Tournez la commande PAN sur L/ODD.**

Vous envoyez ainsi le signal à la piste 1 uniquement.

Le tableau suivant illustre la relation entre la commande PAN et les groupes.

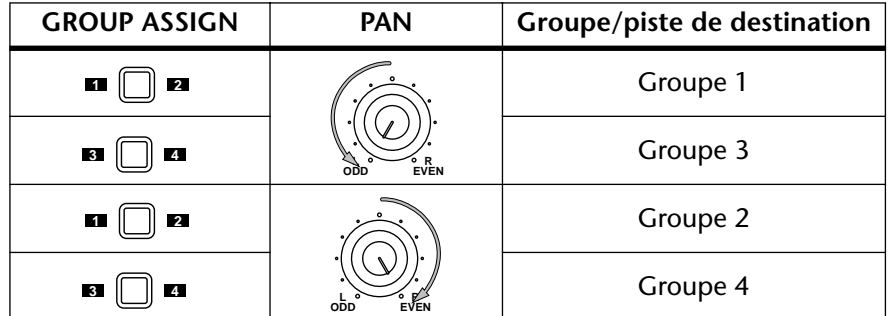

**3. Maintenez le bouton REC SELECT [GROUP] enfoncé tout en appuyant sur le bouton REC SELECT [1].**

Un point clignote dans la colonne TRK1 de la ligne GRP pour signaler que la piste 1 sera utilisée pour enregistrer le signal (ou les signaux) assigné(s) au Groupe 1.

- **4. Réglez la commande de niveau GROUP MASTER 1 sur la marque 7–8 (position contrastée).**
- **5. Passez à la section** *Ecoute & enregistrement (GRP & DIR)***.**

#### <span id="page-27-0"></span>**Méthode DIR**

- **1. Appuyez sur le bouton REC SELECT [1].** L'indicateur TRK 1 DIR clignote pour indiquer que la piste 1 est réglée pour enregistrer directement le canal d'entrée 1.
- **2. Passez à la section** *Ecoute & enregistrement (GRP & DIR)***.**

#### **Ecoute & enregistrement (GRP & DIR)**

- **1. Appuyez sur le commutateur MONITOR SELECT [CUE].**
- **2. Réglez la commande MONITOR LEVEL en position centrale.**
- **3. Réglez la commande CUE MASTER en position centrale.**
- **4. Réglez la commande CUE LEVEL du canal 1 sur la marque 7–8.**
- **5. Remontez le curseur du canal 1 en position 7–8.**
- **6. Appuyez sur le bouton [REC].**

Vous devriez entendre la source sonore et voir le niveau du signal sur le VU-mètre de la piste 1. Si vous n'entendez rien, revérifiez les étapes précédentes.

Les indicateurs REC clignotent pour indiquer le mode Pause d'enregistrement.

**7. Ajustez la commande GAIN du canal 1 pour que les sons les plus forts atteignent la position –3 sur le VU-mètre. Si cette position est dépassée pour atteindre CLIP (saturation), diminuez un peu la commande GAIN.** Il est important que vous régliez ce niveau correctement pour obtenir le meilleur son. Un niveau trop bas ne permet pas d'exploiter les possibilités de votre MD8 tandis qu'un niveau trop élevé peut être source de distorsion.

*Astuce:* Si le niveau de la source sonore est très variable et rend tout réglage de la commande GAIN difficile, utilisez un compresseur externe pour ramener le signal à un niveau plus uniforme. Cet effet peut également être inséré directement dans le canal 1 ou 2 avec INSERT I/O.

Le MD8 est prêt pour l'enregistrement. Il suffit maintenant d'appuyer sur le bouton [PLAY]. Assurez-vous donc que votre source est prête aussi. Si vous désirez annuler le mode Pause d'enregistrement, appuyez sur le bouton [STOP].

- **8. Appuyez sur le bouton [PLAY] pour lancer l'enregistrement.** L'enregistrement démarre et le compteur affiche le temps d'enregistrement.
- **9. Appuyez sur le bouton [STOP] pour arrêter l'enregistrement.** Vous venez d'enregistrer votre première piste.

#### **Ecouter la première piste**

- **1. Appuyez sur le bouton LAST REC SEARCH [IN].** Cela vous ramène au point de départ de l'enregistrement. Pour le premier enregistrement, c'est toujours au point 00:00.00.
- **2. Appuyez sur le bouton [PLAY] pour lancer la reproduction.** Vous devriez entendre ce qui a été enregistré. Réglez CUE LEVEL 1 selon vos souhaits. Si vous n'entendez rien, voyez si vous avez bien respecté la procédure.

# <span id="page-28-0"></span>**Ajout de pistes**

L'ajout de pistes est la technique qui consiste à enregistrer des pistes vides tout en écoutant ce qui a déjà été enregistré sur d'autres pistes. La procédure d'ajout peut être utilisée pour enregistrer des données sur les pistes 2 à 8. Vous avez le choix entre la méthode GRP ou DIR; cette dernière est utilisée ici.

- **1. Réglez le curseur du canal d'entrée utilisé pour l'enregistrement ci-dessus sur zéro et réglez les boutons GROUP ASSIGN sur OFF.**
- **2. Appuyez sur le bouton REC SELECT [1] de sorte à ce que la piste ne soit pas effacée par un nouvel enregistrement.**

Le point clignotant au-dessus de l'indicateur de la piste disparaît.

- **3. Appuyez sur le bouton LAST REC SEARCH [IN].** Cela vous ramène au point de départ de l'enregistrement.
- **4. Branchez une source sonore à l'entrée MIC/LINE INPUT 2–8.**
- **5. Si vous branchez une source de niveau ligne, réglez la commande GAIN sur LINE (à bout de course vers la gauche). Si vous branchez un microphone, réglez la commande GAIN au milieu. Le réglage de GAIN sera affiné plus tard au cours de cette procédure.**
- **6. Relevez le commutateur [FLIP] en position MIC/LINE.**
- **7. Réglez la commande CUE LEVEL du canal sur la marque 7–8.**
- **8. Amenez le curseur du canal sur la marque 7–8.**
- **9. Appuyez sur le bouton [REC SELECT] de la piste que vous voulez enregistrer.**

L'indicateur DIR de ce canal clignote.

**10. Appuyez sur le bouton [REC].**

L'indicateur REC clignote pour indiquer le mode Pause d'enregistrement. Le VU-mètre de la piste montre le niveau du signal et vous devriez entendre la source du signal.

*Remarque:* Vous pourriez d'abord appuyer sur le bouton [REHE] afin de vous exercer avant d'ajouter de nouvelles pistes à l'enregistrement.

- **11. Ajustez la commande GAIN du canal 1 de sorte que les sons les plus forts atteignent la position –3 du VU-mètre. Si cette position est dépassée pour atteindre CLIP (saturation), baissez un peu la commande GAIN.**
- **12. Appuyez sur le bouton [PLAY] pour lancer l'enregistrement (ou la simulation).**

L'enregistrement (ou la simulation) démarre et le compteur affiche le temps.

- **13. Utilisez les commandes CUE LEVEL du canal d'entrée pour balancer les niveaux entre ce qui a déjà été enregistré et ce qui l'est.**
- **14. Appuyez sur le bouton [STOP] pour arrêter l'enregistrement (ou la simulation).**
- **15. Appuyez sur le bouton LAST REC SEARCH [IN].**

Cela vous ramène au point de départ de l'enregistrement (ou de la simulation).

**16. Appuyez sur le bouton [PLAY] pour reproduire ce qui vient d'être enregistré.**

Si vous venez de faire une simulation (Rehearse), il n'y a encore rien à reproduire.

Répétez cette procédure jusqu'à ce que vous ayez enregistré toutes les pistes. Ensuite, vous pourrez procéder au mixage final.

# <span id="page-29-0"></span>**Mixage final**

C'est, comme son nom l'indique, la dernière étape de l'enregistrement multipiste. Vous mixez les sons des huit pistes en y ajoutant égalisation et effets afin de produire un mélange équilibré que vous enregistrerez alors sur un enregistreur maître (platine DAT, MiniDisc ou à cassette).

- **1. Assurez-vous que tous les commutateurs [GROUP ASSIGN] sont coupés, y compris les commutateurs MONITOR SELECT [GROUP].**
- **2. Coupez le commutateur MONITOR SELECT [CUE] (OFF).**
- **3. Réglez le commutateur [FLIP] de chaque canal d'entrée sur PB (reproduction).**
- **4. Réglez la commande PAN de chaque canal d'entrée en position centrale.**
- **5. Amenez le curseur de chaque canal d'entrée ainsi que le curseur STEREO sur la marque 7–8.**
- **6. Appuyez sur le bouton MONITOR SELECT [STEREO] et réglez la commande MONITOR LEVEL en position centrale.**
- **7. Utilisez les boutons Song Search pour localiser le début du morceau.** Si le point LAST REC IN (de départ du dernier enregistrement) est toujours 00:00, vous pouvez vous servir du bouton LAST REC SEARCH [IN]. Sinon, utilisez les boutons MARK SEARCH (recherche de repère).
- **8. Appuyez sur le bouton [PLAY] pour lancer la reproduction.** Vous devriez entendre la reproduction de vos pistes. Si vous n'entendez rien, voyez si vous avez bien respecté la procédure.

#### **9. Mixez et peaufinez le résultat comme suit:**

**Balance des niveaux** —Utilisez les curseurs des canaux d'entrée pour balancer le niveau des huit pistes.

**Panoramique**—Utilisez les commandes PAN pour placer le son entre le haut-parleur droit et gauche.

**Egalisation**—Utilisez l'égaliseur (EQ) trois bandes pour définir le son de chaque piste.

**Effets**—Servez-vous des bornes AUX 1/2 (envoi auxiliaire) et LINE INPUT 9–10 et 11–12 pour insérer un processeur d'effet externe. Voyez *Utilisation d'effets* [à la page 50 pour en](#page-57-0)  [savoir plus.](#page-57-0)

Voyez *Mixage* [à la page 91](#page-98-0) pour en savoir davantage sur les techniques de mixage.

#### **10. Enregistrez le mixage final sur votre enregistreur maître.**

Et voilà! Vous venez de réaliser votre première session sur le MD8.

### <span id="page-30-0"></span>**Survol de l'enregistrement multipiste**

Cette section décrit les principes fondamentaux de l'enregistrement multipiste.

#### **Techniques élémentaires**

**Monitoring ou écoute** — Il s'agit de l'écoute d'un son en cours d'enregistrement ou de sons enregistrés durant l'enregistrement de nouveaux sons sur d'autres pistes. [Voyez](#page-31-0) *A propos de l'écoute (Monitoring)* [à la page 24 pour en savoir plus.](#page-31-0)

**Enregistrer la première piste** — La première piste est généralement la piste de percussion car elle constitue une bonne référence de tempo et de commencement. Si votre morceaux commence avec plusieurs instruments dès la première mesure, cela vous aidera sans doute d'enregistrer un décompte sur une autre piste (que vous pourrez effacer ensuite). Voyez *Enregistrer la première piste* [à la page 18 pour en savoir plus.](#page-25-0)

**Ajout de pistes** — Il s'agit de l'enregistrement de nouveaux sons sur des pistes vides tout en écoutant ce qui a été enregistré au préalable. En général, les morceaux sont enregistrés piste par piste et cette technique est donc utilisée pour la plupart des enregistrements actuels. Voyez *Ajout de pistes* [à la page 21 pour en savoir plus.](#page-28-0)

**Mixage final (mixdown)** — Ultime étape de l'enregistrement multipiste. C'est ici que vous mélangez tous les sons des huit pistes en y ajoutant égalisation et effets afin de produire un mélange équilibré que vous enregistrerez alors sur un enregistreur maître (platine DAT, MiniDisc ou à cassette). Voyez *Mixage final* [à la page 22 pour en savoir plus.](#page-29-0)

#### **Techniques avancées**

**Enregistrement en une prise** — Cette technique enregistre toutes les pistes en une seule fois. C'est pratique pour les enregistrements "live" et l'enregistrement de groupes qui préfèrent jouer tous ensemble. Faites appel à l'enregistrement DIR pour enregistrer jusqu'à 8 pistes simultanément. Les techniques de Punch In/Out (correction) et de Ping-Pong (fusion de plusieurs pistes sur une seule) peuvent ensuite servir pour corriger et ajouter des sections. Voyez *Enregistrement en une prise* [à la page 86 pour en savoir plus.](#page-93-0)

**Punch In/Out**— Cette technique vous permet de réenregistrer des sections spécifiques d'une piste. Elle est souvent utilisée pour réenregistrer un solo de guitare moins bon que d'habitude ou un passage du chant qui laisse un peu à désirer. Vous pouvez d'abord vous entraîner à effectuer l'opération de Punch In/Out avant de passer à l'enregistrement même. Cette opération peut se faire manuellement ou automatiquement, ce qui est pratique lorsque vous jouez ou chantez: rien ne vous empêche ainsi de faire fonctionner le MD8. Vous pouvez vous servir de la méthode DIR ou GRP pour le Punch In/Out. Voyez *[Punch In/Out manuel](#page-37-0)* [à la page 30 pour en savoir plus.](#page-37-0) 

**Ping-Pong**—Cette technique vous permet de fusionner et d'enregistrer le contenu de plusieurs pistes sur une autre. Elle libère des pistes pour des session d'enregistrement supplémentaires. Ainsi, vous pouvez enregistrer plus de huit pistes sur un enregistreur dit "huit pistes". Vous pouvez également combiner la technique ping-pong avec l'ajout de pistes. Ainsi, vous pourriez mixer et enregistrer les pistes 1 et 3 sur la piste 4 en même temps qu'un nouveau signal venant du canal d'entrée 3. Vous pouvez d'abord vous entraîner avant d'effectuer l'enregistrement Ping-pong sur disque. Faites appel à la méthode d'enregistrement GRP pour la fusion de pistes. Voyez *Ping-Pong (Fusion de pistes)* [à la page 43 pour en savoir plus.](#page-50-0)

**Synchronisation**—Cette technique permet au MD8 et à un séquenceur MIDI de travailler conjointement: le MD8 enregistre des sons acoustiques tandis que le séquenceur MIDI enregistre les instruments MIDI. Voyez *Le MD8 & MIDI* [à la page 75 pour en savoir plus.](#page-82-0)

# <span id="page-31-0"></span>**A propos de l'écoute (Monitoring)**

Le MD8 propose un système d'écoute très souple, vous permettant d'écouter des signaux à divers endroits. Vous pouvez écouter les sons via un casque branché à la prise PHONES ou par un amplificateur et des enceintes d'écoute branché aux bornes MONITOR OUT. Les boutons MONITOR SELECT servent à sélectionner la source d'écoute tandis que la commande MONITOR LEVEL permet d'ajuster le niveau.

**2TR IN**—Ce commutateur sélectionne la connexion 2TR IN comme source d'écoute. Cela vous permet d'écouter les signaux d'un enregistreur maître stéréo branché aux bornes STE-REO OUT et 2TR IN. La sélection de [2TR IN] durant le mixage final vous permet d'écouter la sortie d'un enregistreur maître et de vous assurer qu'il reçoit convenablement les signaux.

**GROUP**—Ces commutateurs sélectionnent les bus Group comme source d'écoute. Cela vous permet de contrôler les signaux provenant des entrées 1 à 12. Servez-vous donc de ces commutateurs pour écouter ce qui sera enregistré. Ainsi, si vous enregistrez les sons de trois canaux d'entrée sur une seule piste, vous devrez écouter le mélange des trois sons afin de bien balancer les niveaux. Servez-vous des commutateurs GROUP pour cela.

Si seul le commutateur MONITOR SELECT GROUP [1–3] ou [2–4] est enfoncé, le signal d'écoute sera mono mais audible via les deux enceintes, la droite et la gauche. Si vous avez enfoncé les deux commutateurs MONITOR SELECT GROUP [1–3] et [2–4], cependant, le signal d'écoute sera stéréo. Vous pouvez ainsi écouter les signaux stéréo pour les groupes 1 et 2 ou 3 et 4.

**STEREO**—Ce bouton sélectionne le bus stéréo comme source d'écoute. Cela vous permet de contrôler les signaux STEREO OUT, ce qui est indispensable durant le mixage final. Vous pouvez également écouter des signaux qui ne seront pas enregistrés par le MD8 tels que ceux d'un générateur de son MIDI piloté par un séquenceur MIDI tandis que d'autres sons sont enregistrés sur le MD8. Puis, pour le mixage final, les sons du générateur de son seront mixés avec les sons enregistrés sur le MD8 et enregistrés sur l'enregistreur maître stéréo.

**CUE**—Ce commutateur sélectionne le bus CUE comme source d'écoute. Cela vous permet d'écouter les signaux des pistes. A la différence des autres sources d'écoute, la source CUE change lorsque le MD8 commence à enregistrer ou effectue une simulation (rehearsal). Ainsi, durant la reproduction normale, CUE vous permet d'écouter les sons enregistrés sur disque. Si rien n'a encore été enregistré, il est clair que vous n'entendrez rien. Cependant, une fois que l'enregistrement ou la simulation démarre, CUE vous permet d'écouter les sons assignés aux pistes pour l'enregistrement. L'utilité de cette fonction peut encore paraître obscure mais elle apparaîtra beaucoup plus clairement dans les sections sur l'enregistrement Punch In/Out et Ping-pong.

*Remarque:* Bien que vous puissiez écouter les sources GROUP, STEREO et CUE simultanément, c'est peut-être plus simple au début de ne sélectionner qu'une source à la fois.

# <span id="page-32-0"></span>**Mixage multi-source**

Outre les huit pistes disque, vous pouvez également brancher des sources sonores externes aux entrées MIC/LINE et mixer jusqu'à huit sources sonores supplémentaires avec les pistes du disque. Ces sources sonores supplémentaires sont mixées avez les commandes CUE LEVEL et PAN. Le commutateur [CUE MIX TO STEREO] rend ce mixage possible. Lorsqu'il est activé (ON), les signaux du bus CUE ne sont pas acheminés au bus stéréo pour être mixés avec les signaux MIC/LINE.

En comptant les huit pistes de disque et les entrées LINE INPUT 9–12, vous disposez de 20 entrées pour le mixage final. Ces sources sonores peuvent être des générateurs de son MIDI, des synthétiseurs, des échantillonneurs, etc. contrôlés par un séquenceur MIDI.

La procédure suivante ressemble à la procédure de mixage précédente si ce n'est qu'elle explique comment utiliser les commandes CUE pour mixer les signaux du disque et les signaux MIC/LINE.

- **1. Assurez-vous que tous les commutateurs [GROUP ASSIGN] sont coupés, y compris le commutateur MONITOR SELECT [CUE].**
- **2. Servez-vous du commutateur [FLIP] sur chaque canal d'entrée pour acheminer les signaux de disque et MIC/LINE aux canaux d'entrée ou aux commandes CUE.**

Lorsque le commutateur [FLIP] est relevé, le signal d'entrée MIC/LINE est acheminé au canal d'entrée et le signal de disque est envoyé aux commandes CUE. Lorsque le commutateur [FLIP] est enfoncé, la situation est inversée: le signal d'entrée MIC/LINE est acheminé aux commandes CUE tandis que le signal de disque est envoyé au canal d'entrée. Comme les commandes CUE n'offrent qu'un contrôle de niveau et de Pan, les signaux qui nécessitent une égalisation et des effets doivent être envoyés au canal d'entrée.

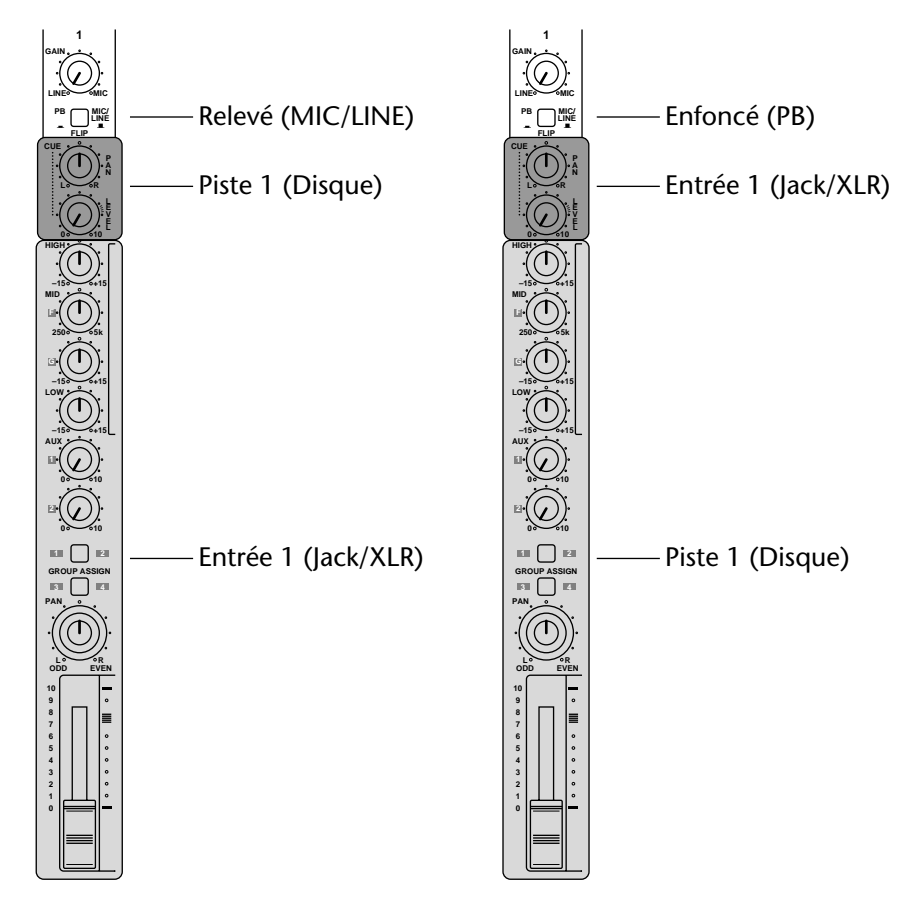

- **3. Réglez les commandes PAN et CUE PAN de chaque canal d'entrée en position centrale.**
- **4. Amenez les curseurs de canal et le curseur STEREO sur la marque 7–8 et réglez les commandes CUE LEVEL en position centrale.**
- **5. Activez le commutateur [CUE MIX TO STEREO] (ON).**
- **6. Appuyez sur le commutateur MONITOR SELECT [STEREO] et réglez la commande MONITOR LEVEL à un niveau approprié.**
- **7. Réglez le curseur STEREO sur la marque 7–8.**
- **8. Appuyez sur el bouton SONG SEARCH [** $\neq$ **] pour revenir à la position 00:00.**
- **9. Appuyez sur le bouton [PLAY] pour lancer la reproduction.** Vous pouvez alors mixer les signaux de disque et les signaux MIC/LINE.

#### **10. Mixez et affinez votre musique.**

Vous ne pouvez pas égaliser ou utiliser des effets sur les signaux assignés aux commandes CUE. Vous pourriez, par contre, brancher un égaliseur ou un processeur d'effets externe entre la source sonore et l'entrée du MD8. Si vous vous servez des entrées MIC/LINE pour brancher des instruments pilotés via MIDI, tels que des générateurs de son, des synthétiseurs ou échantillonneurs, vous pouvez vous servir de l'égalisation et des effets de ces appareils.

**11. Enregistrez le mixage final sur votre enregistreur maître stéréo.**

# <span id="page-34-0"></span>**4 Techniques d'enregistrement et de mixage**

Ce chapitre décrit les techniques d'enregistrement et de mixage du MD8.

### **Enregistrer un nouveau morceau**

La fonction NEW REC permet d'enregistrer de nouveaux morceaux sur un disque. Les morceaux sont enregistrés les uns à la suite des autres, comme vous pouvez le voir ci-dessous. Lorsque le disque est vierge, une simple pression sur le bouton [REC] fait automatiquement appel à la fonction d'enregistrement de nouveaux morceaux. Pour un disque qui contient déjà quelques morceaux, vous devez d'abord localiser la zone  $B$ lank (encore vierge) du disque comme expliqué ci-dessous. Il n'y a qu'une zone Blank appelée  $\Box$  anie  $\bot$ .

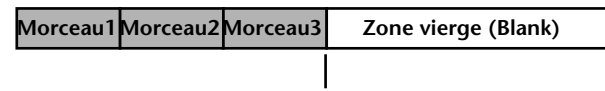

**Début de la zone vierge**

Bien qu'un disque puisse contenir jusqu'à 128 zones vierges, il n'y en aura qu'une (Blank 1) tant que vous n'effacez ou ne déplacez pas des morceaux enregistrés préalablement. Si vous le faites, l'espace occupé par ces morceaux sera appelé Blank 2, Blank 3, etc. Cet espace peut alors servir pour enregistrer un nouveau morceau.

Pour allonger un morceau, il doit être suivi par une zone vierge. Si les morceaux sont contigus, vous devrez en déplacer un (voyez [page 67\)](#page-74-0) afin de créer une zone vierge pour rallonger l'autre.

*Remarque:* Déplacer un morceau qui ne fait que quelques secondes peut ne pas allonger la zone vierge. C'est une limitation du format de disque MD.

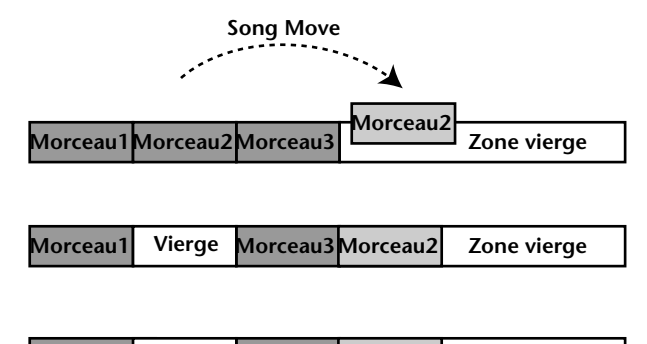

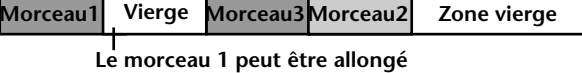

A l'endroit où l'enregistrement continue dans la zone vierge, NEW REC est affiché. Vous pouvez sélectionner le mode compteur REMAIN pour voir le temps d'enregistrement encore disponible (comprenant la zone vierge s'il y en a une). Pour les simulations, le MD8 s'arrête toujours à la fin d'un morceau.

Un nouveau morceau ne peut pas être plus long que la zone vierge (Blank) dans laquelle vous l'enregistrez. Si vous disposez de plus d'une zone vierge sur votre disque, veillez à choisir la plus longue.

#### <span id="page-35-0"></span>**Recherche des zones vierges (Blank)**

"Blank X" (X étant un numéro) représente le début d'une zone vierge sur le disque. Pour localiser la zone Blank, appuyez plusieurs fois sur le bouton  $[\blacktriangleright\blacktriangleright\blacktriangleright]$  jusqu'à ce que Blank X soit affiché à l'écran. Une fois la zone voulue localisée, le MD8 est prêt à enregistrer un nouveau morceau.

Comme rien n'est enregistré dans la zone Blank, vous ne pouvez pas utiliser les fonctions Play, Review et CUE. Appuyez sur le bouton [ $\blacktriangleleft$ ] SONG SEARCH si vous désirez revenir au morceau précédent.

#### **Mode d'enregistrement**

Le tableau suivant reprend les quatre modes d'enregistrement du MD8. Les morceaux d'un même disque peuvent être enregistrés selon des modes différents mais vous ne pouvez plus changer le mode durant ou après l'enregistrement. Ces modes vous permettent d'utiliser efficacement l'espace disponible sur le disque. La qualité audio est identique pour les quatre modes.

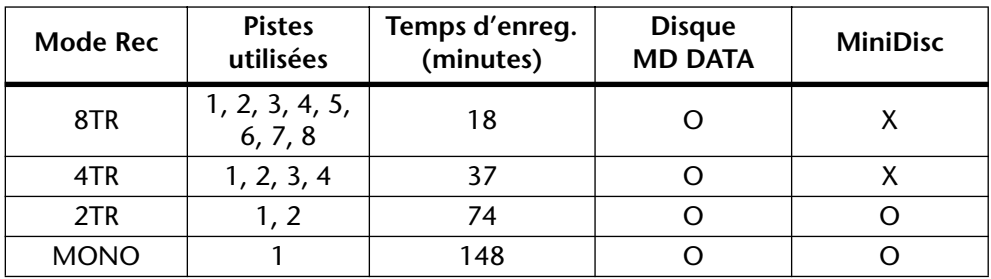

\* "O" signifie "OUI" et "X" signifie "NON".

Les lecteurs de MiniDisc normaux ne peuvent pas lire des disques MD DATA du MD8 mais ils peuvent reproduire des MiniDiscs contenant des morceaux enregistrés en mode 2TR et MONO. De plus, un MD4 ne peut reproduire des données 8TR enregistrées sur un MD8. Le MD8, par contre, peut lire les données 4TR d'un MD4. Notez qu'il est possible de convertir un morceau 8 piste du MD8 en un morceau 4 pistes lisible par un MD4. [Voyez](#page-71-0) *Copie et conversion de morceaux* [à la page 64 pour en savoir plus.](#page-71-0)

Lorsqu'un MiniDisc enregistrable est chargé dans le MD8, le mode d'enregistrement 2TR (2 pistes) est automatiquement sélectionné. Pour les enregistrements suivants sur disque MD DATA, n'oubliez pas de sélectionner le mode d'enregistrement 8TR. Le réglage du mode d'enregistrement est conservé à la mise hors tension du MD8.

**1. Pour choisir le mode d'enregistrement, appuyez sur le bouton [UTILITY] et utilisez le cadran DATA pour sélectionner la fonction Rec Mode.**

#### **2. Appuyez sur le bouton [ENTER].**

L'écran affiche 8TR Mode (ou 2TR Mode si vous avez inséré un MiniDisc).

- **3. Utilisez le cadran DATA pour choisir un mode d'enregistrement.** L'écran indique le nombre de pistes disponibles pour le mode sélectionné (ex: "1" pour MONO Mode , "1, 2" pour 2TR Mode , etc.). Lorsque vous chargez un MiniDisc, vous n'avez le choix qu'entre les modes 2TR et MONO.
- **4. Appuyez sur le bouton [ENTER].**
- **5. Appuyez sur le bouton [EXIT] ou [UTILITY] pour quitter la fonction Rec Mode et le mode Utility.**
## **Enregistrement**

**1. Appuyez sur le bouton [REC] pour passer en mode Pause d'enregistrement.**

L'écran affiche le numéro du nouveau morceau et  $\mathbb{NEU}$  REC. C'est le mode Pause d'enregistrement.

Toutes les pistes qui peuvent être enregistrées avec le mode d'enregistrement choisi sont sélectionnées comme indiqué par le point clignotant. Il est impossible d'annuler la sélection de toutes les pistes pour un nouvel enregistrement: une piste au moins restera toujours sélectionnée.

*Remarque:* Il est impossible d'effectuer une simulation lorsque vous enregistrez dans une zone vierge.

## **2. Utilisez les boutons REC SELECT pour sélectionner les pistes pour l'enregistrement.**

Vous pouvez également maintenir le bouton REC SELECT [GROUP] enfoncé tout en appuyant sur un bouton REC SELECT pour utiliser la méthode GRP. Voyez *[Enregistrer la](#page-25-0)  première piste* [à la page 18 pour en savoir plus.](#page-25-0) Vérifiez le temps disponible pour l'enregistrement avec le mode compteur REMAIN. Appuyez sur le bouton [[DISPLAY] jusqu'à ce que REMAIN soit affiché.

*Remarque:* L'indication REMAIN donne toujours le temps d'enregistrement restant pour le mode d'enregistrement sélectionné.

- **3. Appuyez sur le bouton [PLAY] pour lancer l'enregistrement.** L'enregistrement démarre et le compteur se met en marche.
- **4. Lorsque vous avez fini, appuyez sur le bouton [STOP].** L'enregistrement s'arrête. Il s'arrête automatiquement lorsque tout l'espace disponible est utilisé.
- **5. Appuyez sur le bouton [TOC WRITE] (STOP) pour remettre le sommaire à jour.**

Le sommaire est remis à jour.

## **Donner un titre aux morceaux et aux disques**

Lorsque vous chargez un disque porteur d'un titre dans le MD8, le titre est affiché durant quelques secondes. Lorsque vous choisissez un morceau avec un titre, le titre est affiché à côté du numéro du morceau. Les titres simplifient l'identification des disques et des morceaux.

- **1. Appuyez sur le bouton [EDIT] et utilisez les cadrans CURSOR/DATA pour sélectionner la fonction Song Name ou Disc Name.**
- **2. Appuyez sur le bouton [ENTER].**
- **3. Utilisez le cadran CURSOR pour amener le curseur à la position voulue.** Tournez le cadran CURSOR vers la droite pour amener le curseur sur le deuxième, troisième caractère, etc. Tournez ce cadran vers la gauche pour faire reculer le curseur.
- **4. Utilisez le cadran DATA pour choisir les caractères.** Les caractères suivants sont disponibles.

ABCDEFGHIJKLMNOPQRSTUVWXYZ abcdefghijklmnopqrstuvwxyz  $($ )<):;\*++--/,. "'" \ "\*& \ ! ? # 0123456789

Les espaces sont disponibles entre les rangées de caractères.

**5. Lorsque vous avez fini, appuyez sur le bouton [TOC WRITE] (STOP) pour remettre le sommaire à jour.** 

# **Punch In/Out manuel**

La technique Punch In/Out vous permet de réenregistrer une section de piste. Cela peut servir pour corriger des fautes ou enregistrer un nouveau passage dans une section silencieuse de la piste. Si vous faites fonctionner le MD8 tout en jouant voire chantant la partition à enregistrer, faites plutôt appel à la fonctionPunch In/Out automatique qui effectue cette opération sans votre intervention. Voyez *Punch In/Out automatique* [à la page 33 pour en savoir](#page-40-0)  [plus.](#page-40-0)

Il y trois façons d'effectuer un Punch In/Out manuel: 1) avec le bouton [REC], 2) avec les boutons individuels [REC SELECT], 3) avec un commutateur au pied disponible en option. La fonction Rehearsal (simulation) accepte les trois méthodes.

## **Utilisation du bouton REC**

- **1. Placez-vous à un endroit avant le point auquel vous désirez effectuer la correction.**
- **2. Appuyez sur le bouton [REC SELECT] (ou [GROUP]+[REC SELECT]) de la piste concernée.**

Voyez *Enregistrer la première piste* [à la page 18 pour en savoir plus.](#page-25-0)

Un point clignote au-dessus de l'indicateur de la piste correspondante (DIR ou GRP).

- **3. Appuyez sur le bouton [PLAY] pour lancer la reproduction.** La reproduction commence et l'indicateur PLAY s'allume.
- **4. Au point où vous désirez commencer la correction, appuyez sur le bouton [REC].**

L'enregistrement commence. Les indicateurs REC s'allument. Le point reste allumé en permanence et l'indicateur LAST REC IN s'allume, indiquant que le point IN a été sauvegardé.

Si vous écoutez la piste via CUE, vous entendrez la reproduction des données déjà enregistrées jusqu'à ce que le bouton [REC] soit enfoncé. Après, vous entendrez les nouvelles données enregistrées.

Au lieu d'appuyer sur le bouton [REC], vous pourriez appuyer sur le bouton [REHE] pour passer en mode de simulation (Rehearse). Ce mode vous permet de faire un essai avant l'enregistrement proprement dit. En mode Rehearse, les indicateurs REHE s'allument au lieu des indicateurs REC.

#### **5. Au point où la correction se termine, appuyez sur le bouton [PLAY].**

L'enregistrement s'arrête. Les indicateurs REC s'éteignent. Le point au-dessus de l'indicateur de la piste clignote et l'indicateur LAST REC OUT s'allume pour indiquer que le point OUT a été stocké.

La source CUE vous permet d'entendre la reproduction du son enregistré.

#### **6. Appuyez sur le bouton [STOP] pour arrêter la reproduction.**

L'illustration suivante vous montre comment l'opération Punch In/Out fonctionne avec le bouton [REC].

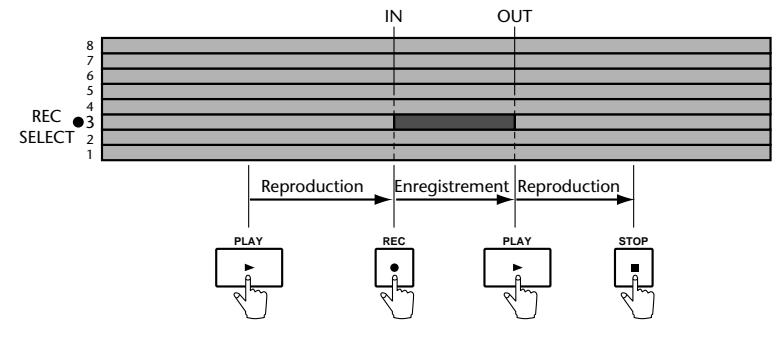

## **Utilisation des boutons REC SELECT**

- **1. Placez-vous à un endroit avant le point auquel vous désirez effectuer la correction.**
- **2. Assurez-vous que tous les indicateurs REC sont éteints (qu'aucune piste n'est sélectionnée).**

## **3. Appuyez sur le bouton [REC].**

Les indicateurs REC (le témoin du bouton [REC] et la mention REC à l'écran) clignotent, indiquant le mode Pause d'enregistrement.

Au lieu d'appuyer sur le bouton [REC], vous pourriez appuyer sur le bouton [REHE] pour passer en mode de simulation (Rehearse). Ce mode vous permet de faire un essai avant l'enregistrement proprement dit. En mode Rehearse, les indicateurs REHE s'allument au lieu des indicateurs REC

## **4. Appuyez sur le bouton [PLAY] pour lancer la reproduction.**

La reproduction commence et l'indicateur PLAY s'allume. Les indicateurs REC continuent à clignoter pour indiquer le mode d'attente Reproduction/Enregistrement.

**5. Au point où vous désirez commencer la correction, appuyez sur un bouton [REC SELECT] (ou [GROUP]+[REC SELECT]).**

L'enregistrement commence. Les indicateurs REC (la diode du bouton [REC] et la mention REC à l'écran) cessent de clignoter et s'allument. Un point apparaît au-dessus de l'indicateur de la piste et l'indicateur LAST REC IN s'allume, indiquant que le point IN a été sauvegardé.

Si vous écoutez la piste via CUE, vous entendrez la reproduction des données déjà enregistrées jusqu'à ce que le bouton [REC SELECT] soit enfoncé. Après, vous entendrez les nouvelles données enregistrées.

## **6. Au point où la correction se termine, appuyez sur le bouton [PLAY].**

L'enregistrement s'arrête. Les indicateurs REC s'éteignent. Le point clignote au-dessus de l'indicateur de la piste sélectionnée et l'indicateur LAST REC OUT s'allume pour indiquer que le point OUT a été stocké.

La source CUE vous permet d'entendre la reproduction du son enregistré.

Au lieu d'appuyer sur le bouton [PLAY], vous auriez pu appuyer sur le bouton [REC SELECT] pour terminer l'opération. Dans ce cas, le MD8 reste en mode d'attente Reproduction/Enregistrement pour que vous puissiez encore effectuer un Punch In/Out avec les boutons [REC SELECT].

## **7. Appuyez sur le bouton [STOP] pour arrêter la reproduction.**

L'illustration suivante vous montre comment l'opération Punch In/Out fonctionne avec les boutons [REC SELECT].

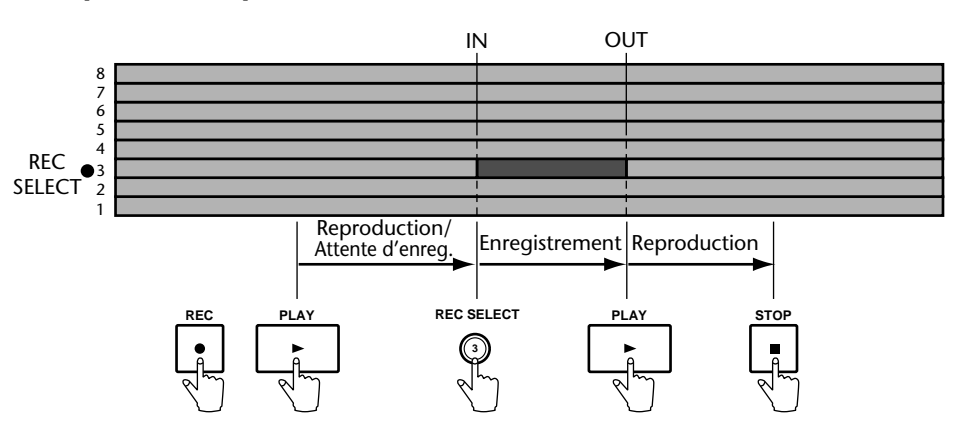

## **Utilisation d'un commutateur au pied**

- **1. Branchez un commutateur au pied disponible en option à la borne PUNCH I/O (face avant).**
- **2. Placez-vous à un endroit avant le point auquel vous désirez effectuer la correction.**
- **3. Appuyez sur le bouton [REC SELECT] (ou [GROUP]+[REC SELECT]) de la piste à enregistrer.**

Un point clignote au-dessus de l'indicateur de la piste sélectionnée.

- **4. Appuyez sur le bouton [REC].** Les indicateurs REC clignotent, indiquant le mode Pause d'enregistrement.
- **5. Appuyez sur le commutateur au pied pour lancer la reproduction.** La reproduction débute et les indicateurs PLAY s'allument. Les indicateurs REC continuent à clignoter.
- **6. Au point où vous désirez commencer la correction, appuyez une fois de plus sur le commutateur au pied.**

L'enregistrement commence. Les indicateurs REC s'allument. Le point clignotant au-dessus de l'indicateur de la piste reste allumé en permanence et l'indicateur LAST REC IN s'allume, indiquant que le point IN a été sauvegardé.

Si vous écoutez la piste via CUE, vous entendrez la reproduction des données déjà enregistrées jusqu'à ce que le commutateur au pied soit enfoncé. Après, vous entendrez les nouvelles données enregistrées.

**7. Au point où la correction se termine, appuyez une fois de plus sur le commutateur au pied.**

L'enregistrement s'arrête. Les indicateurs REC s'éteignent. Le point clignote au-dessus de l'indicateur de la piste et l'indicateur LAST REC OUT s'allume pour indiquer que le point OUT a été stocké.

La source CUE vous permet d'écouter la reproduction du son enregistré.

#### **8. Appuyez une fois de plus sur le commutateur au pied pour passer en mode Pause.**

#### **9. Appuyez sur le bouton [STOP] pour clôturer.**

L'illustration suivante vous montre comment l'opération Punch In/Out fonctionne avec un commutateur au pied.

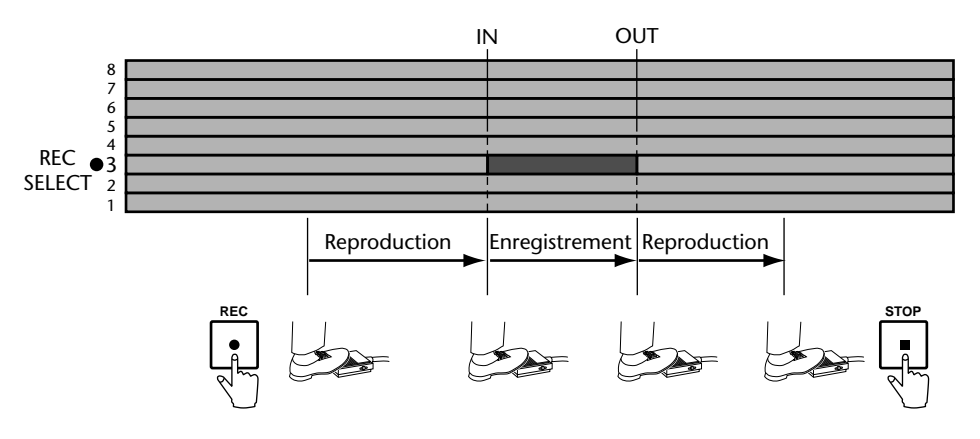

Vous pouvez également vous servir d'un commutateur au pied pour piloter d'autres fonctions du MD8. Voyez *[Utilisation d'un commutateur au pied](#page-56-0)* à la page 49 pour en savoir plus.

# <span id="page-40-0"></span>**Punch In/Out automatique**

La fonction Auto Punch In/Out automatise la procédure ce qui vous permet de vous concentrer sur votre jeu ou votre chant. Elle fait appel aux point LAST REC IN et OUT comme points de début et de fin de correction. Une fois ces points définis, vous pouvez vous entraîner plusieurs fois à effectuer des opérations de Punch In/Out avec précision.

Il y a deux modes Punch In/Out automatiques: *Single Take Auto Punch* et *Multi Take Auto Punch*. Ce dernier vous permet d'enregistrer plusieurs versions et de sélectionner la meilleure.

## **Définition des points In/Out "au vol"**

## **Avec [PLAY] et [REHE]**

- **1. Placez-vous à un endroit avant le point auquel vous désirez effectuer la correction.**
- **2. Appuyez sur le bouton [REC SELECT] de la piste à enregistrer.** Un point clignote au-dessus de l'indicateur de la piste sélectionnée.
- **3. Appuyez sur le bouton [PLAY] pour lancer la reproduction.** La reproduction démarre et les indicateurs PLAY s'allument.
- **4. Au point voulu pour le repère IN, appuyez sur le bouton [REHE].** L'indicateur IN apparaît pour confirmer la sélection du point IN et les indicateurs REHE s'allument. La reproduction continue.
- **5. Au point voulu pour le repère OUT, appuyez sur le bouton [PLAY].** L'indicateur OUT apparaît pour confirmer la sélection du point OUT et les indicateurs REHE s'allument. La reproduction continue.
- **6. Appuyez sur le bouton [STOP] pour arrêter la reproduction.** L'illustration suivante montre comment les points IN et OUT sont définis.

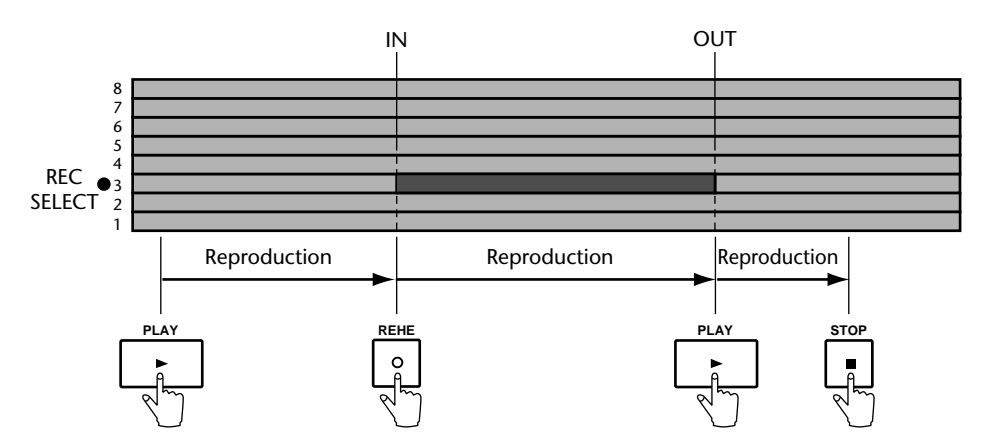

Les positions des points LAST REC IN et OUT peuvent également être définies avec la fonction Adjust. Voyez *[Modification de la position des repères](#page-63-0)* à la page 56 pour en savoir plus.

## **Avec [SET] et LAST REC SEARCH**

Une autre façon de déterminer les points Punch In et Out en vol consiste à utiliser les boutons [SET] et LAST REC SEARCH (appelés aussi [IN] et [OUT]). Cela présente l'avantage qu'il est inutile de sélectionner une piste pour l'enregistrement au préalable.

- **1. Placez-vous avant le point où vous souhaitez commencer la correction (Punch In).**
- **2. Maintenez le bouton [SET] enfoncé (à droite de la paire LAST REC SEARCH).**
- **3. A l'endroit voulu pour le point Punch In, appuyez sur le bouton LAST REC SEARCH [IN] (vous pouvez également le faire lorsque la reproduction est arrêtée).**

L'écran affiche brièvement le message MARK IN .

**4. Maintenez [SET] enfoncé et appuyez sur LAST REC SEARCH [OUT] au point voulu pour le repère Punch Out (fin de correction).**

L'écran affiche brièvement le message MARK OUT . Ici aussi, le point Punch Out peut être choisi lorsque le MD8 est à l'arrêt (Stop) ou en pause. Ces points peuvent également servir pour une localisation rapide: il suffit d'appuyer sur LAST REC SEARCH [IN] pour passer à la dernière position Punch In ou [OUT] pour la position Punch Out.

Les procédures décrites ci-dessus peuvent également servir à choisir les points IN et OUT de la fonction Part Copy. Voyez *Part Erase* [à la page 71 pour en savoir plus.](#page-78-0)

## **Réglage des points Punch In/Out en spécifiant le temps ou la mesure**

Si vous savez exactement où vous voulez effectuer la correction, vous pouvez vous servir du cadran CURSOR/DATA pour localiser la position voulue pour les points Punch In/Out et maintenir [SET] enfoncé tout en appuyant sur LAST REC SEARCH [IN] or [OUT] (voyez ci-dessus). Vous pouvez utiliser le bouton [DISPLAY] pour que l'écran affiche les numéros de mesures et de temps plutôt que des valeurs temporelles. Vous pouvez alors sélectionner les numéros de mesures/temps voulus avec le cadran CURSOR/DATA et puis spécifier les points Punch In et Out.

## **Single Take Auto Punch In/Out**

**Simulation (Rehearse) de l'Auto Punch (Single Take)**

**1. Appuyez sur le bouton [REC SELECT] (ou [GROUP] + [REC SELECT]) de la piste à enregistrer.**

Un point clignote au-dessus de l'indicateur de la piste sélectionnée.

- **2. Appuyez sur le bouton [AUTO PUNCH I/O].**
- **3. Sélectionnez le mode Auto Punch In (Single Take) avec le cadran DATA et appuyez sur [ENTER].**

Le point Pre-Roll (le point situé cinq secondes avant le point Punch In) est localisé automatiquement. Les indicateurs REHE clignotent et l'écran affiche A. PrichRehe . Les indicateurs AUTO PUNCH IN et OUT apparaissent. Vous êtes en mode d'attente Single Take Auto Punch Rehearse (prêt à effectuer une simulation de Punch In/Out automatique en une prise).

Si vous écoutez la piste via CUE, vous entendrez le signal assigné à la piste en question. Si vous désirez vous exercer plusieurs fois à effectuer l'opération Auto Punch In/Out, appuyez sur le bouton [REPEAT]. REPEAT est affiché à l'écran.

## **4. Appuyez sur le bouton [PLAY] pour lancer la séquence Auto Punch In/Out.**

La reproduction démarre et les indicateurs PLAY s'allument. Les indicateurs REHE continuent à clignoter, indiquant ainsi le mode d'attente Play Rehearse.

Au point IN spécifié, il y a punch in (en l'occurrence, une simulation). Les indicateurs REHE cessent de clignoter et restent allumés. L'indicateur IN disparaît.

Si vous écoutez la piste via CUE, vous entendrez la reproduction des sons existants jusqu'au point IN. Après, vous entendrez le son qui sera enregistré (en mode Rehearse, rien n'est enregistré bien sûr).

Au point OUT spécifié, il y a punch out (la simulation s'arrête). Les indicateurs REHE s'éteignent et l'indicateur OUT disparaît

La reproduction continue jusqu'au point Post-Roll. Ensuite, le point Pre-Roll est localisé automatiquement et le MD8 attend en mode d'attente pour la simulation de l'Auto Punch. Vous pouvez appuyer une fois de plus sur le bouton [PLAY] pour répéter la simulation ou passer à la section suivante pour voir comment effectuer réellement l'opération Auto Punch In/Out.

Si vous avez appuyé sur le bouton [REPEAT] à l'étape 2, le MD8 reprendra la simulation Auto Punch In/Out jusqu'à ce que vous appuyiez sur le bouton [STOP].

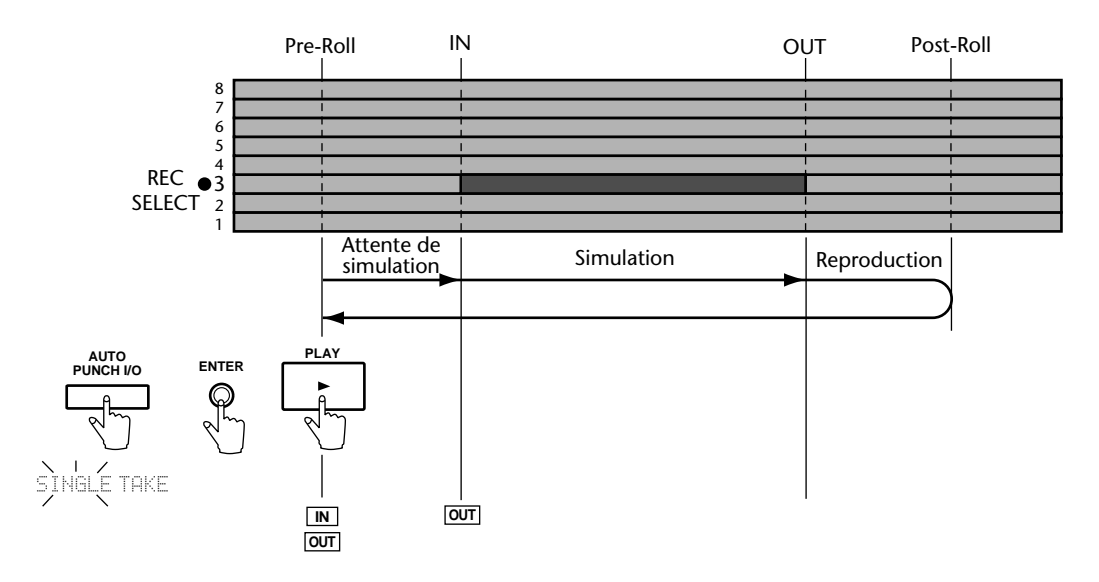

L'illustration suivante vous montre la procédure pour la simulation de l'opération Auto Punch.

#### **Exécution de l'opération Auto Punch**

**1. Appuyez sur le bouton [REC SELECT] (ou [GROUP] + [REC SELECT]) de la piste à enregistrer.**

Un point clignote au-dessus de l'indicateur de la piste sélectionnée.

**2. Appuyez sur le bouton [AUTO PUNCH I/O].**

## **3. Sélectionnez le mode Auto Punch In (Single Take) avec le cadran DATA et appuyez sur [ENTER].**

Le point Pre-Roll est localisé automatiquement. Les indicateurs REHE clignotent et l'écran affiche A. PnchRehe . Les indicateurs AUTO PUNCH IN et OUT apparaissent. Vous êtes en mode Auto Punch Rehearse Standby (prêt à effectuer une simulation de Punch In/Out automatique).

#### **4. Appuyez sur le bouton [REC].**

Les indicateurs REC clignotent et l'écran affiche  $A$ . Pnch . Vous êtes en mode Auto Punch Record Standby (prêt à effectuer un enregistrement Punch In/Out automatique).

Si vous écoutez la piste via CUE, vous entendrez le signal assigné à la piste en question.

#### **5. Appuyez sur le bouton [PLAY] pour lancer la séquence Auto Punch In/Out.**

La reproduction démarre et les indicateurs PLAY s'allument tandis que  $A$ . Pnch Go s'affiche à l'écran. Les indicateurs REC continuent à clignoter, indiquant ainsi le mode d'attente d'enregistrement.

Au point IN spécifié, il y a punch in (l'enregistrement démarre). Les indicateurs REC cessent de clignoter et restent allumés. L'indicateur IN disparaît.

Si vous écoutez la piste via CUE, vous entendrez la reproduction des sons existants jusqu'au point IN. Après, vous entendrez le son en cours d'enregistrement.

Au point OUT spécifié, il y a punch out (l'enregistrement s'arrête). Les indicateurs REC s'éteignent et l'indicateur OUT disparaît

La reproduction continue jusqu'au point Post-Roll. Ensuite, le point Pre-Roll est localisé automatiquement. La fonction Auto Punch I/O est annulée et le MD8 passe en mode d'attente de reproduction. Appuyez sur le bouton [PLAY] pour écouter le Punch In/Out

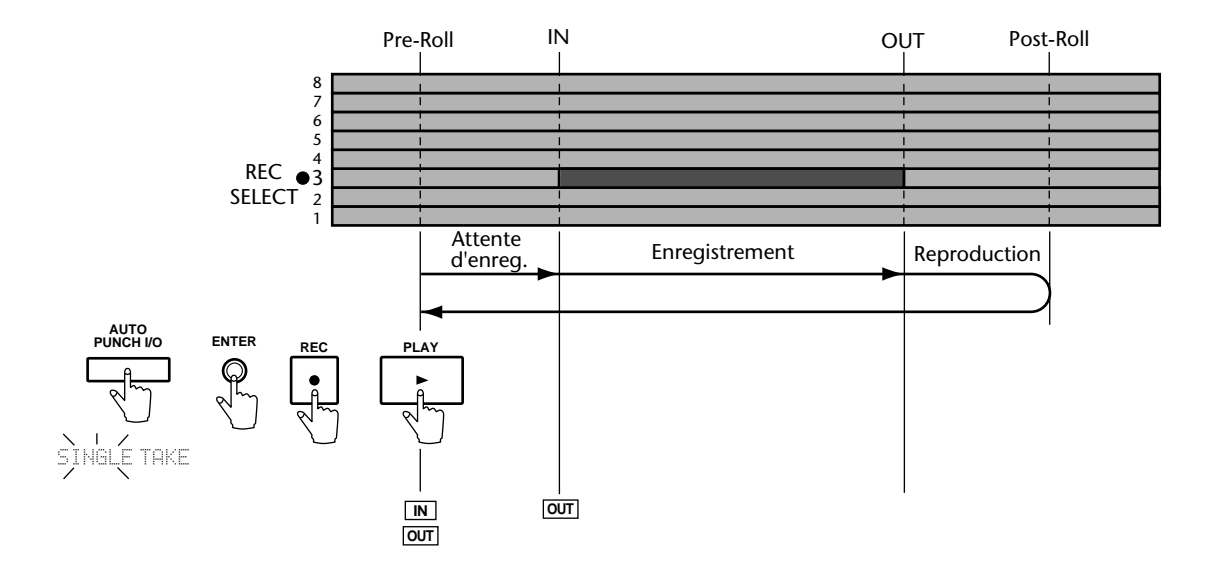

L'illustration suivante vous montre la procédure d'enregistrement Auto Punch.

**Auto Punch avec un commutateur au pied**

Vous pouvez utiliser un commutateur au pied pour lancer l'opération Auto Punch In/Out.

**1. Appuyez sur le bouton [REC SELECT] (ou [GROUP] + [REC SELECT]) de la piste à enregistrer.**

Un point clignote au-dessus de l'indicateur de la piste sélectionnée.

- **2. Appuyez sur le bouton [AUTO PUNCH I/O].**
- **3. Sélectionnez le mode Auto Punch In (Single Take) avec le cadran DATA et appuyez sur [ENTER].**

Le point Pre-Roll est localisé automatiquement. Les indicateurs REHE clignotent et l'écran affiche A. PnchRehe . Les indicateurs AUTO PUNCH IN et OUT apparaissent. Vous êtes en mode Auto Punch Rehearse Standby (prêt à effectuer une simulation de Punch In/Out automatique).

## **4. Appuyez sur le bouton [REC].**

Les indicateurs REC clignotent et l'écran affiche  $A$ . Pnch, indiquant ainsi le mode d'attente d'enregistrement Punch In/Out automatique

**5. Appuyez sur le commutateur au pied pour lancer la séquence Auto Punch In/Out.**

La reproduction démarre et les indicateurs PLAY s'allument. Les indicateurs REC continuent à clignoter, indiquant ainsi le mode d'attente d'enregistrement Punch In/Out automatique

Au point IN spécifié, il y a punch in (l'enregistrement démarre). Les indicateurs REC cessent de clignoter et restent allumés. L'indicateur IN disparaît.

Si vous écoutez la piste via CUE, vous entendrez la reproduction des sons existants jusqu'au point IN. Après, vous entendrez le son en cours d'enregistrement.

Au point OUT spécifié, il y a punch out (l'enregistrement s'arrête). Les indicateurs REC s'éteignent et l'indicateur OUT disparaît.

La reproduction continue jusqu'au point Post-Roll. Ensuite, le point Pre-Roll est localisé automatiquement et le MD8 attend en mode d'attente de reproduction. Appuyez sur le bouton [PLAY] pour écouter le Punch In/Out

L'illustration suivante vous montre la procédure d'enregistrement Auto Punch avec un commutateur au pied.

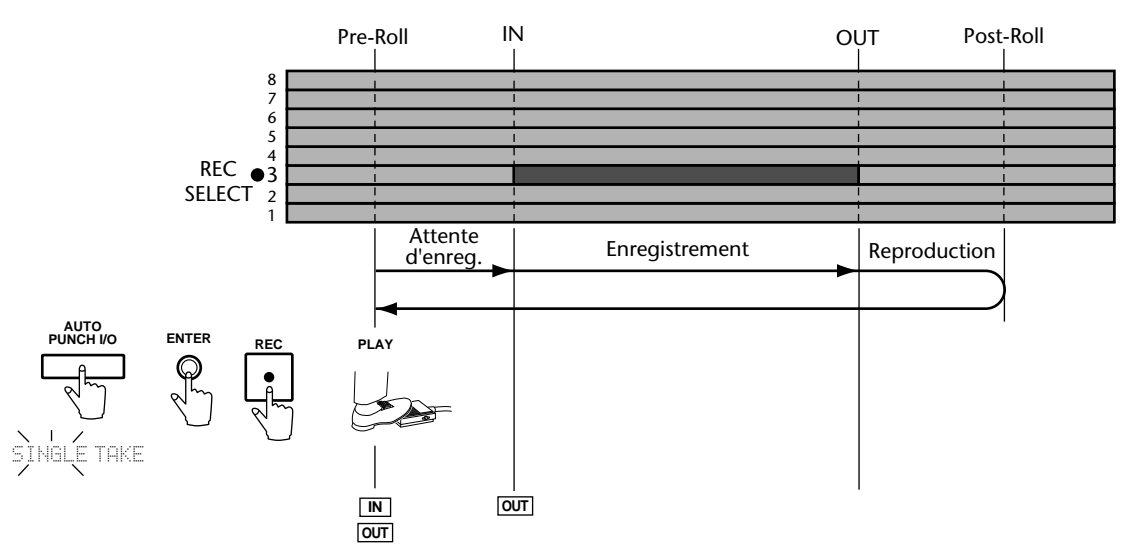

## **Quitter le mode Auto Punch In/Out**

Si, à un moment donné, vous renoncez à l'enregistrement Auto Punch In/Out, appuyez une fois de plus sur [AUTO PUNCH I/O] pour quitter ce mode.

## <span id="page-46-0"></span>**Multi Take Auto Punch In/Out**

*Multi Take* Punch In/Out signifie que vous pouvez enregistrer plusieurs versions du même extrait, les écouter et ne conserver que la meilleure. Votre première tâche consiste à déterminer les points Punch In et Punch Out pour ce type d'enregistrement [\(voyez page 33\).](#page-40-0)

Tant qu'il y a assez de place sur le disque (une zone vierge assez grande), vous pouvez enregistrer jusqu'à 99 prises.

*Remarque:* S'il vous reste encore une piste vierge, il vaut mieux faire une copie de la piste que vous voulez modifier avant de poursuivre (voyez *Part Erase* [à la page 71\)](#page-78-0). Ainsi, vous pouvez toujours revenir à l'original si la nouvelle version ne vous convient pas.

#### **Simulation de l'Auto Punch (Multi Take)**

**1. Appuyez sur le bouton [REC SELECT] (ou [GROUP] + [REC SELECT]) de la piste à enregistrer.**

Un point clignote au-dessus de l'indicateur de la piste sélectionnée.

- **2. Appuyez sur le bouton [AUTO PUNCH I/O].**
- **3. Sélectionnez le mode Auto Punch In (Multi Take) avec le cadran DATA et appuyez sur [ENTER].**

L'écran affiche TAKE 1 Load. Le point Pre-Roll (le point situé cinq secondes avant le point Punch In) est ensuite localisé automatiquement. Les indicateurs REHE clignotent et l'écran affiche TAKE 1 Rehe . Les indicateurs AUTO PUNCH IN et OUT apparaissent. Vous êtes en mode d'attente Multi Take Auto Punch Rehearse (prêt à effectuer une simulation de Punch In/Out automatique en plusieurs prises).

Si vous écoutez la piste via CUE, vous entendrez le signal assigné à la piste en question.

Si vous désirez vous exercer plusieurs fois à effectuer l'opération Auto Punch In/Out, appuyez sur le bouton [REPEAT]. REPEAT est affiché à l'écran.

#### **4. Appuyez sur le bouton [PLAY] pour lancer la séquence Auto Punch In/Out.**

La reproduction démarre et les indicateurs PLAY s'allument. Les indicateurs REHE continuent à clignoter, indiquant ainsi le mode d'attente Play Rehearse.

Au point IN spécifié, il y a Punch In (en l'occurrence, une simulation). Les indicateurs REHE cessent de clignoter et restent allumés. L'indicateur IN disparaît.

Si vous écoutez la piste via CUE, vous entendrez la reproduction des sons existants jusqu'au point IN. Après, vous entendrez le son qui sera enregistré (en mode Rehearse, rien n'est enregistré bien sûr).

Au point OUT spécifié, il y a punch out (la simulation s'arrête). Les indicateurs REHE s'éteignent et l'indicateur OUT disparaît.

La reproduction continue jusqu'au point Post-Roll. Ensuite, le point Pre-Roll est localisé automatiquement et le MD8 attend en mode d'attente pour la simulation de l'Auto Punch. Vous pouvez appuyer une fois de plus sur le bouton [PLAY] pour répéter la simulation ou passer à la section suivante pour voir comment effectuer réellement l'opération Auto Punch In/Out.

Si vous avez appuyé sur le bouton [REPEAT] à l'étape 2, le MD8 reprendra la simulation Auto Punch In/Out jusqu'à ce que vous appuyiez sur le bouton [STOP]. Voyez l'illustration plus haut: vous y verrez une représentation graphique de la séquence mais remplacez  $\overline{\sup}$ GLE TAKE par MULTI TAKE.

## **Exécution du Multi Take Auto Punch**

## <span id="page-47-0"></span>**1. Voyez les étapes [\(1\)~\(3\)](#page-46-0) ci-dessus.**

L'écran affiche TAKE 1 Load . Le point Pre-Roll est ensuite localisé automatiquement. Les indicateurs REHE clignotent et l'écran affiche TAKE 1 Rehe . Les indicateurs AUTO PUNCH IN et OUT apparaissent. Vous êtes en mode d'attente Multi Take Auto Punch Rehearse (prêt à effectuer une simulation de Punch In/Out automatique en plusieurs prises).

**2. Appuyez sur le bouton [REC] pour couper le mode de simulation (Rehearse) et activer le mode d'enregistrement.**

Les indicateurs REC clignotent et l'écran affiche TAKE 1 . Vous êtes en mode d'attente Multi Take Auto Punch Record.

Si vous écoutez la piste via CUE, vous entendrez le signal assigné à la piste en question.

## **3. Appuyez sur le bouton [PLAY] pour lancer la séquence Auto Punch In/Out.**

La reproduction démarre et les indicateurs PLAY s'allument, tandis que le message  $\Box$ 1 Go clignote à l'écran. Les indicateurs REC continuent à clignoter pour indiquer le mode d'attente de reproduction/enregistrement.

Au point IN spécifié, il y a Punch In (l'enregistrement commence). Les indicateurs REC cessent de clignoter et restent allumés. L'indicateur IN disparaît.

Si vous écoutez la piste via CUE, vous entendrez la reproduction des sons existants jusqu'au point IN. Après, vous entendrez le son enregistré.

Au point OUT spécifié, il y a punch out (l'enregistrement s'arrête). Les indicateurs REC s'éteignent et l'indicateur OUT disparaît.

La reproduction continue jusqu'au point Post-Roll. Ensuite, le point Pre-Roll est localisé automatiquement et le MD8 attend en mode Play Pause. Le message NEXT TAKE clignote alors à l'écran et signale que le MD8 est prêt à enregistrer la prise suivante.

## **4. Appuyez sur [ENTER] pour préparer l'enregistrement de la deuxième prise.**

L'écran affiche alors  $\Box$   $\Box \Box \Box \Box \Box$  pour indiquer que la section comprise entre les points Pre- et Post-Roll est copiée dans une zone vierge du disque. Le point Pre-Roll (le point situé cinq secondes avant le point Punch In) est ensuite localisé automatiquement. Les indicateurs REC clignotent et l'écran affiche TAKE 2. Les indicateurs AUTO PUNCH et POST apparaissent. Vous pouvez alors enregistrer l'étape 2. Appuyez sur le bouton [REHE] pour simuler l'enregistrement de la prise 2.

## **5. Recommencez à partir de l'étape (3) ci-dessus.**

Répétez ces étapes pour enregistrer d'autres prises.

*Remarque:* Lorsque le message Disc FULL apparaît, vous ne pouvez plus ajouter de prises. Commencez alors par auditionner ce que vous avez déjà enregistré.

#### **Ecouter vos prises**

Voici comment écouter toutes les prises enregistrées:

- **1. Lorsque le message** NEXT TAKE **apparaît une fois que le MD8 est revenu au point Pre-Roll, utilisez le cadran DATA pour sélectionner <b>MONI TAKE**.
- **2. Appuyez sur le bouton [ENTER].**

L'écran affiche le message TAKE XMONI (où "X" représente le numéro de la dernière prise enregistrée).

- **3. Servez-vous du cadran DATA pour sélectionner la prise à écouter.** Ici, vous avez le choix entre toutes les prises que vous venez d'enregistrer ainsi que l'original (ORIGIN). Les versions indiquées par "Take" (prise) sont les nouvelles versions qui peuvent éventuellement remplacer l'original.
- **4. Appuyez sur le bouton [PLAY] ou [ENTER] pour lancer la reproduction de la prise choisie (ou de l'original).**

Le message TAKE  $\times$  Play (ou  $\Box$ RIGIN Play) apparaît à l'écran tandis que le MD8 reproduit la prise choisie. Une fois la lecture de l'extrait terminée, la reproduction s'arrête au point Post-Roll.

- **5. Retournez à l'étape (3) pour sélectionner une autre prise.**
- **6. Si, après avoir écouté les prises, vous n'avez toujours pas le sentiment d'avoir joué (ou chanté) le redoutable solo voulu, appuyez sur [EXIT] ou revenez au message** NEXT TAKE **et enregistrez d'autres prises [\(voyez](#page-47-0)  [page 40\)](#page-47-0).**

#### **Utiliser une des prises**

Après avoir écouté vos prises (et après en avoir éventuellement enregistré d'autres), vous finirez par vous décider pour l'une d'elles. Voici comment insérer la prise voulue dans le morceau (ce que vous n'avez pas encore fait):

*Remarque:* Il est impossible de sauvegarder définitivement toutes les prises. Vous devez en choisir une avant de quitter le mode Multi Take Auto Punch ou avant de mettre le MD8 hors tension en appuyant sur [AUTO PUNCH I/O]. Si vous n'effectuez pas les étapes suivantes, le MD8 revient à l'extrait marqué **ORIGIN** (à savoir l'enregistrement original). *Remarque:* La sélection d'une prise ici efface l'original ainsi que toutes les autres prises.

- **1. Lorsque le message** TAKE X: MONI **apparaît, choisissez la prise à insérer dans le morceau avec le cadran DATA.**
- **2. Tournez le cadran CURSOR vers la droite pour faire clignoter le message**  MONI**.**
- **3. Sélectionnez** FIX **avec le cadran DATA.**

Le message TAKE X FIX est alors affiché (où "X" représente le numéro de la prise sélectionnée).

**4. Appuyez sur le bouton [ENTER].**

Comme il est impossible d'annuler la "fixation" de la prise, l'affichage vous demande si vous êtes sûr de vouloir remplacer l'original par la prise choisie ( $\Box$   $\times$   $\Box$   $\Box$   $\Box$   $\Box$ ).

**5. Appuyez sur [ENTER] pour insérer la prise choisie dans la piste ou sur [EXIT] si vous avez changé d'avis.**

Le message  $\Box \Box \Box \Box$  apparaît alors ce qui signifie que la prise choisie a été copiée à la position comprise entre les points Punch In et Punch Out en remplaçant ainsi l'original.

Après avoir inséré la prise, le MD8 quitte le mode Multi Take Auto Punch In/Out et efface toutes les prises restantes ainsi que l'original. Une fois de plus, ces prises et l'original effacés ne peuvent plus être récupérés.

## **Réglage des plages Pre-Roll & Post-Roll**

Pre-Roll et Post-Roll sont utilisés avec la fonction Auto Punch In/Out. La plage Pre-Roll détermine la durée de la reproduction avant le point IN. La plage Post-Roll représente donc la durée de la reproduction après le point OUT (après l'arrêt de l'enregistrement). Les réglages usine sont de 5 secondes avant et après l'enregistrement. La fonction PrePost-Roll vous permet d'attribuer une durée différente à ces plages. Ces réglages ne sont pas conservés après la mise hors tension du MD8.

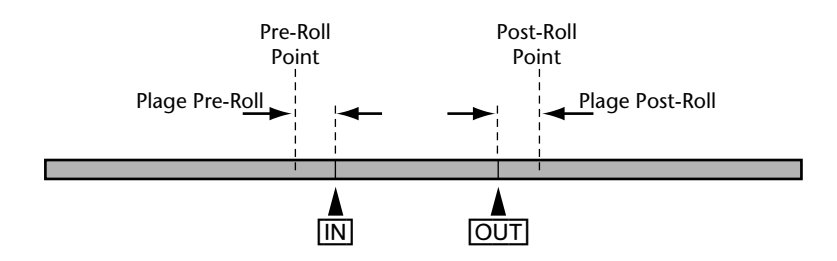

- **1. Appuyez sur le bouton [UTILITY] et servez-vous du cadran DATA pour sélectionner la fonction PrePost Roll.**
- **2. Appuyez sur le bouton [ENTER].** L'écran affiche Pre 5sec .
- **3. Utilisez le cadran DATA pour sélectionner une valeur Pre-Roll (0~9 secondes).**
- **4. Appuyez sur le bouton [ENTER].** L'écran affiche Post 5sec .
- **5. Utilisez le cadran DATA pour sélectionner une valeur Post-Roll (0~9 secondes).**
- **6. Appuyez sur le bouton [ENTER].**
- **7. Appuyez sur le bouton [UTILITY] ou [EXIT] pour quitter le mode Utility.**

# **Ping-Pong (Fusion de pistes)**

Si vous fusionnez des pistes enregistrées en les copiant toutes sur une piste libre (Ping-pong), vous libérez des pistes pour de nouveaux enregistrements. Le groupe de pistes est donc copié sur une piste libre. Ces pistes peuvent ensuite servir à d'autres enregistrements (leur contenu sera donc effacé au profit des nouvelles données); cette technique vous permet donc de bénéficier de plus de huit pistes. N'oubliez cependant pas que les pistes qui ont été fusionnées ne peuvent plus être remixées individuellement par la suite: elles forment *une* nouvelle piste. Il est donc indispensable d'effectuer un bon mixage lors de la fusion en réalisant une bonne balance des niveaux et en utilisant de l'égalisation et des effets. L'illustration suivante vous montre le fonctionnement de la technique ping-pong.

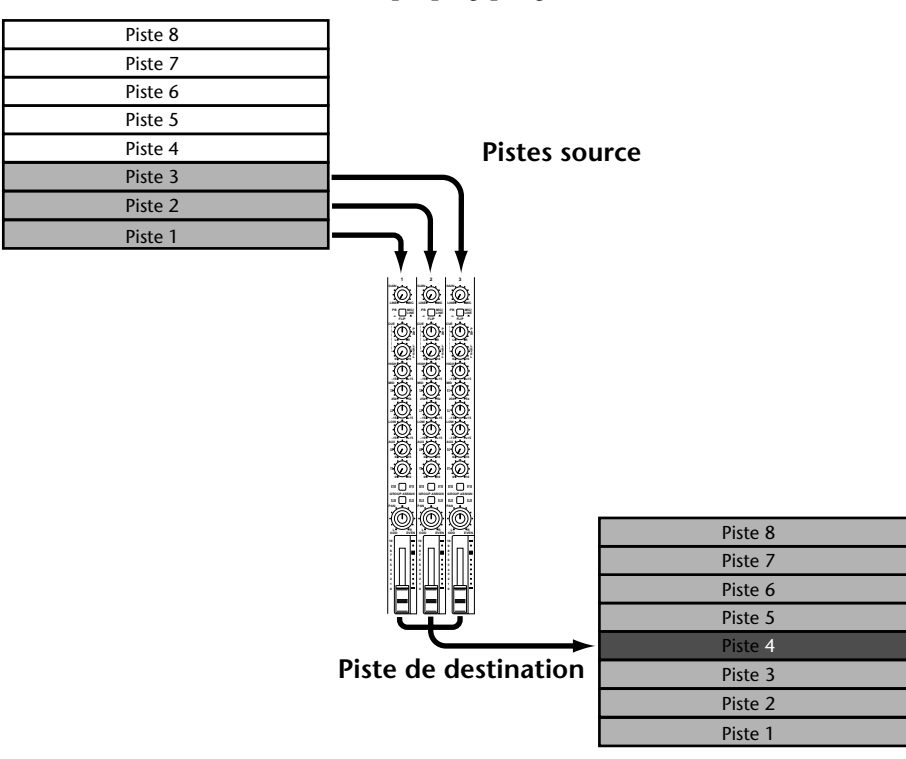

Ici l'avantage du MD8 par rapport aux enregistreurs multipiste à bande est évident: alors que les enregistreurs à bandes exigent au moins une piste libre pour fusionner les pistes, le MD8 vous permet de reproduire les huit pistes et, simultanément, de fusionner les pistes voulues. C'est possible car le MD8 lit les données audio d'une piste un peu plus tôt qu'il ne les enregistre; vous pouvez donc exploiter ce décalage et utiliser une piste en cours de lecture pour y enregistrer la fusion. Après la fusion, cette piste contiendra donc les signaux combinés des quatre pistes au lieu du signal individuel qu'elle contenait avant et qui a été lu et fusionné.

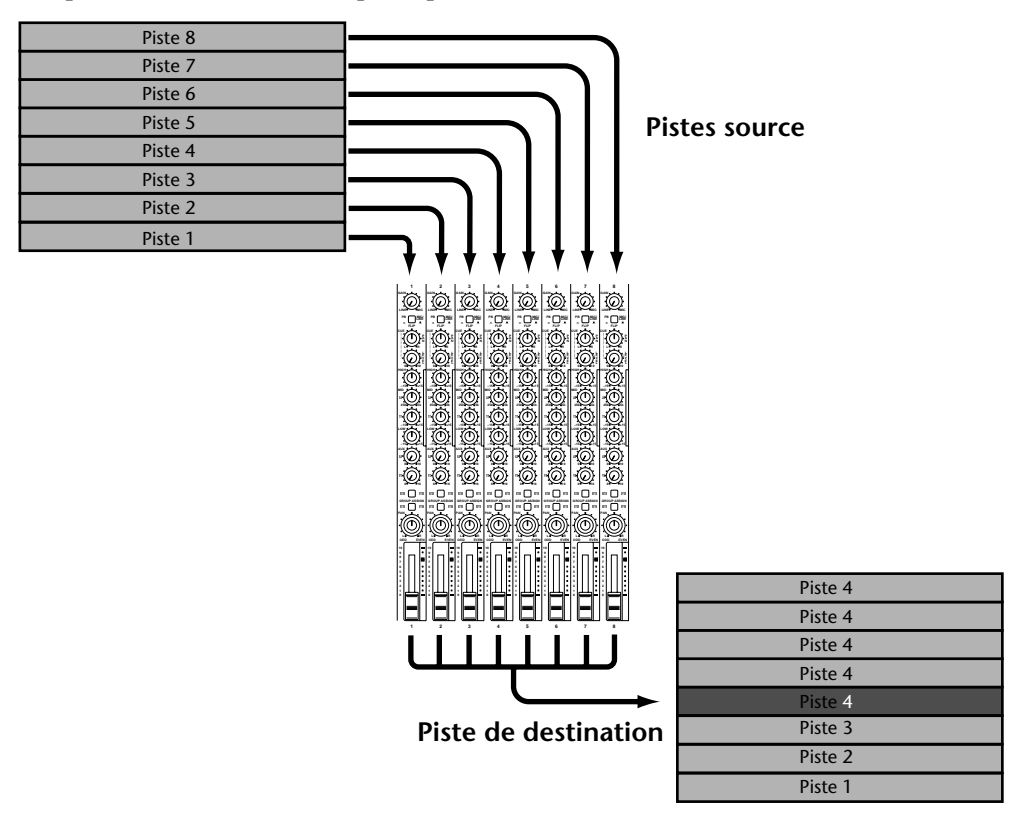

<span id="page-51-0"></span>Vous pouvez vous exercer à effectuer cette fusion. L'illustration suivante vous montre ce qui se passe lors de la fusion des quatre pistes.

## **Préparatifs pour la fusion des pistes**

- **1. Appuyez sur le bouton [** $\neq$ **] SONG SEARCH, pour revenir au début du morceau.**
- **2. Réglez les commutateurs [FLIP] des canaux correspondant aux pistes à fusionner sur PB.**

Les signaux (des pistes choisies) enregistrés sur le disque constituent maintenant le signal source des canaux concernés.

- **3. Réglez les curseurs des canaux source sur 7–8.**
- **4. Utilisez les boutons GROUP ASSIGN et les commandes PAN des canaux à fusionner pour assigner les signaux voulus à la piste de destination.** Pour en savoir plus sur l'utilisation des boutons GROUP ASSIGN et des commandes PAN pour l'assignation canal/piste, voyez la section *[Méthode GRP](#page-26-0)* à la page 19.
- **5. Maintenez [GROUP] enfoncé tout en appuyant sur le bouton [REC SELECT] de la piste de destination.** Un point clignote au-dessus de l'indicateur de piste correspondant. Il est indispensable d'uti-

liser le mode d'enregistrement GRP parce que les pistes source doivent être raccordées de manière interne à la piste de destination. La fonction Ping-Pong ne produit pas les résultats voulus en mode DIR (lien direct entre les entrées et les pistes).

**6. Appuyez sur le bouton MONITOR SELECT [GROUP] de la piste de destination.**

Ainsi, vous entendrez le signal enregistré sur la piste de destination durant la fusion.

**7. Réglez la commande MONITOR LEVEL comme il vous convient.**

## **Simulation de la fusion de piste**

- **8. Appuyez sur le bouton [REHE].**
	- Les indicateurs REHE clignotent.
- **9. Appuyez sur le bouton [PLAY] pour lancer la simulation.**

La simulation commence et les indicateurs PLAY s'allument. Les indicateurs REHE restent allumés.

Normalement, vous devriez entendre toutes les pistes qui doivent être fusionnées.

**10. Effectuez une balance avec les curseurs des canaux et corrigez les signaux si nécessaire avec l'égaliseur.**

Pour écouter une piste individuelle, appuyez sur le bouton MONITOR SELECT [CUE] et servez- vous de la commande CUE LEVEL du canal en question.

Répétez l'opération jusqu'à ce que vous vous sentiez prêt à effectuer la fusion.

## **Exécution de la fusion de pistes**

- 11. Appuyez sur le bouton [144] SONG SEARCH pour revenir au début du **morceau.**
- **12. Appuyez sur le bouton [REC].** Les indicateurs REC clignotent.
- **13. Appuyez sur le bouton [PLAY] pour lancer l'enregistrement.** La fusion commence et les indicateurs PLAY s'allument. Les indicateurs REC ne clignotent plus mais restent allumés. Le VU-mètre de la piste de destination reflète le niveau du signal combiné.
- **14. A la fin du morceau, appuyez sur le bouton [STOP].**

## **Vérification de la fusion**

- **15. Appuyez sur le bouton [ ] SONG SEARCH pour revenir au début du morceau.**
- **16. Appuyez une fois de plus sur le commutateur MONITOR SELECT [GROUP] pour écouter le signal de la piste de fusion.**
- **17. Appuyez sur le MONITOR SELECT [STEREO] pour écouter le signal du bus stéréo.**

Vous pouvez également appuyer sur MONITOR SELECT [CUE] et ramener le commutateur [FLIP] en position MIC/LINE (relevé). Réglez la commande CUE LEVEL de la piste de destination en position centrale.

**18. Appuyez sur le bouton [PLAY] pour lancer la reproduction.**

Normalement, vous devriez entendre la piste qui contient les signaux des pistes fusionnées.

# <span id="page-53-0"></span>**Fusion de pistes avec ajout de pistes**

Rien ne vous empêche de combiner la fusion de pistes déjà enregistrées avec l'ajout de nouvelles pistes. Cela signifie uniquement que durant la fusion des pistes, vous enregistrez une nouvelle source simultanément. Dans l'exemple illustré ci-dessous, les pistes 5, 6 et 7 sont mixées et copiées sur la piste 1 pendant qu'une nouvelle source est ajoutée sur le canal 8.

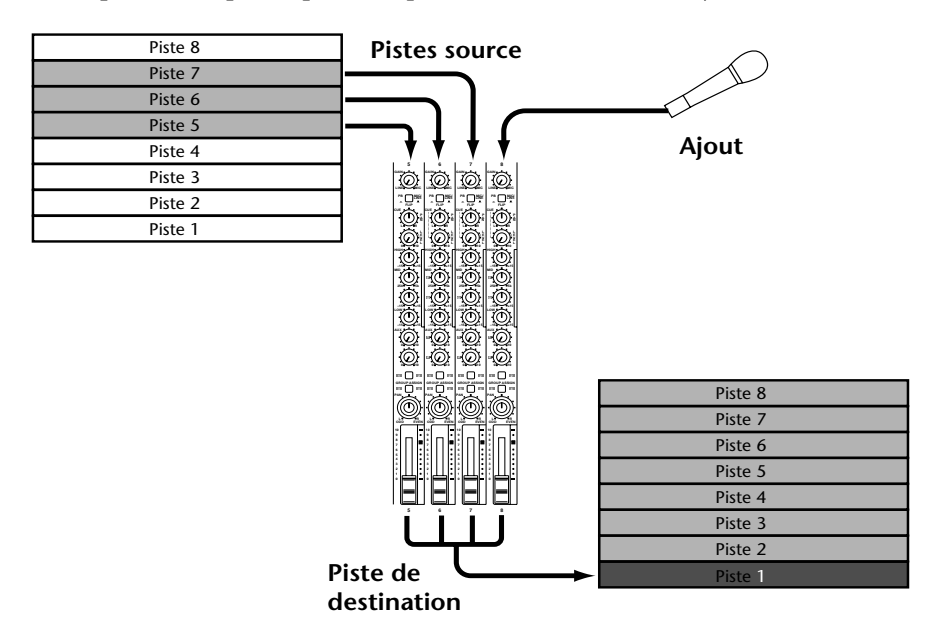

- **1. Reliez la source avec le canal d'entrée non utilisé (c.-à-d. un canal dont vous n'avez pas besoin pour la fusion de pistes).** Si vous voulez fusionner les huit pistes du MD8, vous pouvez toujours vous servir des entrées LINE INPUT 9–10 et 11–12 pour ajouter de nouvelles pistes. Vous ne pouvez toutefois les utiliser que pour des signaux de niveau ligne (synthétiseurs, échantillonneurs, boîte à rythme, etc.)
- **2. Réglez la commande GAIN du canal recevant le signal live.**
- **3. Réglez le commutateur [FLIP] sur MIC/LINE.**
- **4. Réglez le curseur du canal sur 7–8.**
- **5. Utilisez les boutons ASSIGN et la commande PAN pour assigner les signaux à la piste de destination.** Les entrées LINE INPUT 9, 10, 11 et 12 sont des paires stéréo. Les entrées impaires (9 & 11)

sont reliées aux bus 1 et 3 tandis que les entrées paires (10 & 12) le sont aux bus 2 et 4.

Servez-vous des commutateurs GROUP ASSIGN de ces canaux pour assigner l'une (mono) ou les deux entrées (stéréo) à la piste ou aux pistes voulue(s). Cette dernière possibilité n'a de sens que pour une fusion stéréo sur deux pistes.

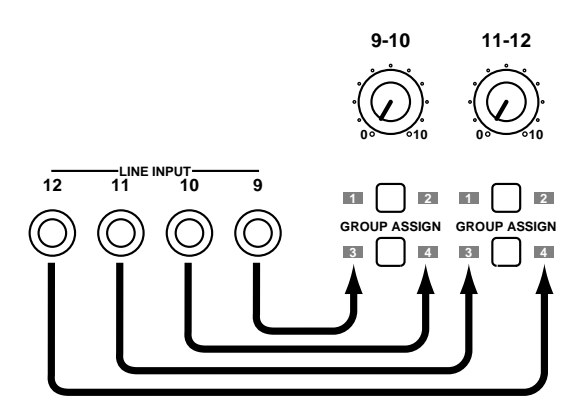

Pour les opérations de fusion mono, veillez à brancher les sources de signaux supplémentaires aux entrées LINE INPUT pouvant être assignées au groupe voulu (1/3 ou 2/4).

## **6. Vous trouverez la suite des opérations sous** *[Préparatifs pour la fusion des](#page-51-0)  pistes* **[à la page 44.](#page-51-0)**

Durant la simulation, veillez à effectuer une balance correcte entre les signaux existants et ceux de la nouvelle source.

Si vous vous servez des canaux 9–10 et 11–12, réglez leur niveaux avec les commandes [9–10] et [11–12].

# **Pitch (Vitesse)**

La fonction Pitch vous permet d'augmenter ou de baisser momentanément la vitesse durant l'enregistrement ou la reproduction. La vitesse peut être modifiée de ±12%. En règle générale, il vaut mieux régler la fonction Pitch sur Fix pour conserver la vitesse standard.

Vous découvrirez d'autres possibilités de la fonction Pitch sous *[Pitch \(en pratique\)](#page-97-0)* à la [page 90](#page-97-0).

Lorsque la vitesse normale est active, l'écran affiche PITCH FIX. Si vous avez modifié la vitesse, il affiche PITCH VARI.

## **Réglage de la vitesse**

**1. Appuyez sur le bouton [PITCH].**

L'écran affiche  $Fix + 00$ . 00% et le message FIX clignote.

- **2. Tournez le cadran CURSOR vers la droite pour sélectionner VARI.** L'indicateur PITCH situé sous le message FIX affiche alors VARI (orange).
- **3. Utilisez le cadran DATA pour régler la vitesse (–12.03%~12.04%).** Si vous lancez la reproduction, le MD8 se servira de la valeur que vous venez d'entrer.

*Remarque:* La valeur Pitch que vous entrez ici est mémorisée. A la mise sous tension suivante de votre MD8, cette valeur sera toujours là mais le MD8 passe par défaut en mode FIX. Voyez plus bas pour savoir comment alterner entre la vitesse FIX et VARI.

## **4. Lorsque vous avez terminé, appuyez sur le bouton [ENTER].**

La reproduction et l'enregistrement se font maintenant à la vitesse déterminée. La reproduction du signal en sera plus grave (plus lente) ou plus aiguë (plus rapide). Cela a l'avantage de pouvoir enregistrer des sources qui présentent des problèmes d'accord. N'oubliez cependant pas que, outre la hauteur, la vitesse est également modifiée ce qui peut obliger le chanteur et les musiciens à accélérer ou ralentir un peu le tempo.

*Astuce:* Lorsque vous avez enregistré la source problématique, n'oubliez surtout pas de rétablir la vitesse FIX. Faute de quoi, vous risquez d'enregistrer à la mauvaise hauteur.

## **Alterner entre hauteur FIX et VARI**

- **1. Appuyez sur le bouton [PITCH].**
- **2. Tournez le cadran CURSOR vers la gauche pour faire clignoter FIX. Le petit indicateur PITCH sous la ligne supérieure affiche de nouveau FIX. (Pour revenir à la valeur "VARI pitch" choisie préalablement, tournez le cadran CURSOR vers la droite. Dans ce cas, l'indicateur PITCH affiche VARI.**

Tournez ensuite le cadran CURSOR vers la gauche ou vers la droite pour alterner entre la hauteur normale (PITCH= FIX) et la hauteur modifiée (PITCH= VARI).

# <span id="page-56-0"></span>**Utilisation d'un commutateur au pied**

Comme nous vous l'avons déjà dit, le MD8 propose plusieurs fonctions que vous pouvez piloter avec le pied. En règle générale, l'utilisation du commutateur au pied a le même effet qu'une pression sur la touche [PLAY]. Branchez le commutateur au pied à la borne PUNCH I/O en face avant du MD8.

Le commutateur au pied vous donne accès aux fonctions suivantes:

**Reproduction normale**: Pause de reproduction → Reproduction → Pause de reproduction → Reproduction →

**Auto Punch In/Out**: Pause d'enregistrement → Attente d'enregistrement → Enregistrement  $\rightarrow$  Reproduction  $\rightarrow$  Pause de reproduction

**Nouvel enregistrement:** Pause de nouvel enregistrement → Nouvel enregistrement  $\rightarrow$  Stop

Le tableau suivant vous donne toutes les fonctions pour commutateur au pied des divers modes du MD8. Vous y trouverez également le statut des indicateurs REHE, REC et PLAY.

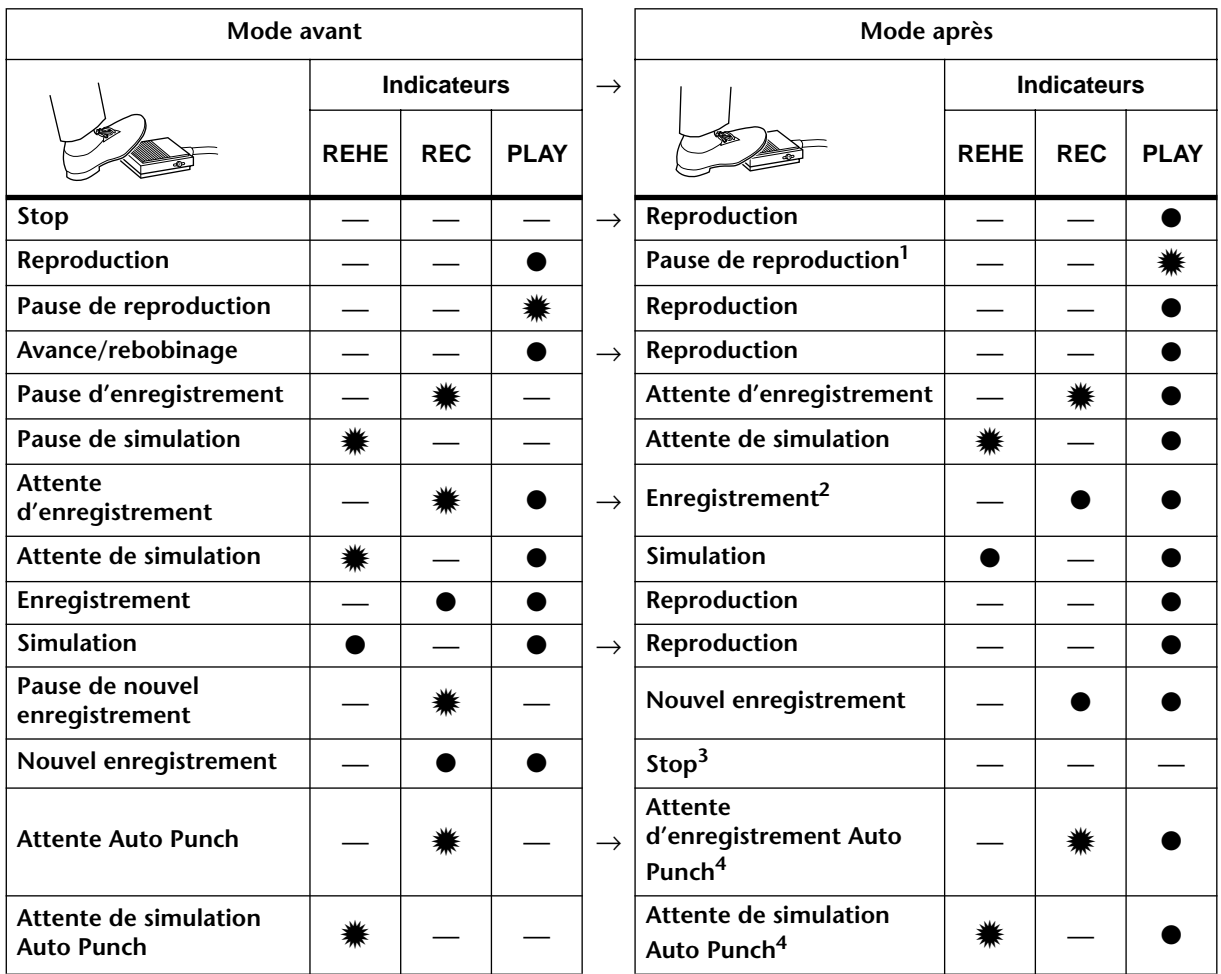

● Allumé  $*$  Clignotant

(1) En appuyant sur [PAUSE].

(2) Uniquement si un bouton [REC SELECT] est enfoncé.

(3) En appuyant sur [STOP].

(4) Après la reproduction de la plage Pre-Roll, l'opération Auto Punch commence.

Si vous vous servez d'un commutateur au pied FC5 de Yamaha, l'opération se fait lorsque vous enfoncez le bouton et non quand vous le relâchez. Cela peut varier selon les fabricants. Si vous en disposez, faites des essais avec le commutateur de polarité du commutateur au pied jusqu'à ce que vous trouviez le réglage adéquat.

# <span id="page-57-0"></span>**Utilisation d'effets**

Les bornes AUX SEND 1 et 2 vous permettent d'insérer des processeurs d'effet et de traiter les signaux du MD8. Cela vous permet de l'utiliser durant l'enregistrement, lors de la fusion de pistes [\(voyez page 46\)](#page-53-0) ainsi que pour le mixage final. Les effets utilisés sont souvent de la réverbération ou du Delay (retard) car il peuvent être appliqués à plusieurs signaux simultanément.

Les commandes AUX des différents canaux permettent de définir le volume des signaux qui sont envoyés aux processeurs externes d'effets. Le signal est envoyé via les bornes AUX SEND aux processeurs d'effets externes où il est traité puis renvoyé via les bornes LINE INPUT 9–10 et 11–12 au MD8. De cette façon, vous pouvez toujours régler la balance entre le signal original et le signal traité avant d'enregistrer le mixage sur une piste du MD8 ou sur l'enregistreur maître durant le mixage final.

Le signal d'effet est toujours pris après les curseurs de canaux (post-fader). C'est pourquoi, vous devez non seulement régler le curseur AUX mais également le curseur canal de manière correcte. Cette prise après curseur a l'avantage que la proportion du signal d'effet n'est pas modifiée lorsque le niveau est changé au moyen d'un curseur canal. De plus, lorsque vous faites un fade out, le signal traité est atténué de la même façon que le signal non traité.

- **1. Reliez la borne AUX SEND du MD8 avec l'entrée (mono) des processeurs d'effets externes.**
- **2. Reliez les bornes LINE INPUT 9–10 ou 11–12 du MD8 aux sorties stéréo du processeur d'effets externe.**

Le signal du canal impair (9 ou 1) est envoyé au canal gauche du bus stéréo ainsi qu'aux groupes 1 et 3. Le signal de la borne d'un canal pair est envoyé au canal droit du bus stéréo ainsi qu'aux groupes 2 et 4. Si, lors du mixage ou de l'enregistrement, vous voulez utiliser les deux canaux du processeur d'effet (pour avoir le signal stéréo) ou aux groupes pairs et impairs pour l'enregistrement des pistes, il faut absolument brancher les deux bornes d'une paire (9 et 11, par exemple ou 11 et 12) aux sorties du processeur.

L'illustration suivante vous montre comment brancher un processeur d'effets externe au MD8. Pour plus de clarté, nous sommes concentrés exclusivement sur les effets.

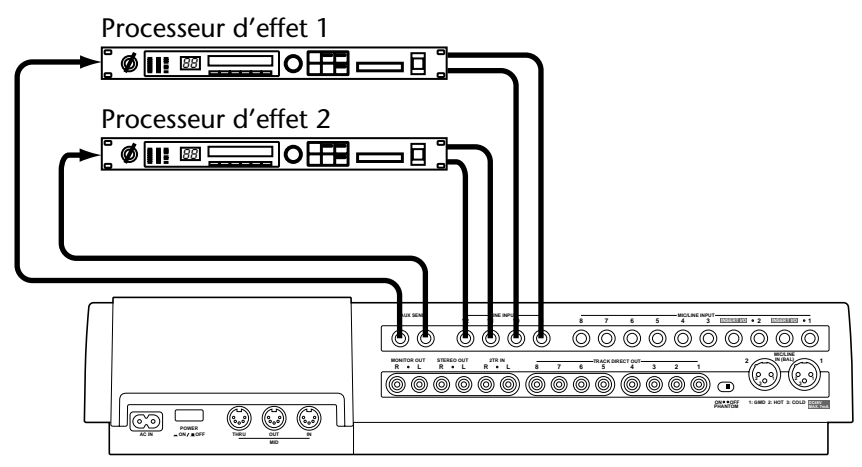

# **Utiliser des effets lors du mixage**

**1. Pour pouvoir envoyer le signal d'un canal à un processeur d'effets externe, réglez son curseur sur 7–8 et ajustez la commande AUX adéquate.**

Le signal du canal concerné est envoyé au processeur d'effet puis renvoyé au bus stéréo.

**2. Programmez ou sélectionnez l'effet voulu sur le processeur.**

**3. Réglez les commandes [9–10] et/ou [11–12] de sorte à entendre le signal traité et le mixer au mélange stéréo.**

Ces commandes permettent d'effectuer une balance correcte entre le signal non traité et le signal émanant du processeur d'effet (le retour d'effet). La balance individuelle des canaux se fait, comme auparavant, avec les curseurs de canaux.

La commande AUX d'un autre canal permet de traiter également le signal avec l'effet choisi.

# **Utiliser des effets durant l'enregistrement**

**1. Pour pouvoir envoyer le signal d'un canal à un processeur d'effets externe, relevez son commutateur [FLIP], réglez son curseur sur 7–8 et ajustez la commande AUX adéquate.**

[Le signal du canal concerné est envoyé au processeur d'effet puis renvoyé au bus stéréo.](#page-57-0)

**2. Les commutateurs GROUP ASSIGN vous permettent d'assigner le signal d'un canal d'entrée à un groupe.**

Le signal du canal d'entrée est envoyé au groupe spécifié.

- **3. [Programmez ou sélectionnez l'effet voulu sur le processeur.](#page-57-0)**
- **4. Pour affecter le signal d'effet à une piste, appuyez sur le commutateur GROUP ASSIGN [9–10] ou [11–12] correspondant au commutateur GROUP ASSIGN actionné à l'étape 2. Choisissez un niveau approprié avec la commande 9–10 ou 11–12.**

La commande 9–10 ou 11–12 vous permet de régler la *balance* (c.-à-d. le rapport) entre le signal original et le signal d'effet. Si le niveau du signal d'entrée est trop faible ou trop élevé, corrigez-le avec le curseur de canal. Appuyez sur MONITOR SELECT [GROUP 1–3] ou [GROUP 2–4] pour écouter les deux signaux.

**5. Maintenez [GROUP] enfoncé tout en appuyant sur le commutateur REC SELECT correspondant à la piste que vous voulez enregistrer.** Une fois la balance effectuée, vous êtes prêt pour l'enregistrement.

# **Utilisation d'effets lors de la fusion de pistes**

**1. Pour pouvoir envoyer le signal d'un canal au processeur d'effets externe, relevez le commutateur [FLIP], réglez son curseur sur 7–8 et ajustez la commande AUX.**

Le signal du canal concerné est envoyé au processeur d'effet.

- **2. Les commutateurs GROUP ASSIGN vous permettent d'assigner le signal d'un canal d'entrée à un groupe de destination.** Le signal d'entrée est envoyé au groupe sélectionné.
- **3. [Programmez ou sélectionnez l'effet voulu sur le processeur.](#page-57-0)**
- **4. Pour affecter le signal d'effet à une piste, appuyez sur le commutateur GROUP ASSIGN [9–10] ou [11–12] correspondant au commutateur GROUP ASSIGN actionné à l'étape 2. Choisissez un niveau approprié avec la commande 9–10 ou 11–12.**

La commande 9–10 ou 11–12 vous permet de régler la balance (c.-à-d. le rapport) entre le signal original et le signal d'effet. Si le niveau du signal d'entrée est trop faible ou trop élevé, corrigez-le avec le curseur de canal. Appuyez sur MONITOR SELECT [GROUP 1–3] ou [GROUP 2–4] pour écouter les deux signaux.

Lorsque la balance est correcte, vous pouvez vous lancer dans la fusion de pistes.

# **Insertion de processeurs de signaux**

Les canaux d'entrée 1 et 2 comportent des bornes INSERT I/O. Ces bornes permettent l'insertion de processeurs externes de signaux dans ces deux canaux directement. Vous pouvez y brancher des compresseurs, limiteurs ou noise gates ainsi que de la réverbération, du Delay et d'autres processeurs d'effet encore.

Les bornes INSERT I/O qui se servent de jacks TRS (Tip, Ring, Sleeve ou pointe, anneau, gaine) sont des connexions à deux voies: la pointe porte le signal transmis du MD8 au processeur externe tandis que l'anneau porte le signal transmis du processeur externe au MD8. Il vous faut des câbles d'insertion spéciaux pour réaliser cette connexion. Vous trouverez ci-dessous un schéma de câblage d'un câble d'insertion.

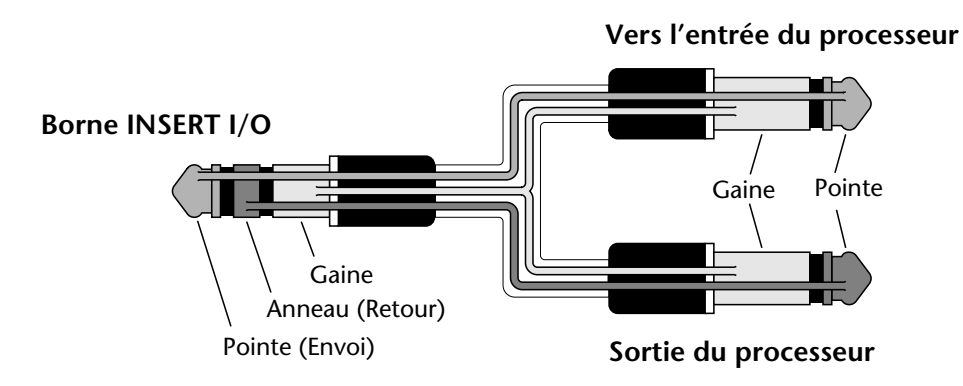

L'illustration suivante vous montre comment brancher un processeur d'effet externe aux bornes d'insertion du MD8. Pour plus de clarté, les autres appareils ont été ignorés.

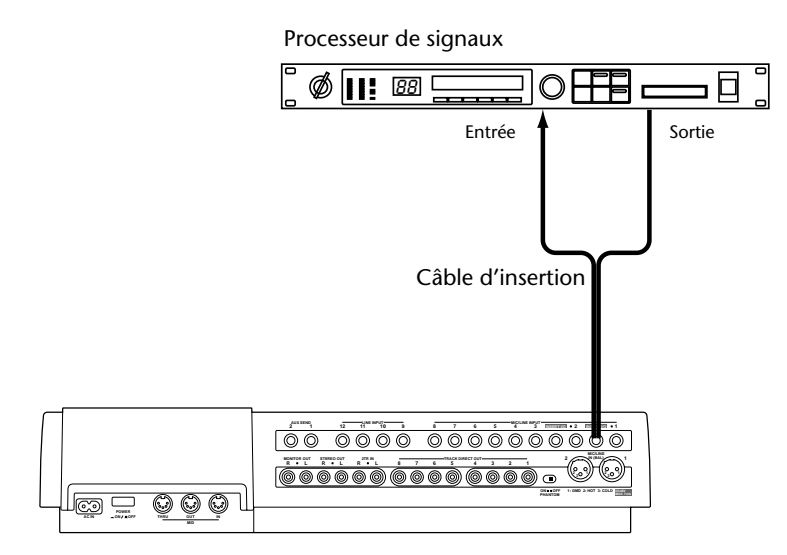

Une fois la connexion effectuée, le fonctionnement est identique au fonctionnement normal. Le signal envoyé au processeur est pris après la section d'égalisation du canal. Le signal de sortie du processeur est ramené dans le canal juste avant le curseur. Le signal traité peut être assigné aux groupes, envoyé au bus stéréo ou aux envois auxiliaires.

# **5 Fonctions de recherche rapide**

Ce chapitre décrit les fonctions de recherche.

# **Chercher des morceaux**

Les boutons SONG SEARCH  $\left[\right] \leftarrow$  et  $\left[\right] \rightarrow$  peuvent servir à tout moment (sauf durant l'enregistrement) à rechercher un autre morceau. Appuyez sur le bouton SONG SEARCH [ $\blacktriangleleft$ ] pour sauter au morceau précédent et sur SONG SEARCH  $\blacktriangleright$ ] pour passer au morceau suivant. Si vous appuyez sur [ ] SONG SEARCH au milieu d'un morceau, le MD8 revient au début du morceau.

Si vous appuyez sur un bouton SONG SEARCH pendant la reproduction, le MD8 passe au morceau demandé et le reproduit. Si vous activez les boutons SONG SEARCH en mode d'arrêt de reproduction, le morceau voulu sera appelé et le MD8 passe en mode Pause.

# **Recul & avance rapides**

Il y a deux fonctions d'avance/de recul rapide qui vous permettent de sauter à la position voulue. Les deux sont disponibles à tout moment sauf lorsque les cadran CURSOR/DATA sont utilisés pour entrer des valeurs ou sélectionner des réglages (à savoir lorsque les indicateurs PITCH, ADJUST, EDIT ou UTILITY sont allumés).

## **Avance/recul durant la reproduction (Cue/Review)**

Le bord extérieur du cadran CURSOR vous permet d'avancer ou reculer à différentes vitesses durant la reproduction. Les données enregistrées sur le disque restent audibles. La position du cadran CURSOR détermine la vitesse d'avance ou de recul (elle apparaît à l'écran):

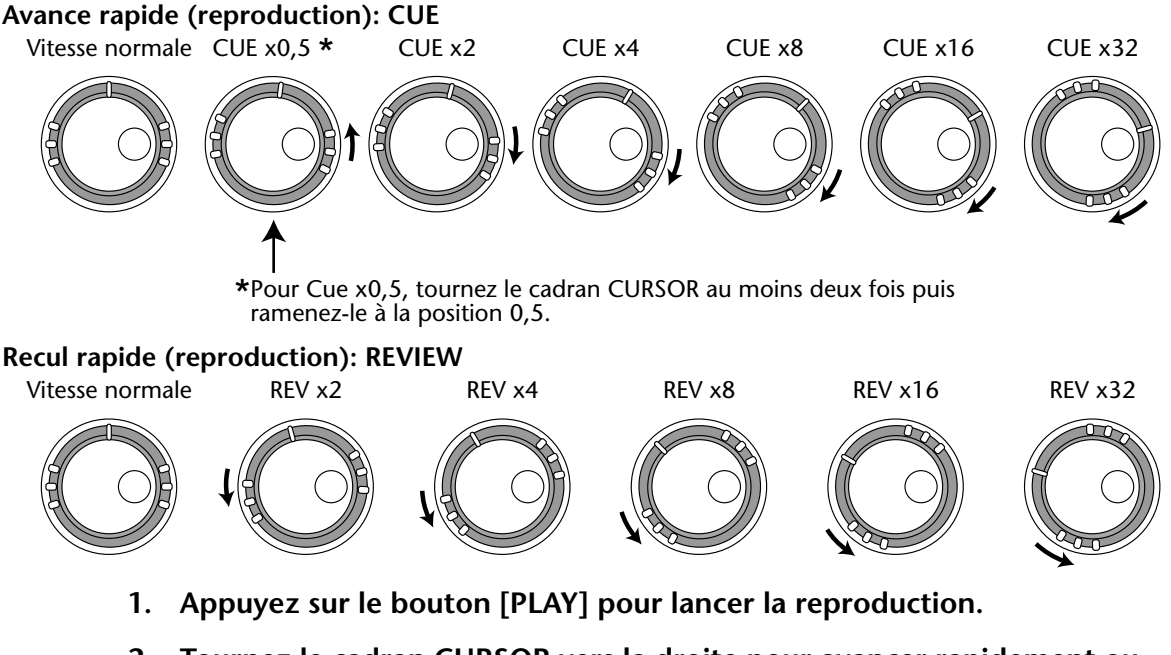

- **2. Tournez le cadran CURSOR vers la droite pour avancer rapidement ou augmenter temporairement la vitesse de reproduction.** L'écran affiche la valeur de la vitesse CUE sélectionnée (voyez l'illustration ci-dessus).
- **3. Tournez le cadran CURSOR vers la gauche pour reculer rapidement à la vitesse voulue.**

L'écran affiche la valeur de la vitesse Review (REV) sélectionnée (voyez l'illustration ci-dessus)

<span id="page-61-0"></span>**4. Si vous le souhaitez, vous pouvez "verrouiller" la vitesse Cue/Review sélectionnée en appuyant sur [ENTER]. Cela vous évite de devoir maintenir le cadran CURSOR.**

Les fonctions Cue et Review s'arrêtent au début ou à la fin d'un morceau.

**5. Pour revenir à la vitesse normale de reproduction, appuyez une fois de plus sur [PLAY].**

*Remarque:* Cette fonction ne change pas la hauteur des données.

## **Localisation de points spécifiques**

Vous pouvez localiser les points spécifiques dans un morceau ou un disque en entrant la position temporelle exacte en minutes/secondes/frames. Lorsque le compteur temporel est réglé sur ELAPSE (écouler) ou REMAIN (rester), il est possible de localiser un point précis dans le morceau. Lorsque le compteur est sur TOTAL, vous pouvez localiser un point particulier sur tout le disque. Après la programmation d'une Tempo Map [\(voyez page 79\)](#page-86-0), vous pouvez également opter pour un affichage mesure/temps et localiser la mesure, le temps ou le clock voulu. La fonction localisation ne fonctionne que lorsque la reproduction est arrêtée ou en mode Pause.

- **6. Si le MD8 est en cours de reproduction, appuyez sur [STOP] ou [PAUSE].**
- **7. Utilisez le cadran CURSOR pour les mouvements grossiers et le cadran DATA pour les mouvements précis, frame par frame.**

Lorsque vous vous servez du cadran CURSOR, la vitesse avance/recul rapide est déterminée par la longueur de la course que vous faites subir au cadran vers la droite/gauche (comme pour Cue et Review).

La position localisée clignote à l'écran. Si vous renoncez à faire commencer la reproduction à cet endroit, appuyez sur [STOP].

*Remarque:* L'astuce consiste à maintenir [DISPLAY] enfoncé jusqu'à ce que l'écran affiche ELAPSE.

## **8. Appuyez sur le bouton [PLAY] pour lancer la reproduction à la position voulue.**

La reproduction commence.

Pour localiser le point spécifié et placer le MD8 en mode Pause, appuyez sur [ENTER] au lieu de [PLAY]. Les indicateurs PLAY clignotent alors pour signaler que le MD8 est en mode Pause.

# **Recherche des points Last Rec IN et OUT**

Lorsque vous enregistrez ou répétez, les points de début et de fin de l'enregistrement sont automatiquement stockés comme points LAST REC IN et OUT. Une fois les points IN et OUT déterminés, IN et OUT sont affichés à l'écran. Vous pouvez rechercher ces points avec les boutons LAST REC SEARCH [IN] et [OUT]. Cela vous permet de les vérifier et d'ajuster leur position par pas d'un frame (une image). Voyez *[Modification de la position des repères](#page-63-0)* [à la page 56 pour en savoir plus.](#page-63-0) Les points IN et OUT ne sont pas mémorisés une fois le disque éjecté ou le MD8 mis hors tension.

Les points LAST REC IN et OUT s'utilisent conjointement avec la fonction Auto Punch In/Out, Part Copy et Part Erase. Voyez *[Punch In/Out automatique](#page-40-0)* à la page 33 et *[Part Erase](#page-78-0)*  [à la page 71](#page-78-0).

# **Chercher des repères**

Les boutons  $\left[\blacksquare\right]$  et  $\left[\blacktriangleright\right]$  MARK SEARCH vous permettent de rechercher des repères. Très logiquement, le bouton [ $\blacksquare$ ] MARK SEARCH permet de trouver le repère précédent tandis que le bouton  $\blacktriangleright$ ] MARK SEARCH recherche le repère suivant. Si vous n'avez programmé aucun repère, ces boutons peuvent vous servir à passer au début voire à la fin du morceau. Chaque fois que vous sautez à un repère avec cette méthode, le MD8 passe automatiquement en mode Playback Pause.

# **Programmer des repères**

Vous pouvez insérer jusqu'à 10 repères par morceau durant la reproduction ou l'enregistrement. Ces repères vous permettent de marquer les endroits importants du morceau auxquels vous voulez pouvoir accéder rapidement (voyez plus haut). Vous pouvez corriger la position d'un repère voire l'effacer s'il ne vous convient pas (sauf pour les repères de début et de fin de morceaux, insérés automatiquement lors de l'enregistrement).

Les repères peuvent aussi servir à réagencer des sections de morceau en fonction d'une liste CUE. Voyez *[Reproduction de liste Cue & Copie](#page-67-0)* à la page 60 pour en savoir plus.

**1. Pour programmer un repère, appuyez sur le bouton [MARK] durant l'enregistrement ou la reproduction.**

L'écran affiche brièvement le message MARK X, tandis que la case du repère programmé clignote. Appuyez une fois de plus sur le bouton [MARK] pour programmer d'autres positions.

*Remarque:* Si vous programmez un repère lorsque la reproduction est arrêtée (ou lorsque vous localiser la position voulue avec les cadrans DATA/CURSOR), le MD8 passe automatiquement en mode Play Pause.

#### **2. Lorsque vous avez fini, appuyez sur le bouton [TOC WRITE] pour remettre le sommaire (TOC) à jour.**

Si vous insérez un nouveau repère entre deux repères existants, les repères qui le suivent auront un nouveau numéro. Voyez l'illustration.

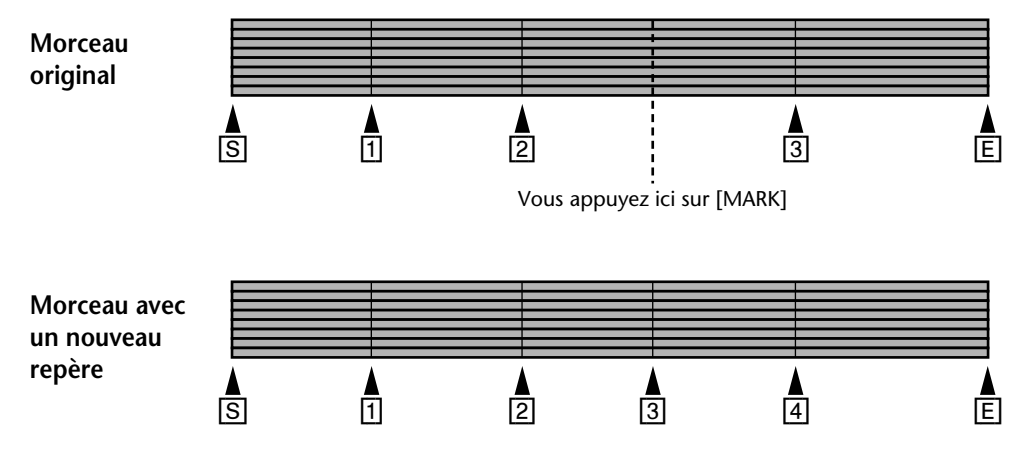

## <span id="page-63-0"></span>**Indicateurs de repères**

Les repères montrent chaque fois la position dans le morceau par rapport aux positions des repères programmés. Lorsque le morceau atteint une position juste avant ou juste après un repère, l'indicateur de ce repère clignote. Dès que le morceau atteint le repère suivant, son numéro se met à clignoter. Voyez l'illustration.

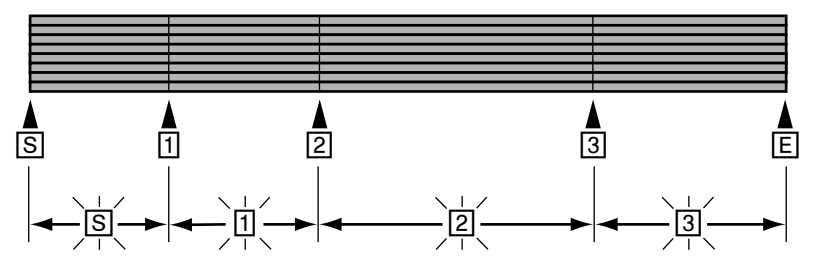

# **Modification de la position des repères**

Une fois insérés, les repères peuvent être ajustés par frames. Cela s'applique également aux points LAST REC IN et OUT (ils font aussi figure de points Punch In et Out). La position des repères de début et de fin de morceau ne peut cependant pas être modifiée.

## **1. Appuyez sur le bouton [ADJUST].**

L'écran affiche le message MARK X: ADJST ("X"étant le numéro du repère correspondant à celui qui clignote à l'écran au moment où vous appuyez sur [ADUST]).

**2. Utilisez le cadran DATA pour atteindre le repère dont vous voulez corriger la position.**

IN et OUT représentent les points LAST REC IN et OUT.

## **3. Appuyez sur le bouton [ENTER].**

L'écran affiche le message ADJST Load. Cela signifie qu'un extrait de 10 secondes (5 secondes avant et 5 secondes après le repère) est copié en mémoire vive (RAM) pour que vous puissiez également travailler acoustiquement.

Dès que l'extrait est chargé, le MD8 reproduit une plage de 1,5 secondes avant et de 1,5 secondes après le repère (les 3.5 secondes manquantes de part et d'autre font office de réserve, voyez plus bas). L'illustration sera plus éloquente.

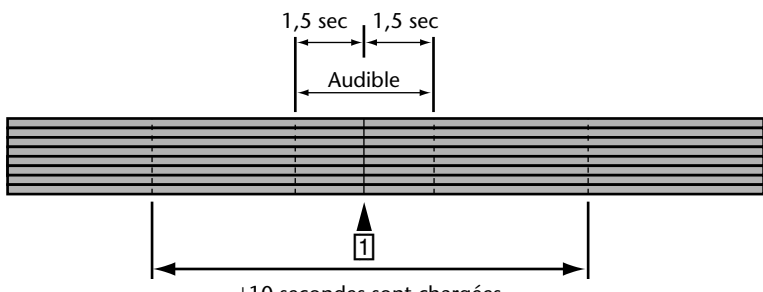

±10 secondes sont chargées

Le passage de 1,5 secondes *avant* le repère est reproduit avec un volume légèrement inférieur pour que vous entendiez où exactement se trouve le repère (là où la reproduction reprend son volume normal). Si vous désirez inverser le volume et avoir un volume normal au cours des 1,5 premières secondes et un volume plus bas après le repère, tournez le cadran CURSOR vers la gauche. Tournez le cadran vers la droite ou vers la gauche pour sélectionner chaque fois le mode inverse. Chaque fois que vous tournez le cadran, l'extrait est reproduit.

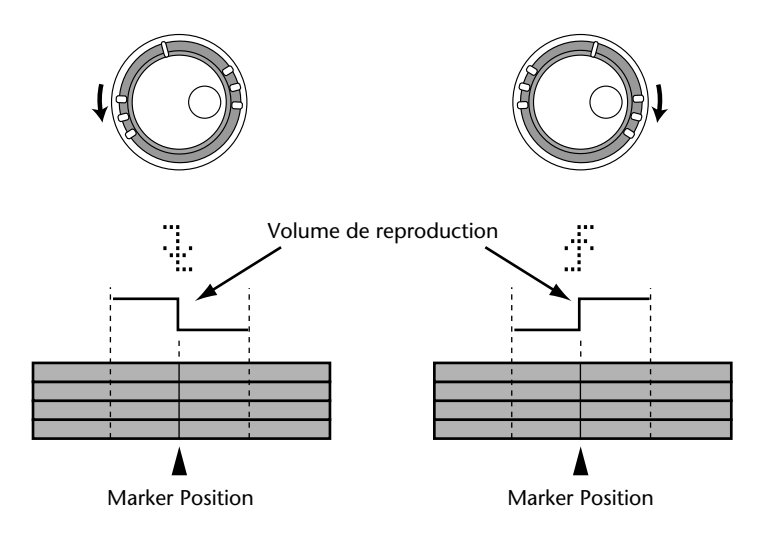

- **4. Avec le cadran DATA, vous pouvez modifier la position du repère. Appuyez sur [PLAY] et le cadran CURSOR pour écouter le résultat.** La position du repère peut être avancée ou retardée par unités de 86 frames. Cependant, ce n'est possible que sur la plage des 10 secondes de l'extrait. Si vous voulez déplacer le repère plus loin, amenez-le à la limite de la plage (début ou fin selon la direction souhaitée) et faites encore une fois appel à la fonction Adjust: vous "rallongerez" ainsi votre plage de 5 secondes. Notez que vous ne pouvez jamais déplacer un repère au-delà du repère suivant ou précédent.
- **5. Appuyez sur le bouton [ENTER]pour sauvegarder la nouvelle position (l'écran affiche une fois de plus** MARK X: ADJST **).** Appuyez sur le bouton [EXIT] si vous préférez ne pas sauvegarder la nouvelle position.
- **6. Lorsque vous avez fini, appuyez sur le bouton [EXIT] ou [ADJUST] pour quitter le mode Adjust.**
- **7. Appuyez sur le bouton [TOC WRITE] pour réactualiser le sommaire en y entrant les nouvelles positions des repères.**

# **Effacer un repère**

- **1. Appuyez sur le bouton [ADJUST].** L'écran affiche le message MARK X: ADJST .
- **2. Sélectionnez le repère à effacer avec le cadran DATA.**
- **3. Tournez le cadran CURSOR vers la droite pour faire clignoter le message**  ADJST **.**
- **4. Sélectionnez CLEAR avec le cadran DATA.** L'écran affiche le message MARK X: CLEAR .
- **5. Appuyez sur le bouton [ENTER].** L'écran affiche CLR MARK X?
- **6. Appuyez sur le bouton [ENTER] pour confirmer la commande.** Le repère est effacé et les repères suivants sont renumérotés. Voyez l'illustration.

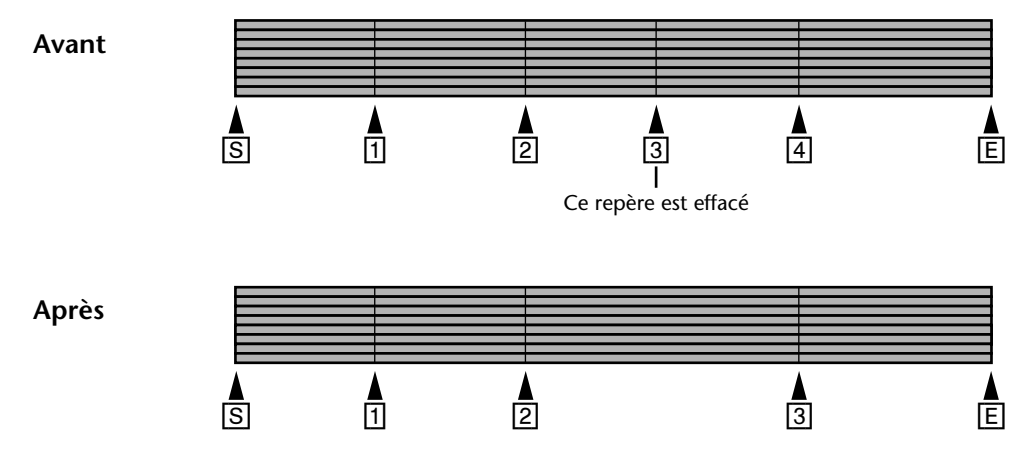

Si vous renoncez à effacer le repère, appuyez sur le bouton [EXIT].

- **7. Lorsque vous avez fini, appuyez sur le bouton [EXIT] ou [ADJUST].**
- **8. Appuyez sur le bouton [TOC WRITE] pour réactualiser le sommaire.**

# **6 Repeat, Cue List & Program Play**

Dans ce chapitre, vous trouverez une description des fonctions suivantes: répétition (Repeat), liste Cue et reproduction programmée.

# **One Song Repeat (Répétition d'un morceau)**

One Song Repeat signifie qu'un morceau sera répété indéfiniment.

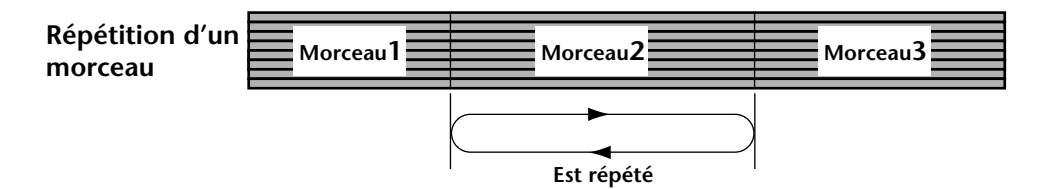

- **1. Sélectionnez le morceau à répéter avec les boutons [SONG SEARCH].**
- **2. Appuyez sur le bouton [REPEAT].** L'écran affiche le message REPEAT 1.
- **3. [Appuyez sur le bouton \[PLAY\] pour lancer l'enregistrement.](#page-27-0)** Le morceau choisi est reproduit de manière répétitive.

La reproduction One Song Repeat peut être activée durant la reproduction ou en mode Pause.

**4. Appuyez deux fois sur le bouton [REPEAT] pour couper la reproduction One Song Repeat.**

La reproduction est désactivée dès que vous arrêtez la reproduction avec le bouton [STOP].

## **All Song Repeat (Répétition de tous les morceaux)**

All Song Repeat signifie que tous les morceaux d'un disque peuvent être répétés indéfiniment.

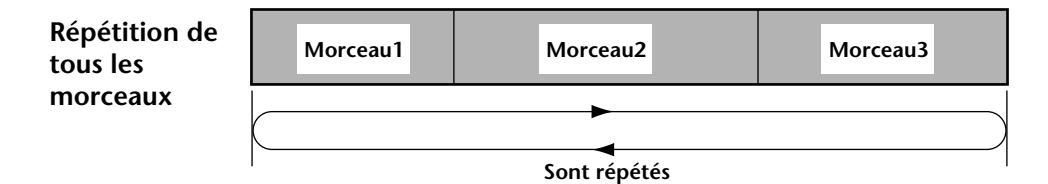

- **1. Appuyez deux fois sur le bouton [REPEAT].** L'écran affiche le message REPEAT ALL.
- **2. [Appuyez sur le bouton \[PLAY\] pour lancer l'enregistrement.](#page-27-0)** Tous les morceaux sont reproduits de manière répétitive.

La reproduction All Song Repeat peut être activée durant la reproduction ou en mode Pause.

**3. Appuyez sur le bouton [REPEAT]pour pour couper la reproduction All Song Repeat.**

La reproduction est désactivée dès que vous arrêtez la reproduction avec le bouton [STOP].

## <span id="page-67-0"></span>**A–B Repeat (Répétition de A à B)**

A–B Repeat est une fonction qui vous permet de répéter un passage d'un morceau pour vous entraîner à jouer un solo, par exemple. Le passage commence au point A et se termine au point B; ces points peuvent se trouver dans différents morceaux.

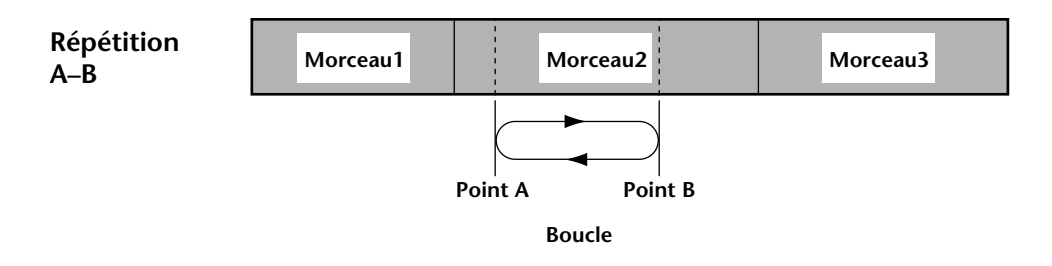

- **1. Appuyez sur le bouton [PLAY] pour lancer la reproduction.**
- **2. Appuyez sur le bouton [A**  $\bigcirc$  **B] à l'endroit où le passage doit débuter.** L'écran affiche le message REPEAT A pour indiquer que le point A est mémorisé.
- **3. Appuyez une fois de plus sur le bouton [A B] à l'endroit où le passage doit se terminer.**

L'écran affiche le message REPEAT B pour indiquer que le point B est également mémorisé.

Le passage entre les points A et B est alors reproduit de manière répétitive.

**4. Appuyez sur le bouton [REPEAT]pour couper la fonction A–B Repeat.** La reproduction A–B Repeat est désactivée dès que vous arrêtez la reproduction avec le bouton Stop.

Notez cependant que les points A et B sont effacés dès que vous appuyez sur le bouton [STOP]; utilisez donc plutôt le bouton [PAUSE] pour arrêter momentanément la reproduction et conserver les points A et B.

A la mise hors tension du MD8 les points A et B sont définitivement effacés.

*Astuce:* Pour arrêter la reproduction à la fin de chaque morceau, réglez MIDI Sync sur MTC ou MIDI Clock.

# **Reproduction de liste Cue & Copie**

La fonction Cue List vous permet de vous constituer une liste Cue (une liste contenant des entrées afin de programmer la reproduction de sections d'un morceau). Les "Cues" sont chargées dans la mémoire RAM et peuvent ainsi être reproduites sans la moindre interruption. De plus, vous pouvez copier une liste Cue et créer ainsi un nouveau morceau.

Une liste Cue peut comprendre jusqu'à 26 entrées (A~Z). Vous pouvez déterminer le repère de début, celui de fin et le nombre d'étapes à répéter de 1 à 99.

#### **Liste Cue**

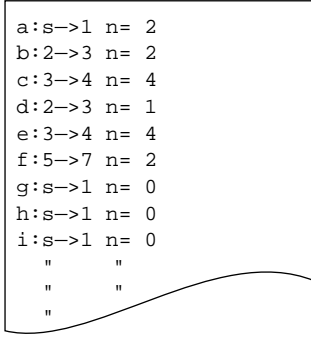

- <span id="page-68-0"></span>**1. Appuyez sur le bouton [UTILITY] et sélectionnez ensuite la fonction Cue List avec le cadran DATA.**
- **2. Appuyez sur le bouton [ENTER].** L'écran affiche le message EDIT .
- **3. Utilisez le cadran DATA pour choisir EDIT ou NEW.** EDIT signifie que la liste Cue peut être modifiée (ou programmée pour la première fois). NEW signifie qu'une nouvelle liste va être constituée.
- **4. Appuyez sur le bouton [ENTER].** L'écran affiche le message a:s¬e n=0 (la lettre minuscules *"a"* signifie que la liste Cue peut ou va être éditée).
- **5. Sélectionnez les paramètres voulus avec le cadran CURSOR et attribuez-leur une valeur avec le cadran DATA.**
- **6. Une fois la programmation terminée, appuyez sur le bouton [ENTER].** L'écran affiche le message List PLAY?

Si vous désirez copier la liste Cue dans un nouveau morceau, tournez le cadran DATA vers la droite. L'écran vous demande si vous désirez copier la liste: List COPY?

#### **7. Appuyez sur le bouton [ENTER].**

Si vous venez de choisir List PLAY? , le MD8 se trouve en mode Pause. Appuyez donc sur le bouton [PLAY] pour écouter la liste. Le compteur commence à 0 et compte jusqu'à ce que toute la liste ait été reproduite. L'écran affiche chaque fois le numéro de l'étape active. Exemple: A:1¬2 n=0 (la lettre majuscules *"A"* signifie que la liste Cue sera reproduite.).

Si vous avez choisi List COPY? , un nouveau morceau contenant toutes les étapes de la liste sera créé.

**8. Durant la reproduction de la liste Cue, vous pouvez vous servir du cadran DATA pour appeler l'étape précédente ou suivante ou, encore, passer en mode Pause en appuyant sur le bouton [PAUSE].**

Pour arrêter la reproduction de la liste Cue, appuyez sur le bouton [STOP].

Dans quelques rares cas, il peut arriver que les étapes de la liste Cue ne se succèdent pas parfaitement ou que certaines étapes soient passées. Les réglages de liste Cue sont conservés après la mise hors tension du MD8.

## **PRG Play (Reproduction programmée)**

La fonction PRG Play vous permet de programmer la reproduction de morceaux. Un programme peut contenir jusqu'à 36 étapes.

# **Programme**

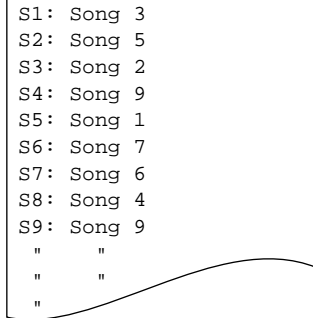

- **1. Appuyez sur le bouton [UTILITY] et sélectionnez la fonction PRG Play avec le cadran DATA.**
- **2. [Appuyez sur le bouton \[ENTER\].](#page-68-0)**

L'écran affiche le message EDIT Prog .

**3. [Utilisez le cadran DATA pour choisir EDIT ou NEW.](#page-68-0)**

EDIT signifie que le programme constitué peut être modifié. NEW signifie qu'un nouveau programme va être constitué. Si vous n'avez pas encore créé de programme, sélectionnez EDIT (pas NEW).

#### **4. [Appuyez sur le bouton \[ENTER\].](#page-68-0)**

L'écran affiche le message s1: (le *"s"* minuscule signifie que le programme peut ou va être édité).

**5. Sélectionnez les étapes du programme avec le cadran CURSOR et attribuez-leur un morceau avec le cadran DATA.**

Si vous voulez effacer une étape, sélectionnez "\*\*".

**6. Lorsque toutes les étapes du programme sont sélectionnées, appuyez sur le bouton [ENTER].**

L'écran affiche le message S1: X¬ Y , et le MD8 passe en mode Pause (le "*S"* majuscules signifie que le programme peut être ou est reproduit).

- **7. Appuyez sur le bouton [PLAY]pour lancer la reproduction du programme.** Les morceaux sont donc reproduits dans l'ordre choisi.
- **8.** Appuyez sur le bouton [ $\leftrightarrow$ ] ou [ $\leftrightarrow$ ] SONG SEARCH pour appeler une **autre étape du programme; appuyez sur [PAUSE] si vous souhaitez interrompre momentanément la reproduction.**

Pour arrêter définitivement la reproduction, appuyez sur le bouton [STOP].

Lorsque vous arrêtez temporairement la reproduction programmée (Pause), vous pouvez activer le mode TOTAL du compteur et rechercher ensuite une position précise dans le programme. Voyez *Localisation de points spécifiques* [à la page 54 pour en savoir plus.](#page-61-0)

Les réglages PRG Play sont conservés à la mise hors tension du MD8.

# **7 Edition d'un morceau/d'une piste**

Ce chapitre vous explique comment modifier les morceaux et les pistes.

# **Disc Info**

La fonction Disc Info vous permet de visualiser l'organisation des morceaux et des plages vierges sur le disque. Cette fonction est donc précieuse pour la fonction Song Move [\(voyez](#page-74-0)  [page 67\)](#page-74-0) et, en général, pour avoir une idée claire de l'emplacement des zones vierges. Ainsi, si le premier objet sur le disque est une zone vierge, vous pouvez la sélectionner avec les boutons SONG SEARCH  $\left[ \right] \leftarrow$  et  $\left[ \right]$  mais vous aurez l'impression qu'elle se trouve quelque part derrière le dernier morceau du disque. De plus, en dépit du fait que les zones vierges sont numérotées consécutivement, la première zone du disque peut très bien être la zone "Blank 3".

Les informations fournies par Disc Info vous aident à créer des zones vierges aux endroits voulus (à l'aide de Song Move) afin, par exemple, d'allonger un morceau.

## **1. Appuyez sur le bouton [UTILITY].**

## **2. Utilisez le cadran DATA pour sélectionner la fonction Disc Info.**

## **3. [Appuyez sur le bouton \[ENTER\].](#page-68-0)**

L'écran affiche l'ordre dans lequel les morceaux et les zones vierges se trouvent sur le disque. Après quelques opérations d'édition, votre disque peut très bien ressembler à ceci:

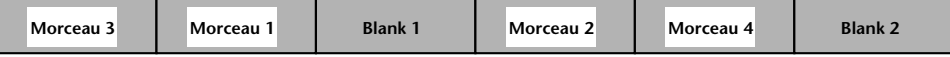

Cela sera indiqué comme suit:  $3 \div 1 \div \boxdot 1 \div 2 \div 4 \div \boxdot 2$ 

Cet exemple indique qu'il y a trois morceaux et deux zones vierges (B1, B2) sur le disque. Notez la position et les numéros des zones vierges.

## **4. Servez-vous des cadrans DATA ou CURSOR pour faire défiler les objets disponibles.**

Le dernier objet du disque n'est pas suivi d'une flèche. De même, le premier objet du disque n'est pas précédé d'une flèche.

#### **5. Appuyez sur le bouton [EXIT] ou [UTILITY] pour quitter le mode Utility.**

*Remarque:* Sur le MD8, les morceaux sont enregistrés les uns à la suite des autres. D'autres enregistreurs MD, par contre, peuvent se servir de toutes les zones vierges disponibles. Cela signifie que les données de morceau peuvent être réparties sur tout le disque. Les morceaux qui se trouvent dans des zones non contiguës sont indiqués par un symbole "#". Il est impossible d'éditer ces données directement sur le MD8 (ou le MD4). Faites appel à la fonction Song Move pour réagencer ces morceaux par ordre consécutif [\(voyez page 67\)](#page-74-0).

## **Disc Erase**

La fonction Disc Erase (effacer le disque) vous permet d'effacer tous les morceaux sur le disque (et, ce faisant, de formater le disque). Un disque qui a servi à sauvegarder des données d'ordinateur doit être formaté avant de pouvoir être utilisé avec le MD8.

- **1. Appuyez sur le bouton [EDIT] et utilisez le cadran DATA pour sélectionner la fonction Disc Erase (effacer le disque).**
- **2. [Appuyez sur le bouton \[ENTER\].](#page-68-0)** L'écran affiche le message Erase EXE?
- **3. [Appuyez sur le bouton \[ENTER\].](#page-68-0)** Comme cette opération efface irrémédiablement toutes les données du disque, le MD8 vous demande confirmation: Really?
- **4. Appuyez sur le bouton [ENTER] pour poursuivre ou [EXIT] pour renoncer.** Le disque est effacé et le message Blank Disc est affiché.

# **Copie et conversion de morceaux**

La fonction Song Copy vous permet de faire un double d'un morceau y compris de son titre, de ses repères et Tempo Map. C'est pratique pour faire des copies de sauvegarde avant d'effectuer une fusion de piste ou un enregistrement Punch In/Out. Si la fusion ou l'enregistrement ne se passe pas bien, vous pouvez toujours revenir au double du morceau et réessayer.

Vous pouvez convertir un morceau quatre pistes (enregistré sur un MD4) en morceau 8 pistes ou un morceau 8 pistes en format 4 pistes (MD4), 2 pistes (MiniDisc), ou MO (mono). Lors de la conversion de 8 pistes  $(4, 2 \text{ ou } 1 \text{ piste}(s))$ , vous pouvez choisir les pistes devant être copiées.

- **1. Appuyez sur le bouton [EDIT] et servez-vous du cadran DATA pour sélectionner la fonction Song Copy.**
- **2. Appuyez sur [ENTER].**

L'écran affiche Copy X? ("X" représente le numéro du morceau sélectionné).

- **3. Utilisez le cadran DATA pour choisir le morceau à copier.** Par exemple:  $\circ \circ \circ \circ \circ 4$ .
- **4. Appuyez sur le bouton [ENTER].**

L'écran affiche le mode d'enregistrement du morceau sélectionné. Si vous avez sélectionné le format 8 pistes (8T), l'écran affiche: 8T:12345678.

**5. Utilisez le cadran DATA pour sélectionner le format de la copie (la nouvelle version du morceau).**

Vous avez le choix entre 8T, 4T, 2T, ou MO (mono, une piste). Le choix d'un autre format élimine donc certaines pistes. Le MD8 l'indique comme suit:

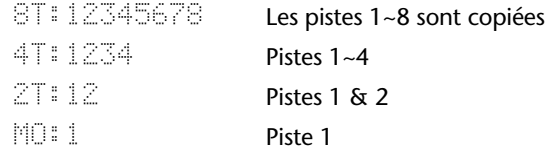

Vous pouvez également convertir des morceaux avec moins de pistes en format 8 pistes. De tels morceaux sont affichés comme suit:

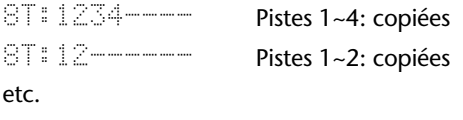
**6. Tournez le cadran CURSOR vers la droite pour sélectionner la première piste du morceau à copier.**

Le numéro de cette piste (probablement "1") clignote.

**7. Sélectionnez une autre piste avec le cadran DATA.**

Cela signifie que la piste 1 de la copie ne correspondra plus à la piste 1 de l'original. Vous pouvez également vous servir de cette fonction pour réagencer les pistes d'un morceau 8 pistes.

*Remarque:* Veillez à inclure toutes les pistes voulues dans la copie. Le MD8 vous permet effectivement des réglages tels que 8T:22222222, ce qui ne vous avance guère.

Pour les morceaux 4T, 2T et MO, cette fonction vous permet de spécifier les pistes devant être comprises dans le morceau diminué. Vous pourriez arriver à un réglage pareil, par exemple: 4T:3178.

Vous pouvez opter pour "-", ce qui signifie que la piste en question ne sera pas copiée de sorte que la piste de destination correspondante restera vide. Pour votre référence, voici la correspondance des pistes sources et des pistes de destination pour la fonction Song Copy:

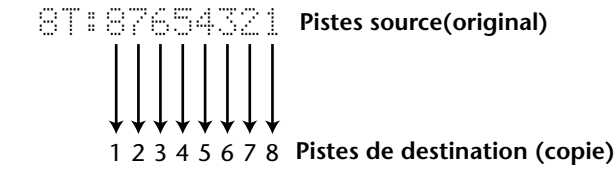

Dans l'illustration ci-dessus, la piste 8 du morceau original serait donc copié sur la piste 1 du morceau de destination, la piste 2 sur la piste 7, etc.

*Astuce:* Si vous souhaitez enregistrer un nouveau morceau en vous servant du titre, des repères et de la Tempo Map d'un morceau existant, sélectionnez "–" pour toutes les pistes sources et copiez les réglages que vous voulez utiliser.

#### **8. Appuyez sur le bouton [ENTER].**

L'écran affiche  $\Box \Rightarrow \bot \Box \Box \times$  (où "X" est le numéro de la première zone vierge sur le disque).

#### **9. Utilisez le cadran DATA pour sélectionner une zone vierge.**

Il n'est possible de sélectionner que les zones vierges plus grandes que le morceau source.

#### **10. Appuyez sur [ENTER].**

L'écran affiche Copy EXE?

**11. Confirmez en appuyant sur [ENTER] ou appuyez sur [EXIT] pour renoncer à la copie.**

Vous pouvez annuler la copie de morceau en appuyant quand vous le voulez sur le bouton [STOP].

Durant la copie des données, l'écran affiche Copy to X , où "X" représente le numéro du nouveau morceau.

Lorsque la copie est terminée, le MD8 sélectionne automatiquement le nouveau morceau.

#### **12. Appuyez sur [TOC WRITE] pour remettre le sommaire (TOC) à jour.**

L'illustration suivante montre quelques applications possible pour la fonction Song Copy. Elle est si souple qu'il est impossible de les mentionner toutes ici. N'oubliez pas que vous êtes libre de choisir les pistes que vous désirez pour les versions diminuées (4T, 2T ou MO).

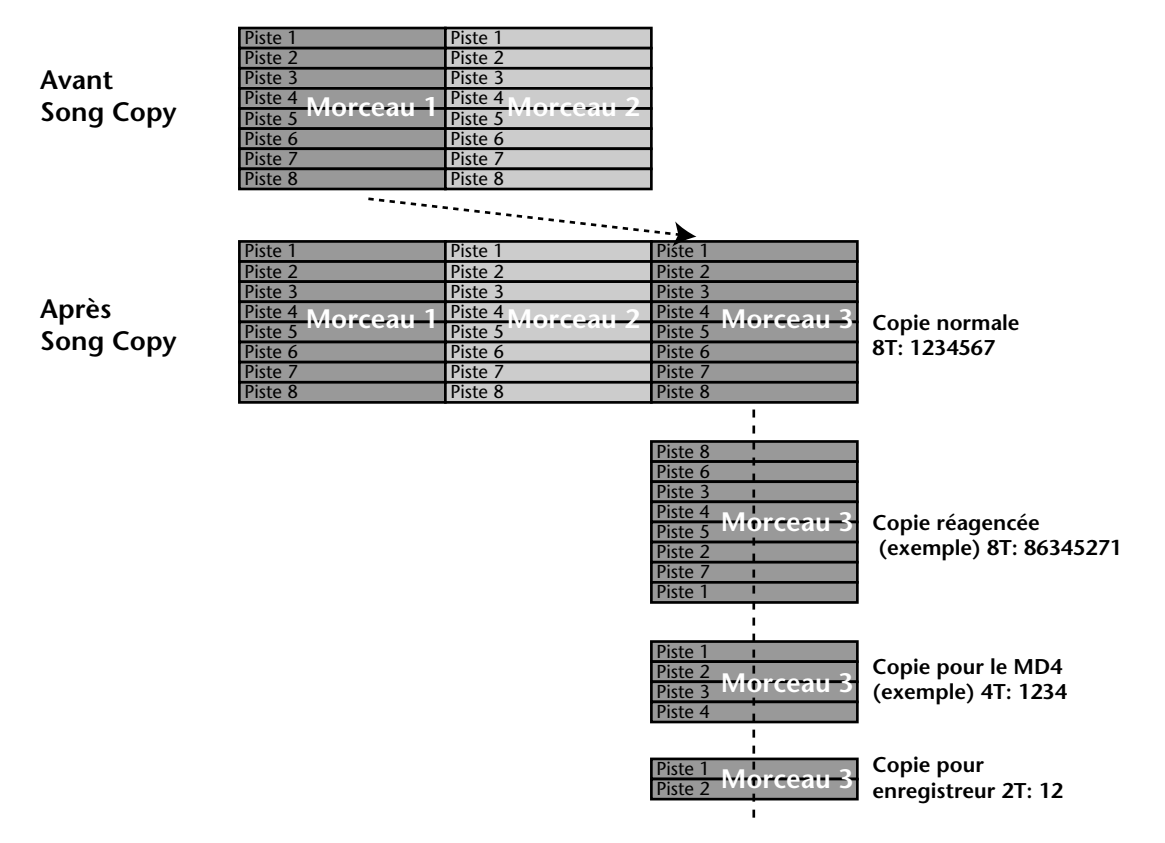

## **Song Renumber**

La fonction Song Renumber (renumérotation des morceaux) vous permet de changer les numéros des morceaux sur le disque pour veiller à ce que les numéros correspondent aux positions des morceaux sur le disque.

Faites donc appel à cette fonction si vous voulez être sûr que le numéro le plus élevé correspond au dernier morceau tandis que "1" est attribué au tout premier morceau.

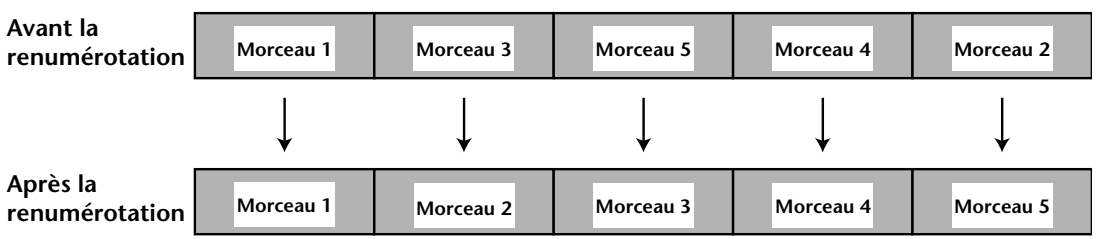

Avant de changer le numéro de vos morceaux, attribuez-leur un nom afin de pouvoir les identifier facilement une fois leur numéro changé. Voyez *[Donner un titre aux morceaux et](#page-36-0)  aux disques* [à la page 29 pour en savoir plus.](#page-36-0)

- **1. Appuyez sur le bouton [EDIT] pour afficher le menu Edit.**
- **2. Servez-vous du cadran DATA pour sélectionner la fonction Song Renum.**
- **3. [Appuyez sur le bouton \[ENTER\].](#page-68-0)** L'écran affiche le message Renum EXE?

#### **4. Appuyez sur [ENTER] pour changer les numéros des morceaux.**

Une fois les morceaux renumérotés, l'écran affiche brièvement TOC Write pour signaler la remise à jour du sommaire.

*Remarque:* Sur le MD8, les morceaux sont enregistrés l'un à côté de l'autre (sans espace entre eux). Sur d'autres enregistreurs MD, par contre, les morceaux peuvent ne pas être adjacents mais dispersés sur le disque. Dans ce cas, il est impossible de renuméroter les morceaux.

## **Song Move**

La fonction Song Move permet de déplacer un morceau dans une zone vierge. Vous créez ainsi une autre zone vierge qui vous permet, par exemple, d'allonger le morceau précédent. Song Move peut aussi vous aider à réagencer les zones vierges sur un disque. Si un disque commence par une zone vierge, vous pouvez la sélectionner avec les boutons SONG SEARCH  $[$  $\blacktriangleleft$  et  $[$  $\blacktriangleright$  $\blacktriangleright$ ] cependant, elle ne sera pas le premier objet à apparaître à l'écran lorsque vous appuyez sur l'un de ces boutons.

Pour avoir une idée plus claire de l'agencement des données sur le disque, vous pouvez faire appel à la fonction Disc Info [\(voyez page 63\)](#page-70-0).

Voici ce qui se passe lorsque vous utilisez la fonction Song Move:

# **Morceau 1 Blank 1 Morceau 2 Morceau 3 Blank 2 Avant Song Move Après Song Move**

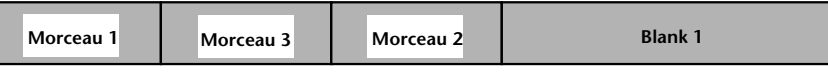

En d'autres termes: la zone vierge et le morceau sélectionnés sont échangés. Pour créer une zone vierge après le morceau 1 (pour y ajouter des refrains, etc.), faites l'inverse et déplacez le morceau 3 dans le deuxième exemple à l'emplacement vierge 1.

*Remarque:* Si vous déplacez un morceau dont la durée n'est que de quelques secondes, la zone vierge (Blank) risque de ne pas s'allonger. C'est une restriction du format MD Disc.

#### **1. Appuyez sur [EDIT] pour afficher le menu Edit.**

#### **2. Sélectionnez la fonction Song Move avec le cadran DATA.**

L'écran affiche  $\mathbb{M} \oplus \mathbb{M}^2$  (où "X" représente le numéro du morceau sélectionné).

*Remarque:* Bien que vous puissiez également choisir "\*", cela signifie en fait que vous n'avez rien sélectionné et que, par conséquent, la fonction Song Move ne peut être exécutée.

### **3. Appuyez sur le bouton [ENTER].**

Si le disque contient plus d'une zone vierge, l'écran affiche  $\text{Mose}$  to B1.

- **4. Servez-vous du cadran DATA pour sélectionner la zone vierge dans laquelle vous voulez amener le morceau choisi.**
- **5. Appuyez une fois de plus sur [ENTER].** L'écran affiche Move EXE?
- **6. Appuyez une fois de plus sur [ENTER] pour amener le morceau à sa nouvelle position.**

Appuyez sur [EXIT] pour annuler l'opération.

Après avoir déplacé le morceau, le MD8 remet automatiquement le sommaire à jour ( $\frac{1}{2}$ ting TOC ) et passe au début du morceau.

## **Song Divide**

La fonction Song Divide permet de diviser un morceau pour créer plusieurs morceaux indépendants. Les morceaux peuvent constituer un programme de reproduction. [Voyez](#page-69-0) *PRG [Play \(Reproduction programmée\)](#page-69-0)* à la page 62 pour en savoir plus.

**1. Localisez la position où la division doit avoir lieu et appuyez sur le bouton [PAUSE].**

Voyez *[Fonctions de recherche rapide](#page-60-0)* à la page 53 pour savoir comment localiser la position voulue.

- **2. Appuyez sur le bouton [EDIT] et servez-vous du cadran DATA pour sélectionner la fonction Song Divide.**
- **3. Appuyez sur le bouton [ENTER].**

L'écran affiche le message Divide EXE?

### **4. Appuyez sur [ENTER] pour continuer.**

Appuyez sur [EXIT] pour annuler l'opération.

Le morceau est coupé en deux. Writing TOC apparaît pour indiquer la remise à jour du sommaire.

Si le morceau contient des repères, les repères se trouvant avant le point de division sont conservés par le morceau original tandis que ceux se trouvant après ce point sont renumérotés et attribués au nouveau morceau, comme vous pouvez le voir ci-dessous.

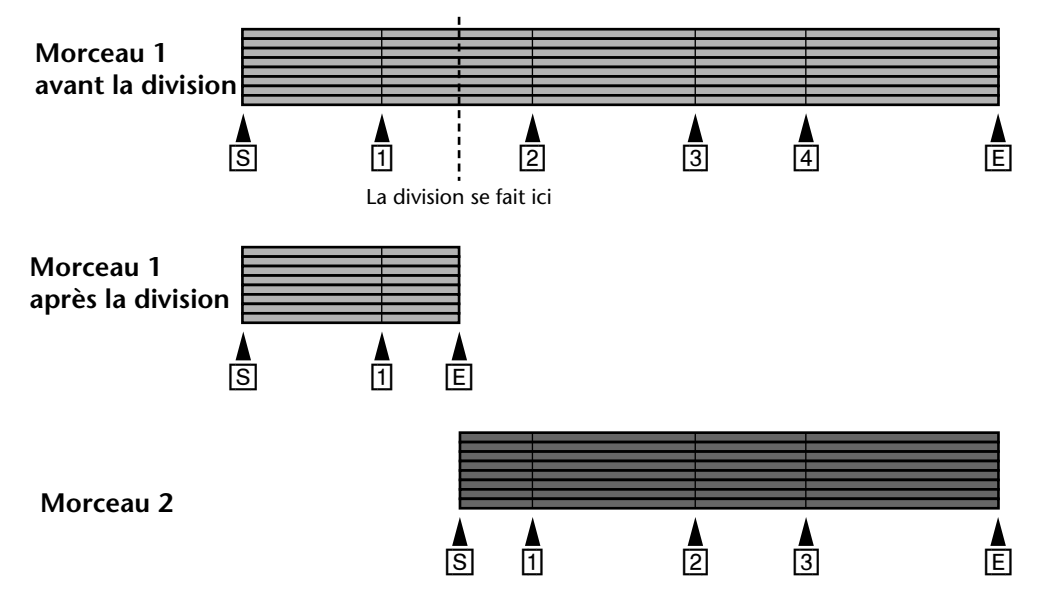

Lorsqu'un morceau est divisé, les morceaux suivants sont renumérotés. Ainsi, si le morceau 1 est partagé en morceau 1 et morceau 2, le morceau 2 d'origine devient le morceau 3, etc.

# **Song Combine**

La fonction Song Combine permet de "recoller" des morceaux adjacents qui ont été divisés avec la fonction Song Divide. Les morceaux enregistrés séparément ne peuvent pas être combinés (bien que vous puissiez sélectionner leur numéros, l'écran vous dit Can't Combri – impossible de combiner – lorsque vous appuyez sur [ENTER] pour effectuer le recollage).

- **1. Appuyez sur le bouton [EDIT] et utilisez le cadran DATA pour sélectionner la fonction Song Combn.**
- **2. [Appuyez sur le bouton \[ENTER\].](#page-68-0)** L'écran affiche le message Cmbn Y .
- **3. Utilisez le cadran DATA pour sélectionner le premier morceau à combiner.**
- **4. Servez-vous du cadran CURSOR pour faire clignoter la deuxième entrée de morceau.**
- **5. Utilisez le cadran DATA pour sélectionner le deuxième morceau à combiner.**
- **6. [Appuyez sur le bouton \[ENTER\].](#page-68-0)** L'écran affiche le message Combn EXE?
- **7. Appuyez sur le bouton [ENTER] pour poursuivre.**

Appuyez sur [EXIT] pour annuler l'opération.

Les morceaux sont "recollés" et n'en forment plus qu'un. Writing TOC apparaît pour indiquer la remise à jour du sommaire.

Un repère est ajouté au point où les morceaux sont recollés; les autres repères restent valides.

Si le nombre total de repères y compris le nouveau repère indiquant le point de jonction dépasse dix, vous n'aurez plus accès aux repères situés au-delà du repère 10 original. Ces repères sont toutefois mémorisés: si vous en effacez un ou plusieurs parmi les premiers 10 repères, ils réapparaîtront successivement.

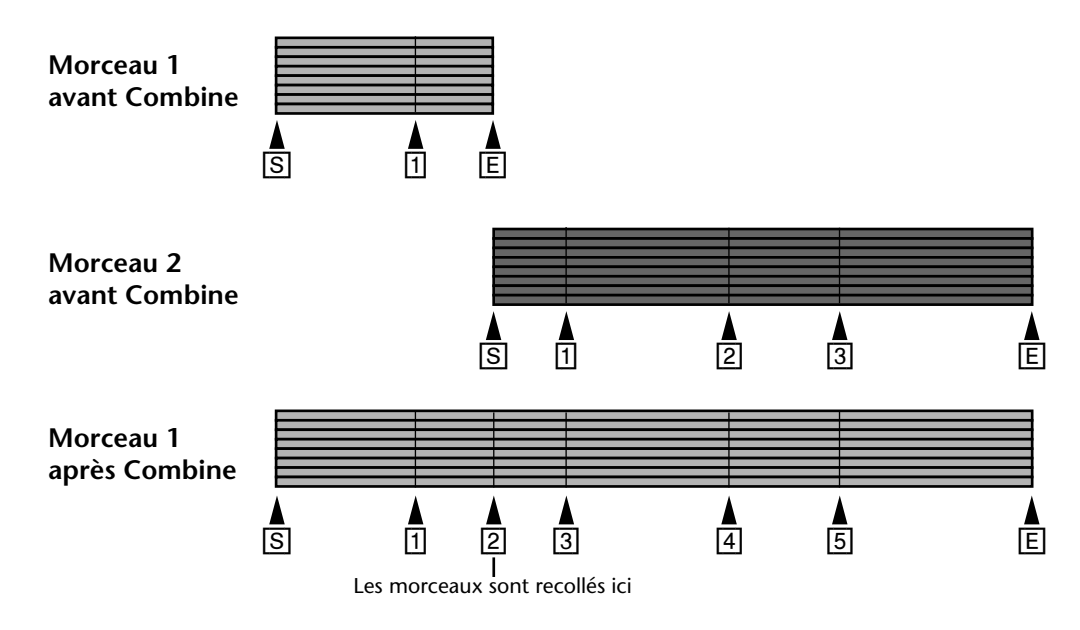

Lorsqu'un morceau est recollé, les morceaux suivants sont renumérotés. Par exemple, si le morceau 1 est et le morceau 2 sont combinés pour former le morceau 1, Le morceau 3 d'origine devient le morceau 2, etc.

## **Song Erase**

La fonction Song Erase vous permet d'effacer des morceaux individuels afin de faire de la place pour de nouvelles données.

- **1. Appuyez sur le bouton [EDIT] et utilisez le cadran DATA pour sélectionner la fonction Song Erase.**
- **2. [Appuyez sur le bouton \[ENTER\].](#page-68-0)** L'écran affiche le message Song No. 1 .
- **3. Utilisez le cadran DATA pour choisir le morceau à effacer.** Exemple: Song No. 3.
- **4. [Appuyez sur le bouton \[ENTER\].](#page-68-0)** L'écran affiche le message Erase EXE?
- **5. Appuyez sur [ENTER] pour poursuivre.**

Appuyez sur [EXIT] pour annuler l'opération.

Le morceau choisi est effacé et tous les morceaux suivants sont renumérotés. L'écran affiche le message Writing TOC pour indiquer la remise à jour du sommaire.

La zone effacée devient automatiquement une zone vierge enregistrable.

# **Track Erase**

La fonction Track Erase vous permet d'effacer des pistes individuelles.

- **1. Appuyez sur le bouton [EDIT] pour afficher le menu Edit et servez-vous du cadran DATA pour sélectionner la fonction Track Erase.**
- **2. Appuyez sur le bouton [ENTER].** L'écran affiche \*\*\*\*\*\*\*\*Tr .
- **3. Servez-vous du cadran CURSOR pour sélectionner les pistes et du cadran DATA pour choisir les pistes à effacer.**

Par exemple: \*2\*\*5\*\*\*Tr . Si vous le souhaitez, vous pouvez effacer plus d'une piste à la fois.

- **4. Appuyez sur le bouton [ENTER].** L'écran affiche Erase EXE?
- **5. Appuyez sur [ENTER] pour poursuivre.**

Appuyez sur [EXIT] pour annuler l'opération.

Vous pouvez interrompre l'opération à tout moment en appuyant sur [STOP]. Les données comprises entre le début de la plage et le point où vous avez appuyé sur [STOP] sont effacées.

# **Part Erase**

La fonction Part Erase vous permet d'effacer une section d'une piste. La section à effacer est déterminée par les points IN et OUT. Ces points peuvent être choisis en maintenant [SET] enfoncé tout en appuyant sur [IN] et [OUT] respectivement.

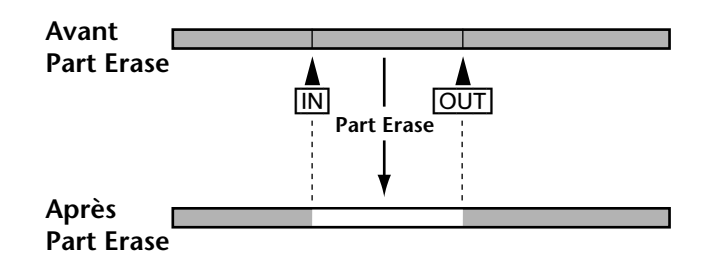

**1. Appuyez sur le bouton [EDIT] pour afficher le menu Edit et servez-vous du cadran DATA pour sélectionner la fonction Track Erase.**

### **2. Appuyez sur le bouton [ENTER].**

Si rien ne se passe, cela signifie que les points LAST REC IN et OUT ne sont pas définis. [Voyez](#page-40-0)  *[Définition des points In/Out "au vol"](#page-40-0)* à la page 33 pour en savoir plus.

Si les points IN et OUT ne sont pas définis, cette fonction ne peut être sélectionnée.

**3. Utilisez le cadran CURSOR pour sélectionner les pistes et le cadran DATA pour déterminer les valeurs: soit** \* **(ne pas effacer) ou le numéro de la piste en question.**

Par exemple: \*\*3\*\*6\*\*Tr . Cela signifie que la section comprise entre les points IN et OUT sera effacée des pistes 3 et 6.

**4. Appuyez sur le bouton [ENTER].**

L'écran affiche Erase EXE?

**5. Appuyez une fois de plus sur [ENTER] pour continuer.**

Appuyez sur [EXIT] pour annuler l'opération.

L'écran affiche Erase EXE. pour signaler que l'effacement est en cours.

Vous pouvez annuler l'opération à tout moment en appuyant sur [STOP]. Les données allant jusqu'au point où vous avez appuyé sur [STOP] sont effacées.

# **Track Copy**

La fonction Track Copy (copie de piste) vous permet de copier des pistes individuelles. La copie est faite au même volume que l'original.

- **1. Appuyez sur le bouton [EDIT] pour afficher le menu Edit et servez-vous du cadran DATA pour sélectionner la fonction Track Copy.**
- **2. Appuyez sur le bouton [ENTER].**
- **3. Sélectionnez la piste source avec le cadran DATA.** Par exemple: COPY T8+T\* .
- **4. Tournez le cadran CURSOR vers la droite pour faire clignoter l'astérisque (\*).**
- **5. Sélectionnez la piste de destination avec le cadran DATA.** Par exemple: COPY T8+T3.

N'oubliez pas que la piste de destination est effacée.

- **6. Appuyez sur [ENTER].** L'écran affiche Copy EXE?
- **7. Appuyez une fois de plus sur [ENTER] pour continuer.** Appuyez sur [EXIT] pour annuler l'opération.

L'écran affiche Copy EXE. pour indiquer que la copie est en cours.

Vous pouvez annuler la copie n'importe quand en appuyant sur [STOP]. Les données copiées jusqu'au moment où vous avez appuyé sur [STOP] sont conservées.

# **Part Copy**

La fonction Part Copy vous permet de copier une section de la piste source dans la piste de destination. La section de la piste source est déterminée par les points IN et OUT. Ces points peuvent être modifiés en maintenant [SET] enfoncé tout en appuyant sur [IN] et [OUT] respectivement. La copie est enregistrée au même volume que l'original et à la vitesse originale.

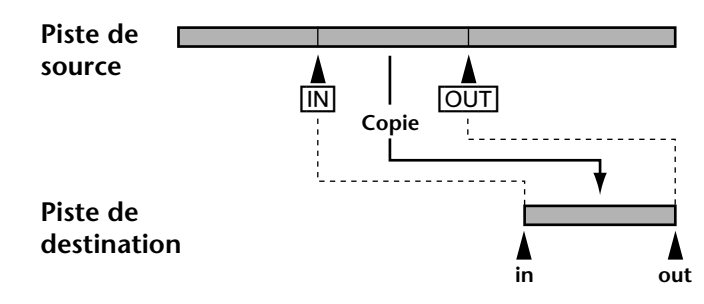

**1. Localisez le point où la section doit être copiée dans la piste de destination (le point IN de la piste de destination).**

*Remarque:* Les points IN et OUT de la piste de destination doivent se trouver hors de la zone définie par les points In et OUT de la piste source. En outre, la destination doit être plus grande que la section copiée.

- **2. Appuyez sur le bouton [EDIT] pour afficher le menu Edit et servez-vous du cadran DATA pour sélectionner la fonction Track Copy.**
- **3. Appuyez sur le bouton [ENTER].**

Si rien ne se passe, cela signifie que les points LAST REC IN et OUT ne sont pas définis. [Voyez](#page-40-0)  *[Définition des points In/Out "au vol"](#page-40-0)* à la page 33 pour en savoir plus.

Si les points IN et OUT ne sont pas définis, l'écran affiche  $\Box\Box\Box\top\bot\Box\bot\bot$  .

- **4. Sélectionnez la piste source avec le cadran DATA.** Par exemple: COPY T8+T\* .
- **5. Tournez le cadran CURSOR vers la droite pour faire clignoter l'astérisque (\*).**
- **6. Sélectionnez la piste de destination avec le cadran DATA.**

Par exemple: COPY T8→T3

Les données comprises entre les points IN et OUT de la piste de destination sont effacées au profit des nouvelles données venant de la piste source.

**7. Appuyez sur [ENTER].**

L'écran affiche Copy EXE?

**8. Appuyez une fois de plus sur [ENTER] pour continuer.**

Appuyez sur [EXIT] pour annuler l'opération.

L'écran affiche Copy EXE. et l'indicateur DIR s'allume pour annoncer que la copie est en cours.

Vous pouvez annuler la copie n'importe quand en appuyant sur [STOP]. Les données copiées jusqu'au moment où vous avez appuyé sur [STOP] sont conservées.

# **8 Autres fonctions**

# **Frame Display**

La fonction Frame Disp vous permet de choisir si le compteur à l'écran affiche 86 frames par seconde, la norme pour MiniDisc, ou 30 frames par secondes lorsque le MD8 génère des signaux MTC.

- **1. Appuyez sur le bouton [UTILITY] et servez-vous du cadran DATA pour sélectionner la fonction Frame Disp.**
- **2. Appuyez sur [ENTER].** L'écran affiche 86 Frame .
- **3. Utilisez le cadran DATA pour sélectionner 86 ou 30.**
- **4. Appuyez sur le bouton [ENTER].**
- **5. Appuyez sur le bouton [EXIT] ou [UTILITY] pour quitter le mode Utility.**

# **Display Dimmer (brillance de l'écran)**

La fonction Display Dimmer vous permet de régler la brillance de l'écran. Choisissez la valeur qui vous convient le mieux.

- **1. Appuyez sur le bouton [UTILITY] et servez-vous du cadran DATA pour sélectionner la fonction Display Dimmer.**
- **2. Appuyez sur [ENTER].** L'écran affiche Dimmer .
- **3. Utilisez le cadran DATA pour régler la brillance (1~5).**
- **4. Appuyez sur le bouton [ENTER].**
- **5. Appuyez sur le bouton [EXIT] ou [UTILITY] pour quitter le mode Utility.**

# **Peak Hold (maintien de crête)**

Cette fonction vous permet d'activer la fonction de maintien de crête pour les VU-mètres du MD8. Lorsque cette fonction est active, le segment allumé par le signal le plus élevé reste allumé ce qui vous permet de vérifier facilement les niveaux des crêtes. Pour éteindre ces segments de crête, appuyez sur le bouton [DISPLAY].

- **1. Appuyez sur le bouton [UTILITY] et servez-vous du cadran DATA pour sélectionner la fonction Peak Hold.**
- **2. Appuyez sur [ENTER].** L'écran affiche probablement Hold OFF .
- **3. Activez cette fonction (ON) avec le cadran DATA.**
- **4. Appuyez sur le bouton [ENTER].**
- **5. Appuyez sur le bouton [EXIT] ou [UTILITY] pour quitter le mode Utility.**

# **9 Le MD8 & MIDI**

Les séquenceurs MIDI et les instruments MIDI sont maintenant incontournables. C'est aujourd'hui une pratique courante de n'enregistrer les instruments MIDI sur bande que lors de l'ultime mixage. Cela libère des pistes pour les instruments acoustiques et le chant, et réduit donc le nombre de pistes nécessaires. Comme le MD8 s'intègre particulièrement bien dans un système MIDI grâce à sa synchronisation MTC (MIDI Time Code) ou MIDI Clock, il est idéal pour enregistrer le chant, la guitare et autres sons acoustiques tout en laissant les partitions de synthétiseurs et échantillonneurs au séquenceur.

MTC et MIDI Clock sont des messages MIDI qui permettent de synchroniser des instruments MIDI. Le MD8 envoie ces messages mais il ne peut les recevoir. C'est pourquoi il doit toujours faire office d'élément maître dans une installation MIDI tandis que le séquenceur, la boîte à rythme, etc., sont asservis au signal de synchronisation qu'il émet.

Le MD8 peut toutefois être piloté à distance avec des commandes MIDI Machine Control (MMC). Cependant, ces commandes ne contiennent pas d'informations de synchronisation.

Dans certains cas, il peut être nécessaire d'utiliser la borne MIDI THRU du MD8 pour réaliser des chaîne d'éléments MIDI. Cette borne retransmet tous les messages MIDI reçus par le MD8 via sa borne MIDI IN.

# **Utilisation du MD8 dans une installation MIDI**

Raccordez la borne MIDI OUT du MD8 avec l'entrée MTC ou MIDI du séquenceur si vous vous servez de MTC ou à une entrée MIDI IN normale si vous vous servez de MIDI Clock. Le 93 transmet des messages MTC ou MIDI Clock durant la reproduction, l'enregistrement et la simulation. Lorsque le séquenceur MIDI reçoit des données MTC ou MIDI Clock en provenance du MD8, le séquenceur sait toujours où le MD8 en est, de sorte que la séquence et la partie audio du MD8 sont toujours parfaitement synchronisées. Pour piloter le MD8 avec des messages MMC, branchez sa borne MIDI IN à la borne MIDI OUT de l'appareil transmettant les messages MMC.

Tous les morceaux du MD8 commencent toujours à 00:00. Réglez donc la séquence de sorte à ce qu'elle commence à la position 00:00:00:00. Lorsque la séquence est utilisée plus tard dans le morceau, vous pouvez soit enregistrer les partitions concernées à la bonne position (avec l'inconvénient que les premières mesures seront vides) soit, si elle disponible, faire appel à la fonction Offset (décalage) du séquenceur pour que la séquence soit reproduite à la position fixée.

## **Un mot sur les Tempo Maps**

Lorsque vous utilisez le code de synchronisation MIDI Clock, vous pouvez programmer une Tempo Map (carte tempo) et y spécifier d'une part des valeurs de tempo et d'autre part des chiffres indicateurs de mesure ("armure de temps<sup>1</sup>"). Chaque Tempo Map du MD8 peut contenir jusqu'à 26 valeurs de tempo et 26 valeurs d'armure de temps. Le changements de tempo et d'armure de temps sont représentés par une lettre et vont de A à Z. Vous pouvez toujours ajouter ou effacer des étapes (ou changements) par après. L'ajout n'a pas besoin de se faire dans l'ordre chronologique car les événements sont automatiquement triés. Si vous ne changez jamais ni le tempo ni l'armure de temps, il suffit de programmer ces valeurs pour la première étape qui correspond au premier temps de la première mesure (A donc).

<sup>1.</sup> Toutes nos excuses pour ce barbarisme mais il permet de faire la différence avec clarté et concision entre les chiffres indicateurs de mesure d'une part et ce que nous appellerons la mesure d'autre part, à savoir l'espace compris entre deux barres de mesure.

Chaque morceau peut avoir sa Tempo Map qui est sauvegardée automatiquement.

A la [page 85](#page-92-0), vous trouverez un tableau que vous devriez photocopier plusieurs fois. Vous pouvez y entrer les changements de tempo et d'armure de temps: ça vous sera d'une grande utilité ultérieurement.

# <span id="page-84-0"></span>**Configuration d'un système MIDI synchronisé**

Dans l'illustration suivante, vous verrez comment utiliser le MD8 avec une installation d'enregistrement MIDI. Dans notre exemple, les signaux acoustiques sont enregistrés sur le MD8 tandis que les instruments MIDI sont pilotés par un séquenceur auquel le MD8 envoie au choix des signaux de synchronisation MTC ou MIDI Clock. Le pilotage à distance du MD8 est également possible avec un séquenceur pouvant envoyer des commandes MMC (MIDI Machine Control). Voyez *[Piloter le MD8 avec des commandes MMC](#page-90-0)* à la page 83 .

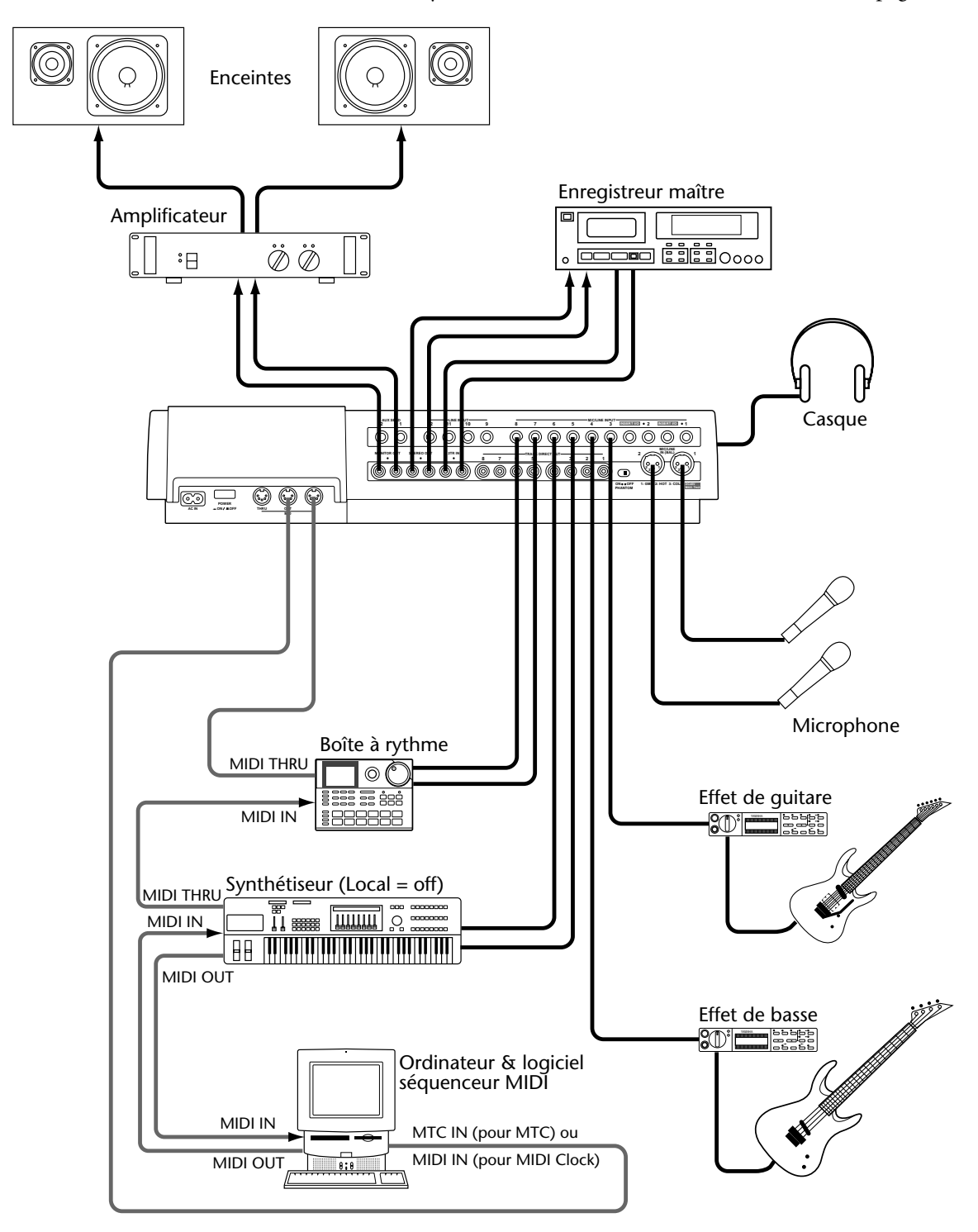

## **Synchronisation avec des signaux MTC**

## **Réglages MTC sur le MD8**

- **1. Appuyez sur le bouton [UTILITY] et utilisez le cadran DATA pour sélectionner la fonction MIDI Sync.**
- **2. [Appuyez sur le bouton \[ENTER\].](#page-68-0)** L'écran affiche le message Sync OFF .
- **3. Utilisez le cadran DATA pour sélectionner MTC (MIDI Timecode).** L'écran affiche Sync MTC et le témoin MTC à gauche de la ligne supérieure s'allume.
- **4. Appuyez sur le bouton [ENTER].**
- **5. Appuyez sur le bouton [EXIT] ou [UTILITY] pour quitter le mode Utility.** Le MD8 est prêt pour la synchronisation.

Lorsque MTC est activé, le MD8 arrête la reproduction à la fin de chaque morceau. Si vous faites appel à la fonction Cue List ou PRG Play, la fonction MTC est automatiquement coupée.

Le code MTC utilisé par le MD8 repose sur 30 frames par seconde.

## **Réglage du séquenceur MIDI**

Le séquenceur MIDI doit également être réglé de sorte à pouvoir réagir convenablement à des signaux MTC de format 30 frames/seconde. Veuillez consulter la documentation qui accompagne le séquenceur ou le logiciel de séquenceur pour en savoir plus sur le procédé.

## **Note concernant les connexions MTC**

Dans l'illustration sous à la [page 77,](#page-84-0) vous voyez que la borne MIDI OUT du MD8 est reliée à l'entrée MTC du séquenceur. Il vaut effectivement mieux, dans la mesure du possible, ne pas transmettre les signaux de code MTC avec les autres données MIDI. Si votre séquenceur ne dispose pas d'entrée MTC, vous pouvez vous servir de la borne MIDI IN et si vous désirez enregistrer d'autres données de séquence durant la synchronisation, servez-vous d'un appareil qui peut fusionner les données MIDI de deux sources de pilotage (un *Merger* comme tout bon expert l'appelle). Cependant, des problèmes de synchronisation ne sont pas à exclure surtout si vous faites un usage intensif de la molette Pitch Bend, de l'Aftertouch ou d'une pédale. Si possible, optez donc pour une séparation propre et nette des signaux MTC et MIDI.

## **Utilisation des signaux MIDI Clock**

## **Réglages sur le séquenceur MIDI**

Dans ce cas, réglez le MD8 de manière à ce qu'il reçoive les signaux MIDI Clock (veuillez consulter la documentation qui accompagne le séquenceur pour en savoir plus). La précision offerte par ce type de signal de synchronisation dépend des fonctions supportées par votre séquenceur ou logiciel. S'il ne reçoit que les signaux MIDI Clock les plus importants, la reproduction ou l'enregistrement commencent toujours à la position 00:00:00. Dans ce cas, le séquenceur n'accompagne le MD8 que si la reproduction commence au début du morceau (les commandes Continue ne sont donc ni reconnues ni, a fortiori, exécutées). Si votre séquenceur ou logiciel peut également travailler avec les commandes Song Position Pointer (pointeur de position dans le morceau), vous pouvez commencer la reproduction n'importe où dans le morceau car votre séquenceur/logiciel sait où le MD8 se trouve.

<span id="page-86-0"></span>Comme la localisation se fait très vite sur le MD8, il peut arriver que certains séquenceurs MIDI ne puissent pas se synchroniser immédiatement avec le MD8, surtout en mode de répétition A-B.

Lorsque MIDI Clock est activé, le MD8 arrête la reproduction à la fin de chaque morceau.

MIDI Clock est coupé automatiquement lorsque vous faites appel à la reproduction programmée ou à la liste Cue.

*Remarque:* Faites-le avant de commencer à enregistrer la première piste. Bien que vous puissiez toujours programmer la Tempo Map après avoir enregistré quelques pistes, il sera probablement impossible de synchroniser un séquenceur sur ces enregistrements. Pour obtenir un résultat optimal, nous vous conseillons d'utiliser le métronome du séquenceur au début de l'enregistrement.

## **Programmation de la Tempo Map**

La synchronisation MIDI Clock d'un séquenceur externe ou d'un ordinateur est impossible sans les données d'armure de temps et de tempo. Voici les valeurs par défaut du MD8 pour ces paramètres: 4/4 (armure de temps) et 120 (tempo). Vous pouvez programmer jusqu'à 26 changements de tempo/armures de temps (A~Z) pour chaque morceau.

*Remarque:* A la [page 85](#page-92-0), vous trouverez un tableau que vous devriez photocopier plusieurs fois. Vous pouvez y noter vos changements de tempo et d'armure de temps.

**Meter (armure de temps)**

- **1. Appuyez sur le bouton [EDIT] et servez-vous du cadran DATA pour sélectionner la fonction Song Tempo.**
- **2. [Appuyez sur le bouton \[ENTER\].](#page-68-0)** L'écran affiche alors le message Meter Setup .
- **3. [Appuyez sur le bouton \[ENTER\].](#page-68-0)** L'écran affiche alors le message EDIT Meter .
- **4. Pour modifier une valeur d'armure de temps, appuyez sur [ENTER]. Pour ramener la Tempo Map à ses valeurs par défaut, servez-vous du cadran DATA pour sélectionner** NEW Meter **et appuyez sur [ENTER].**

*Remarque:* Si vous optez pour NEW, tous les changements d'armure de temps sont ramenés à leurs valeurs par défaut.

*Remarque:* La valeur d'armure de temps de l'étape A ne peut être modifié.

L'écran affiche  $A \cong A^*A$  . "A" est le nom de l'étape (de la Tempo Map) choisie, "001" fait référence à la mesure 1 et "4/4" est l'armure de temps (appelée *Meter* ici). La valeur "000" pour les étapes restantes signifie que la valeur Meter a changé avant que le morceau ne commence (dans la mesure 0) ce qui revient à dire que l'étape en question n'est pas utilisée.

Le  $\exists$  clignote.

#### **5. Utilisez le cadran CURSOR pour sélectionner la mesure et les paramètres d'armure de temps puis choisissez les valeurs voulues avec le cadran DATA.**

La plage de réglage pour le paramètre Measure est de 1~999 tandis que Meter autorise des réglages 1~99/2~16. En d'autres termes, vous pourriez programmer une armure de temps de 99/16.

Lorsque la zone Measure clignote, vous pouvez tourner le cadran DATA vers la gauche pour sélectionner la dernière mesure de votre Tempo Map et puis faire défiler votre Map en sens inverse.

<span id="page-87-0"></span>**6. [Appuyez sur le bouton \[ENTER\].](#page-68-0)**

Le  $\exists$  clignote une fois de plus à l'écran.

- **7. Utilisez le cadran DATA pour sélectionner l'étape suivante (B).**
- **8. [Utilisez le cadran CURSOR pour sélectionner la mesure et les paramètres](#page-86-0)  [d'armure de temps puis choisissez les valeurs voulues avec le cadran](#page-86-0)  [DATA.](#page-86-0)**
- **9. Appuyez sur [ENTER].**

Le  $\Xi$  clignote à l'écran. Répétez les opérations (7) et (8) pour programmer d'autres changements d'armure de meter.

*Remarque:* Si vous choisissez un numéros de mesure qui est déjà assigné à un changement (une étape) précédent, la valeur d'armure de temps de cette étape sera remplacée par la nouvelle valeur. Exemple: si après avoir choisi B 002 10/4, vous choisissez C 002 4/4 , l'étape B utilisera l'armure de temps 4/4 et l'étape C est ramenée à C 000 4/4 .

**10. Appuyez une fois de plus sur [ENTER] pour revenir au mode Utility ou appuyez sur [EXIT] ou [UTILITY] pour quitter ce mode.**

#### **Tempo du morceau**

Le réglage du tempo se fait comme pour l'armure de temps. Les changements de tempo ne doivent pas nécessairement avoir lieu aux mêmes endroit que les changements d'armure de temps mais ils sont liés aux réglages Meter. Voyez plus bas pour en savoir plus.

- **1. [Appuyez sur le bouton \[EDIT\] et servez-vous du cadran DATA pour sélec](#page-86-0)[tionner la fonction Song Tempo.](#page-86-0)**
- **2. [Appuyez sur le bouton \[ENTER\].](#page-68-0)**

L'écran affiche alors le message Meter Setup .

**3. Utilisez le cadran DATA pour sélectionner** Tempo Setup **et appuyez sur le bouton [ENTER].**

L'écran affiche alors le message EDIT Tempo.

**4. Pour modifier un tempo (une armure de temps), appuyez sur [ENTER]. Pour initialiser la Tempo Map, servez-vous du cadran DATA pour sélectionner** NEW Tempo **et appuyez sur [ENTER].**

*Remarque:* Si vous sélectionnez NEW, tous les changements de tempo sont ramenés à leurs valeurs par défaut.

*Remarque:* La valeur de mesure de l'étape A ne peut pas être changée.

L'écran affiche A 001-1 ®120 . "A" est le nom de l'étape sélectionnée, "001-1" représente le premier temps de la mesure 1, et "120" est le tempo. La valeur "000-0" pour les étapes restantes signifie que le changement de tempo se fait avant le début du morceau (dans la mesure 0) ce qui revient à dire que cette étape n'est pas utilisée.

Le  $\vdash$  clignote.

**5. Utilisez le cadran CURSOR pour sélectionner la mesure, le temps et les paramètres de tempo puis choisissez les valeurs voulues avec le cadran DATA.**

Les valeurs de mesure vont de 1 à 999. Le paramètre Beat (temps) dépend du nombre de temps par mesure (déterminé par le réglage Meter). Ainsi pour un réglage Meter de 4/4, le paramètre Beat peut avoir une valeur allant de 1 à 4. Pour un réglage Meter de 6/8, le paramètre Beat peut avoir une valeur allant de 1 à 6.

Tant que la zone Measure clignote, vous pouvez également tourner le cadran DATA vers la gauche pour sélectionner la dernière mesure de votre Tempo Map et puis faire défiler la Map en sens inverse.

**6. Appuyez sur [ENTER].**

Le  $\vdash$  clignote une fois de plus.

- **7. Utilisez le cadran DATA pour sélectionner l'étape suivante (B).**
- **8. Utilisez le cadran CURSOR pour sélectionner la mesure et les paramètres d'armure de temps puis choisissez les valeurs voulues avec le cadran DATA.**

#### **9. Appuyez sur [ENTER].**

Le  $\Xi$  clignote à l'écran. Répétez les opérations (7) et [\(8\)](#page-87-0) pour programmer d'autres changements de tempo..

*Remarque:* Si vous avez choisi un numéro de mesure qui est déjà assigné à l'étape précédente, la valeur de tempo de cette étape est remplacée par la nouvelle valeur.

#### **10. Appuyez une fois de plus sur [ENTER] pour revenir au mode Utility ou appuyez sur [EXIT] ou [UTILITY] pour quitter ce mode.**

#### **Insérer des étapes dans la Tempo Map**

Une fois que vous appuyez sur le bouton [ENTER], la Tempo Map est triée automatiquement. Vous pouvez ainsi ajouter les événements voulus dans n'importe quel ordre. Vous verrez, dans l'exemple suivant, la manière dont le MD8 effectue le tri lorsqu'un nouvel événement d'armure de temps est inséré.

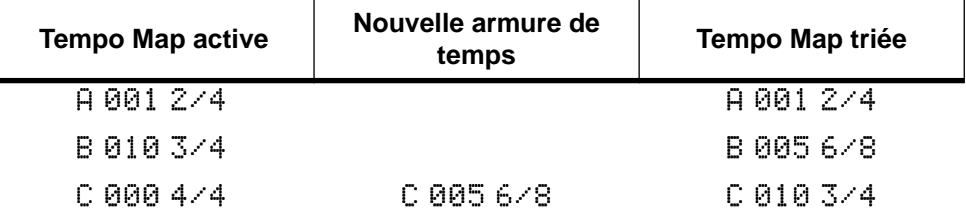

Et lorsqu'un nouvel événement de tempo est inséré.

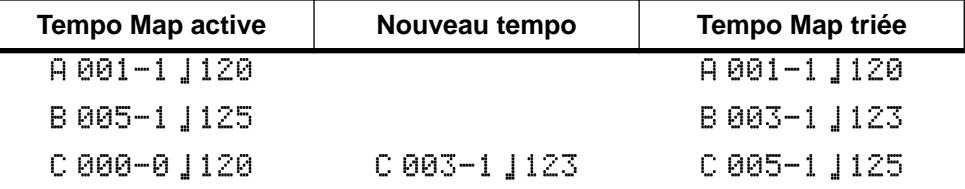

#### **Effacer quelques étapes d'une Tempo Map**

Toutes les étapes auxquelles vous attribuez la mesure 000 sont ignorées. La Tempo Map est triée à chaque pression sur [ENTER]. Voici donc ce qui se passe lorsque vous effacez une étape d'armure de temps.

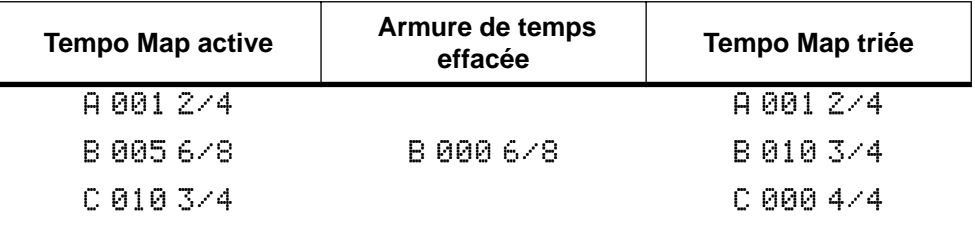

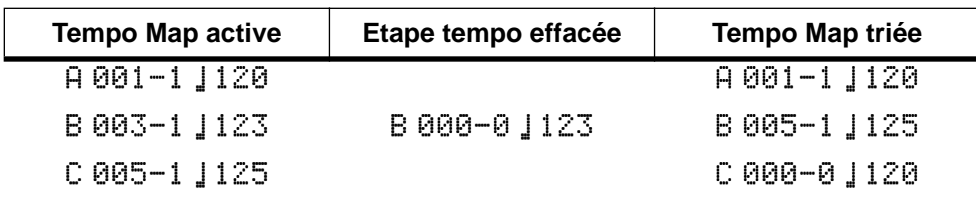

et lorsque vous effacez une étape tempo.

#### **Sauvegarde d'une Tempo Map**

Les réglages Song Tempo (Meter et Tempo) sont conservés dès que vous remettez le sommaire à jour en appuyant sur [TOC WRITE] (STOP). Ils seront chargés automatiquement lorsque vous sélectionnez le morceau en question.

Après la programmation ou l'édition de la Tempo Map, l'écran passe automatiquement en format MEASURE-BEAT pour indiquer les mesures (004), les temps (03) et les clocks (-24) plutôt que les minutes, secondes et frames (les valeurs données ici ne sont que des exemples). Appuyez sur le bouton [DISPLAY] pour changer le format d'affichage.

Comme nous l'avons dit plus haut, un disque particulier ne peut contenir qu'un nombre limité de Tempo Maps. Vous risquez donc de tomber sur le message suivant lors d'un nouvel enregistrement ou de la remise à jour de votre Tempo Map en appuyant sur [ENTER]:  $\le \le \le$ Warn! (Attention pour la sauvegarde!). La mémoire attribuée au Tempo Maps est effectivement nettement moins importante que celle réservée aux morceaux.

## **Sélection de MIDI Clock pour la synchronisation**

- **1. Appuyez sur le bouton [UTILITY] et servez-vous du cadran DATA pour sélectionner la fonction MIDI Sync.**
- **2. [Appuyez sur le bouton \[ENTER\].](#page-68-0)**

L'écran affiche alors le message Sunc OFF.

**3. Utilisez le cadran DATA pour sélectionner MCLK (MIDI Clock).** L'écran affiche alors le message Sunc MCLK et l'indicateur MIDI CLK situé à gauche de la ligne supérieure s'allume.

### **4. Appuyez sur [UTILITY] pour quitter le mode Utility.**

Le MD8 est alors prêt pour une utilisation synchronisée.

Lorsque MIDI CLK s'allume, le MD8 arrête la reproduction à la fin de chaque morceau. Elle est coupée automatiquement si vous vous servez de la fonction Cue List ou Program Play.

# <span id="page-90-0"></span>**Piloter le MD8 avec des commandes MMC**

Certaines fonctions du MD8 peuvent également être pilotées avec des commandes *MIDI Machine Control* (MMC). MMC constitue un ensemble de messages MIDI qui peuvent servir à piloter des machines (à bande) audio et vidéo, des enregistreurs de disque et autre matériel. Les commandes MMC proposent les fonctions Stop, Play et Pause. Le MD8 offre toutefois bien d'autres messages MMC.

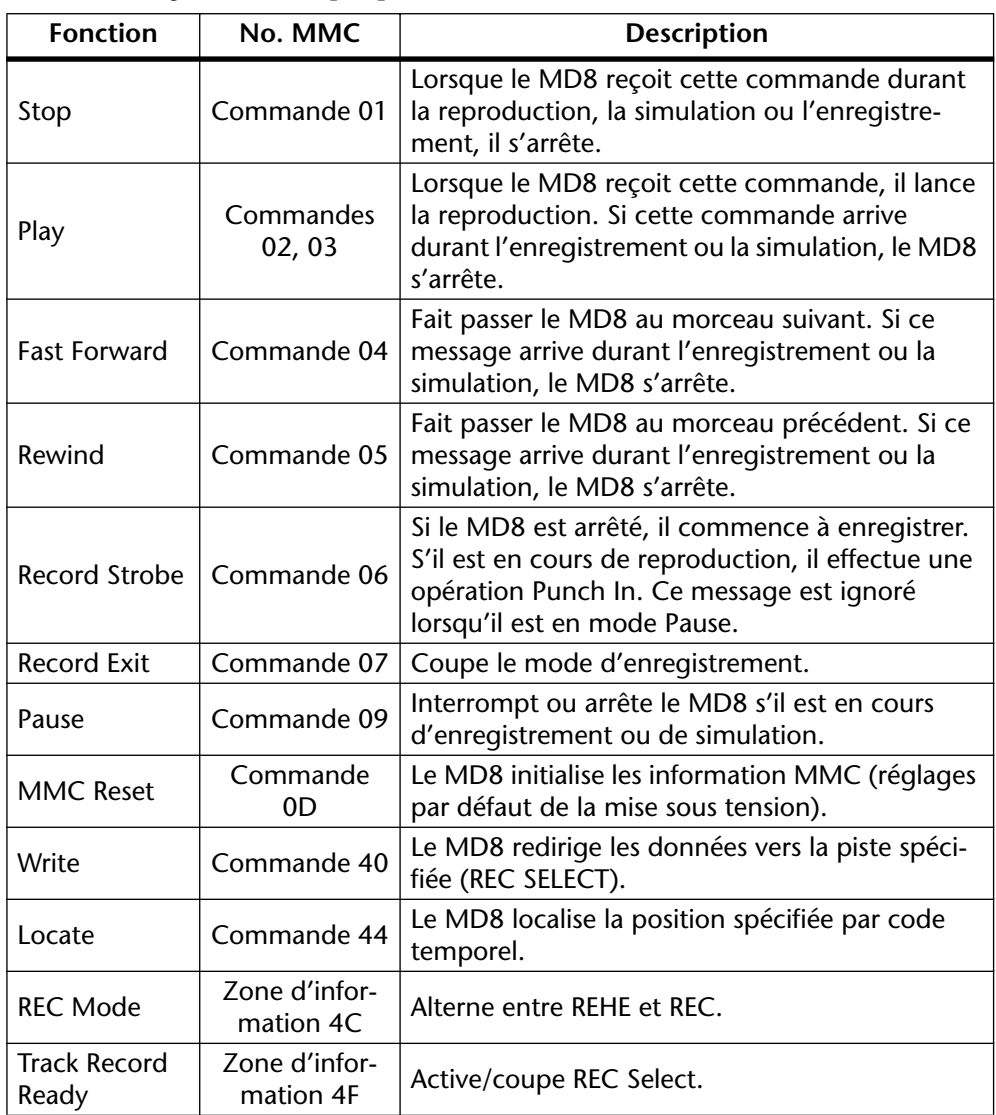

Voici les messages MMC compris par le MD8:

## <span id="page-91-0"></span>**MMC Device ID**

Comme les messages MMC sont des commandes universelles, vous devrez peut-être régler le MD8 pour qu'il ne réagisse qu'à certaines de ces commandes. Ce n'est nécessaire que si vous pilotez plusieurs appareils compatibles MMC qui ne doivent pas exécuter les mêmes fonctions. Un numéro d'identification de l'appareil (Device ID) peut constituer une solution ("envoyer telle commande à l'appareil X"). Assurez-vous, toutefois, que l'appareil de transmission peut envoyer des données à l'appareil dont vous avez choisi le numéro.

**1. Appuyez sur le bouton [UTILITY] et servez-vous du cadran DATA pour sélectionner la fonction MMC Dev ID.**

#### **2. Appuyez sur [ENTER].**

L'écran affiche DEV ID X (où "X" représente le numéro choisi). Voici la plage de réglage:  $1 - 127$ .

**3. Appuyez sur [ENTER] pour revenir au menu Utility.**

Appuyez sur [EXIT] ou sur [UTILITY] pour quitter le mode Utility.

## **MMC Receive (activer/couper la réception MMC)**

Ce paramètre vous permet d'activer ou de couper la réception de messages MMC. Le MD8 n'exécute les commandes MMC que lorsque cette fonction est activée.

- **1. Appuyez sur le bouton [UTILITY] et servez-vous du cadran DATA pour sélectionner la fonction MMC Receive.**
- **2. Appuyez sur [ENTER].**

L'écran affiche MMC Rx OFF .

**3. Réglez cette fonction sur ON ou OFF (activée/coupée) avec le cadran DATA.**

Lorsque cette fonction est activée, l'écran affiche MMC  $\mathbb{R} \times \mathbb{R} \rightarrow$  et l'indicateur MMC à gauche du message s'allume. Le MD8 est prêt à recevoir des commandes MMC. Assurez-vous qu'elles sont adressées au bon numéro d'identification (Device ID), voyez plus haut.

**4. Appuyez sur [ENTER] pour revenir au menu Utility.** Appuyez sur [EXIT] ou sur [UTILITY] pour quitter le mode Utility.

# <span id="page-92-0"></span>**Tempo Map**

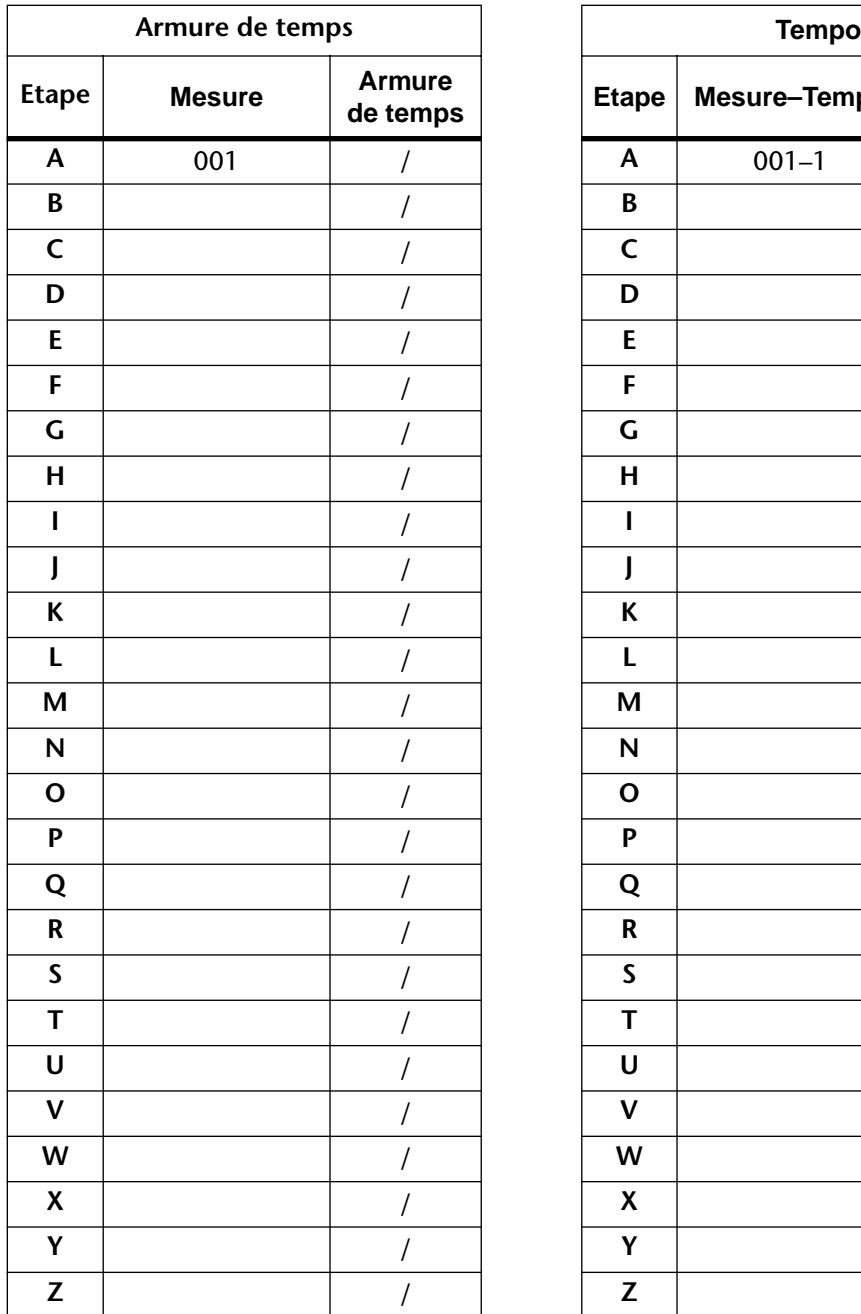

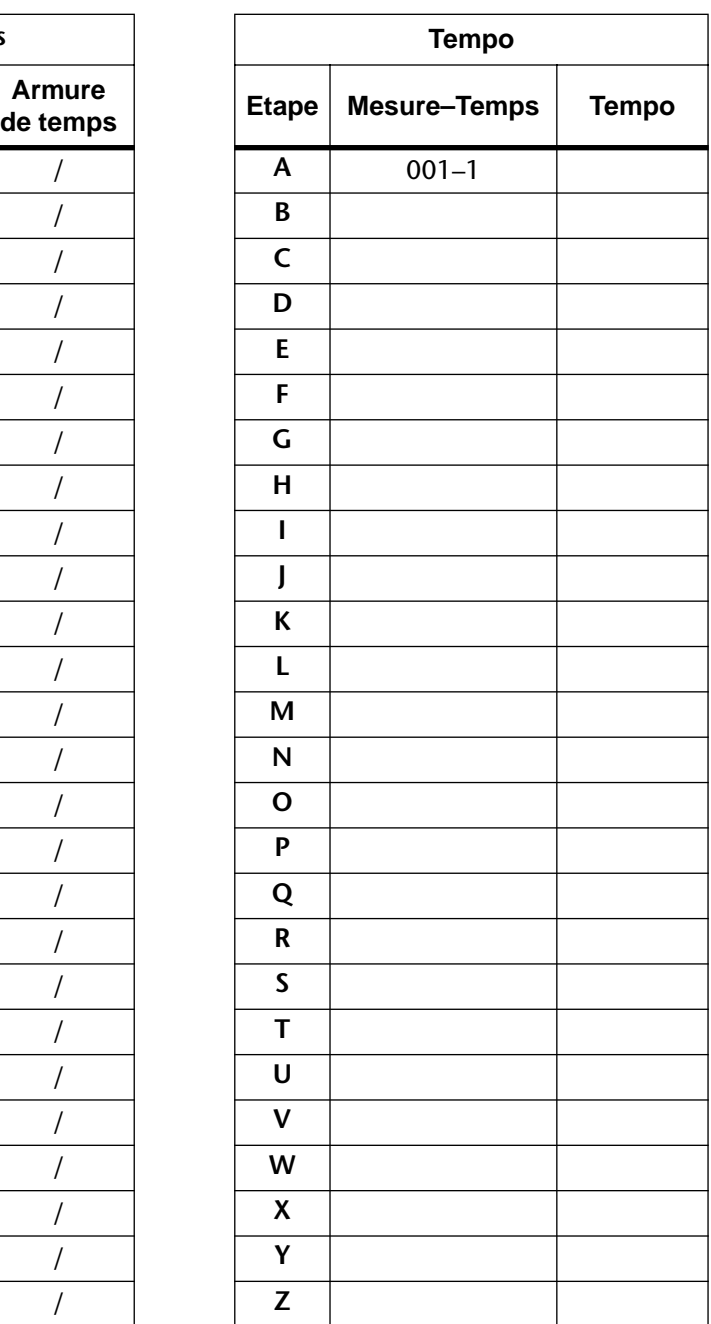

# **10 Possibilités du MD8**

Ce chapitre vous présente quelques exemples d'utilisation du MD8.

# **Enregistrement en une prise**

L'enregistrement en une prise est idéal pour des enregistrements de concert ou de groupes qui préfèrent jouer ensemble. Dans l'exemple suivant, nous enregistrerons le chant, le chant d'accompagnement, la guitare et la batterie avec des micros tandis que la basse ira directement à la table de mixage via un boîtier DI. Des enceintes actives sont branchées aux sorties AUX SEND afin de pouvoir écouter le chant et le synthétiseur. Si vous branchez un commutateur au pied à la borne PUNCH I/O, un des musiciens peut lancer et arrêter l'enregistrement. L'écoute se fait via un casque afin d'éviter tout problème de feedback. La méthode d'enregistrement DIR permet d'enregistrer jusqu'à huit pistes simultanément.

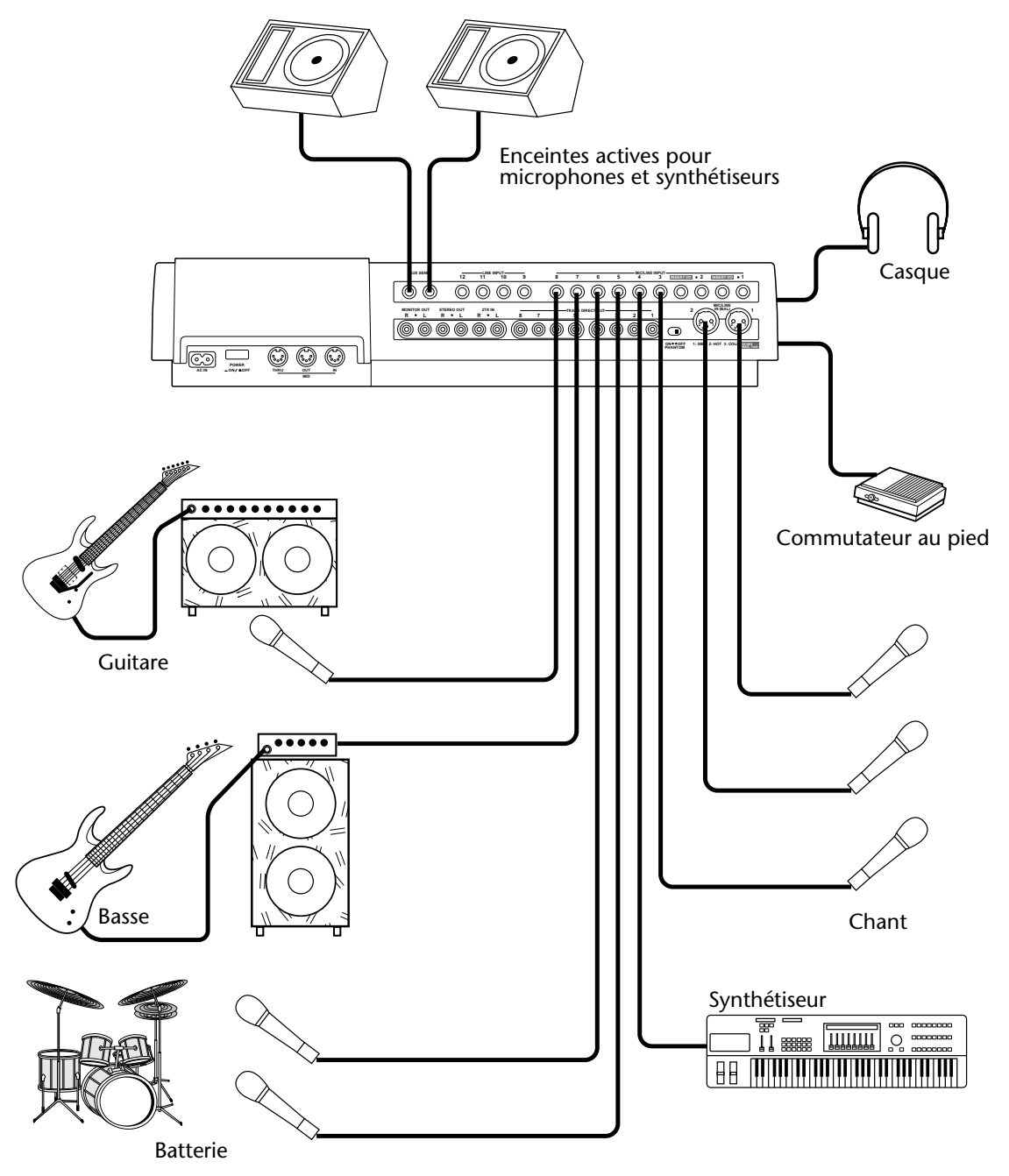

# **Studio MIDI personnel**

Dans l'exemple de studio MIDI personnel, les instruments acoustiques sont enregistrés sur le MD8 tandis que l'enregistrement des instruments MIDI se fait sur le séquenceur qui reçoit des signaux MIDI Clock ou MTC du MD8. Comme le séquenceur peut reproduire indéfiniment ces partitions et est synchronisé avec le MD8, il est inutile d'enregistrer les instruments MIDI avant le mixage final.

Un amplificateur et des haut-parleurs, doublés d'un casque, permettent de contrôler les signaux. Un commutateur au pied disponible en option libère les mains pour l'enregistrement et la reproduction. Un compresseur/limiteur est inséré dans le canal 1 via INSERT I/O afin d'offrir un niveau plus constant au chant. Les signaux AUX sont acheminés vers deux processeurs d'effet et renvoyés au MD8 via les entrées LINE INPUT 9 et 10.

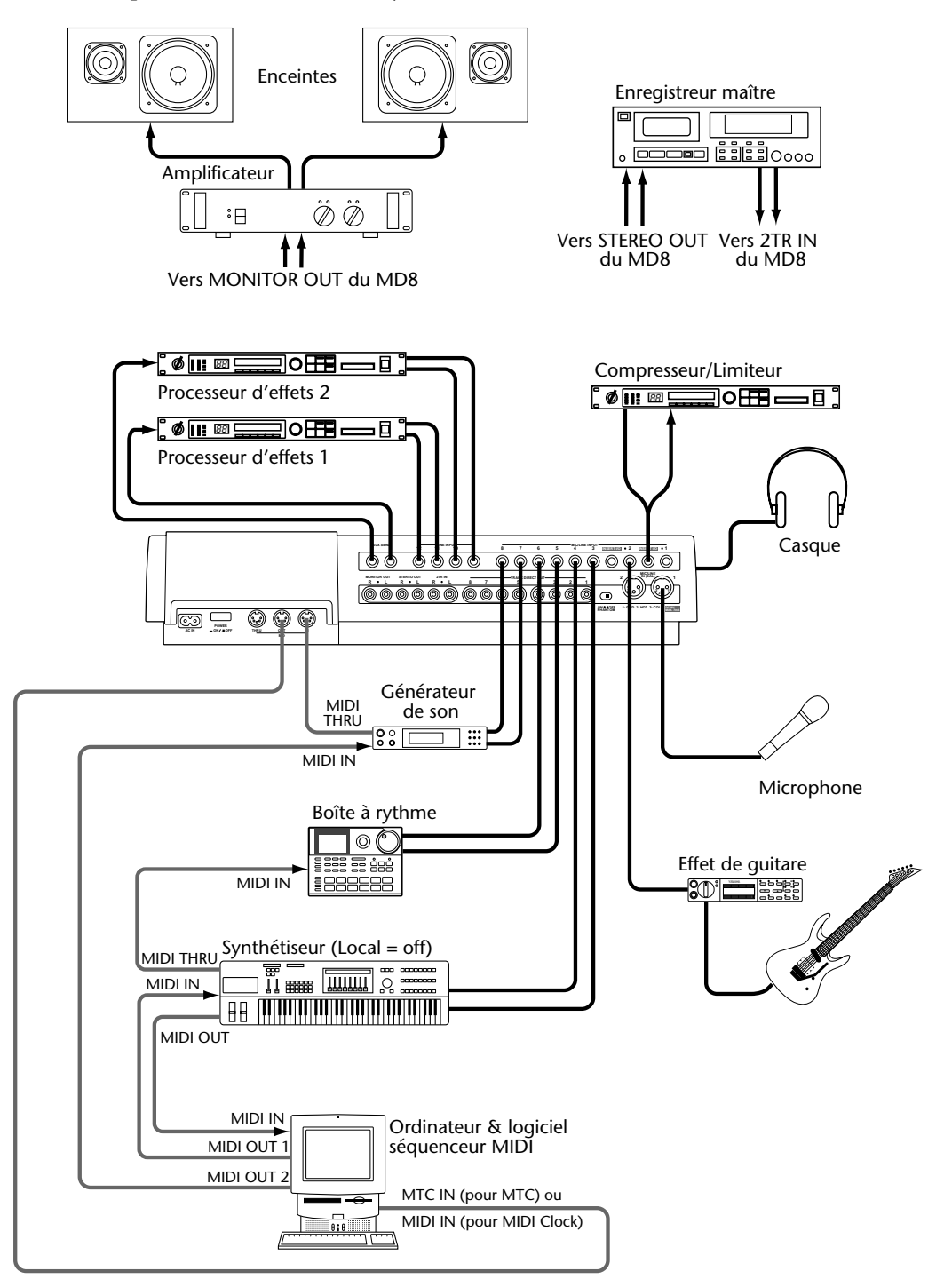

# **Utilisation du MD8 avec une table de mixage externe**

Dans ce système, le MD8 est utilisé avec une autre console de mixage, en l'occurrence, un 03D Digital Mixing Console de Yamaha. Les signaux de piste sont acheminés au 03D via les sorties DIRECT OUT du MD8. Le 03D offre une égalisation paramétrique à 4 bandes, deux processeurs multi-effets stéréo, des mémoires de scène et une automatisation du mixage pouvant être synchronisée par les signaux MTC ou MIDI Clock provenant du MD8 afin d'offrir un mixage entièrement automatisé. En outre, les commandes MMC peuvent être assignées aux boutons définissables par l'utilisateur du 03D pour un pilotage à distance du MD8.

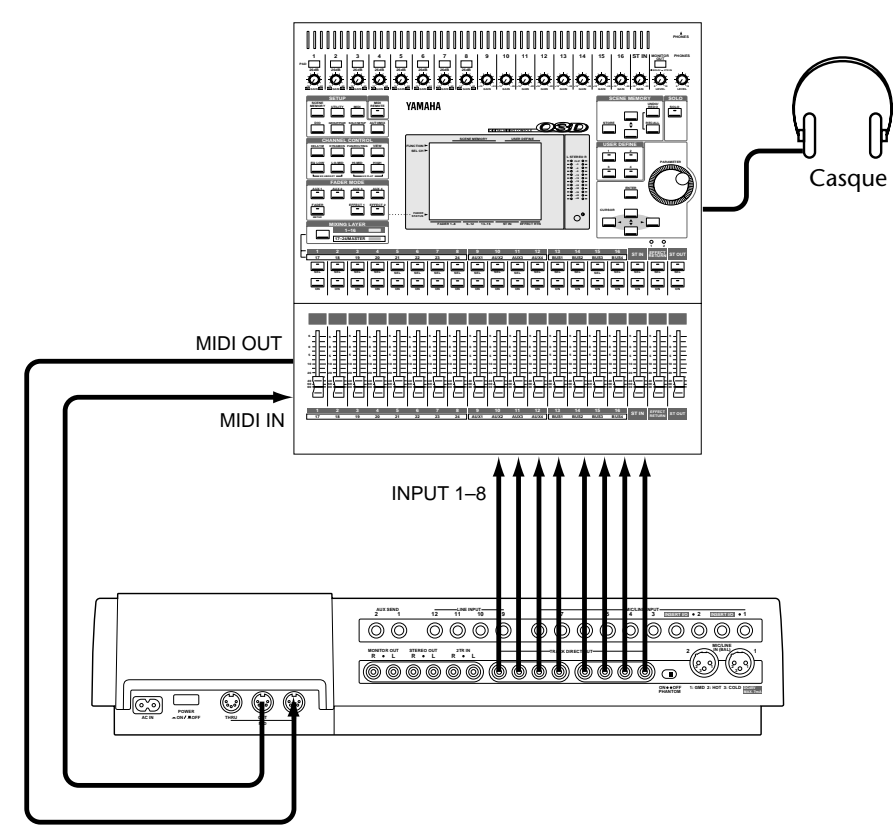

# **Transfert de pistes**

Il est possible de transférer les pistes du MD8 à un autre enregistreur multipiste de la manière illustrée ci-dessous.

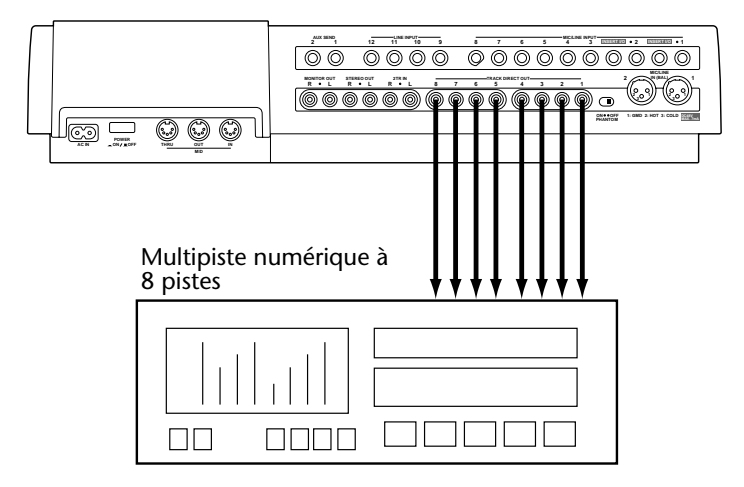

# **11 Peaufiner le travail**

Dans ce chapitre, nous vous donnons quelques trucs et astuces pour peaufiner encore votre travail.

# **Retour d'effet**

Vous pouvez utiliser les bornes LINE INPUT 9, 10, 11 et 12 pour y brancher un processeur d'effets. Ces bornes peuvent aussi servir d'entrées stéréo supplémentaires et acceptent n'importe quelle source ligne qui doit être ajoutée au mixage stéréo ou enregistrée sur piste(s). Cela vous fait donc 12 entrées supplémentaires.

# **Egalisation (EQ)**

Pourquoi toujours attendre le mixage pour égaliser? Si déjà lors de l'enregistrement, un signal semble nécessiter une certaine correction, rien ne vous empêche d'y procéder. N'oubliez cependant pas que vous ne pourrez plus vous défaire de cette égalisation plus tard. A consommer avec modération donc.

# **Repères**

Vous pouvez également vous servir des repères pour constituer une Cue List et changer l'agencement du morceau. De cette manière, vous pouvez essayer diverses structures en combinant strophe, refrain et partie centrale de façons différentes. Si une séquence particulière vous séduit, vous pouvez l'enregistrer sous forme de nouveau morceau. Vous pouvez ainsi créer des variantes comme vous le feriez sur un séquenceur.

#### **Agencement original du morceau**

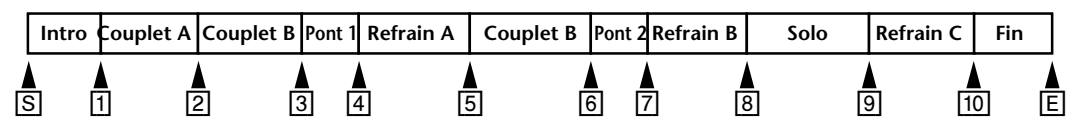

**Liste Cue**

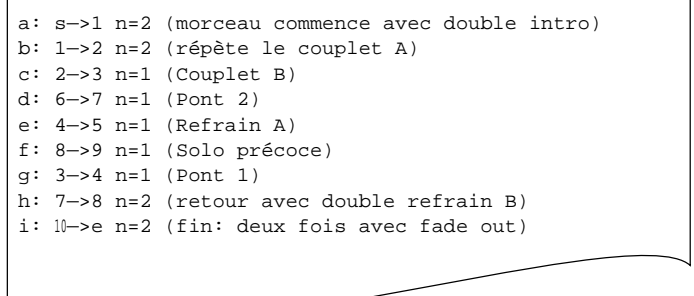

#### **Nouveau morceau après copie de la liste Cue**

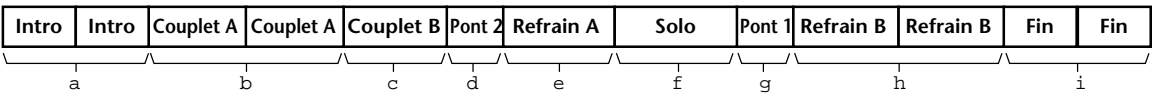

# **Pitch (en pratique)**

Dans les studios, on joue beaucoup avec la vitesse – et pas seulement pour créer des voix de dessins animés. Si vous devez enregistrer un instrument très difficile à accorder, il est souvent plus simple de modifier la vitesse d'enregistrement pour adapter la hauteur à celle de l'instrument rétif. Imaginons que la guitare, la basse et la batterie soient déjà enregistrés et vous voudriez ajouter le piano. Seulement, il est accordé légèrement plus bas que les partitions déjà enregistrées. Il suffit alors de diminuer la valeur Pitch du MD8 pour que l'accord de la guitare et de la basse corresponde à celui du piano. Le pianiste devra jouer un peu plus lentement mais lorsque l'enregistrement reprendra sa vitesse normale, personne ne remarquera quoi que ce soit.

Impossible évidemment de faire un Caruso d'un "Wand'ring Star" avec la fonction Pitch mais si le chanteur n'est pas au mieux de sa forme, vous pourriez l'aider à produire les notes les plus hautes. Ici aussi, tout l'art consiste à ralentir le tempo d'enregistrement ce qui signifie évidemment que le chanteur doit chanter plus lentement aussi. Après, vous ramenez Pitch sur FIX et le chant atteint des hauteurs inégalées.

On peut aussi tricher un peu avec la fonction Pitch. Si vous rêvez d'un solo de guitare qui refuse de se concrétiser lors de l'enregistrement, vous pourriez diminuer la valeur Pitch et baisser la tonalité de votre guitare. Comme pour le ténor, tout va un peu plus lentement… et votre solo connaîtra un succès d'enfer.

## **Ecoute**

Libre à vous d'opter pour le signal CUE ou STEREO. Si vous n'avez plus besoin de la piste 1 après y avoir enregistré une partition alors que d'autres partitions sont enregistrées sur d'autres canaux, vous pourriez écouter la piste 1 en stéréo. Cela vous permet de placer le signal au bon endroit dans l'image stéréo et de l'égaliser un peu. Bref, vous pourriez déjà préparer la piste 1 pour le mixage. Si, par contre, vous avez encore besoin du canal 1 pour d'autres enregistrements, écoutez plutôt la piste 1 en mode CUE. C'est d'ailleurs le seul mode valable pour le Punch In/Out.

# **Mixage**

Cette section vous dit tout sur le mixage avec votre MD8.

• **Balance adéquate** — Vous avez sûrement déjà une idée assez nette du résultat final. Il est fonction, bien sûr, des instruments utilisés. Commencez par ramener tous les curseurs en position 7–8. Ce réglage est optimal et il vous laisse en outre une certaine marge si une partition nécessite une augmentation de volume. (En fait, il est généralement préférable de réduire les autres instruments lorsqu'une partition n'est pratiquement pas audible car votre réserve n'est pas infinie…). Faites également attention à la balance: rien ne peut être trop fort mais rien ne peut être trop faible. Ce qui doit être entendu (chant ou solo, par exemple) doit se trouver à l'avant-plan et l'accompagnement plutôt à l'arrière-plan.

N'oubliez pas que le MD8 vous permet de mixer les signaux de huit pistes enregistrées avec 12 signaux supplémentaires: les huit entrées et les quatre entrées LINE INPUT. Celles-ci sont idéales pour des instruments MIDI dont les signaux ne demandent pas de grandes corrections tonales et qui peuvent être équipés de leurs propres processeurs d'effets. Dans ce cas, appuyez sur MONITOR SELECT [CUE MIX TO STEREO]. Vous pouvez déterminer la position stéréo (pan; voyez ci-dessous) des huit entrées MIC/LINE INPUT ainsi que le niveau (Level) de toutes les entrées ligne. La commande [CUE MAS-TER] vous permet de régler le niveau global pour tous les signaux CUE. Réglez les commutateurs [FLIP] des huit canaux d'entrée en position PB (enfoncés).

- **Panorama**—Les commandes PAN vous permettent de répartir les signaux dans l'image stéréo. Les instruments individuels ont ainsi plus d'espace. La basse et le chant se trouvent souvent au milieu. Mais vous pourriez placer la guitare rythme à gauche et la guitare solo ou le piano plutôt à droite.
- **Image sonore équilibrée** L'égalisation à trois bandes sert à atténuer, voire filtrer, certaines composantes désagréables du son. Les instruments ayant des bandes de fréquences semblables sont souvent source de crêtes indésirables lors du mixage. L'égalisation permet d'éliminer ces superpositions gênantes. Une image sonore équilibrée exige que les fréquences basses, moyennes et hautes aient la même énergie. Trop de basse ou trop d'aigu fatigue vite. Avec l'égalisation, il vaut mieux, en règle générale, couper qu'accentuer.
- **Ecoute individuelle des pistes**  Lorsque vous mixez plusieurs instruments, il peut être difficile d'émettre un jugement sur un seul de ces instruments. Réglez temporairement le sélecteur d'entrée des autres canaux sur MIC/LINE pour écouter une piste individuelle. Cela vous permet d'entendre d'éventuels bruits indésirables et de les corriger, piste par piste.
- **Utilisation d'effets**  Le chant et la percussion profitent toujours de l'adjonction de réverbération. Cette réverbération est souvent à l'origine de l'étincelle qui distingue les enregistrements professionnels. Si vous n'avez pas encore de processeur d'effets, un appareil de réverbération est probablement le type de processeur qui vous sera le plus utile. Comme le MD8 est pourvu de quatre entrées ligne (LINE INPUT) configurées sous forme de paires stéréo, optez pour un processeur stéréo (ce qu'ils sont dans leur grande majorité actuellement).

# **12 Questions et réponses**

Cette section est dévolue aux questions les plus courantes concernant le MD8 et les disques MD DATA.

## **Quelle est la différence entre les MiniDiscs et les disques MD DATA?**

Les MiniDiscs ont été conçus pour sauvegarder des données audio stéréo et mono. Les disques MD DATA ont été conçus à l'origine pour stocker des données d'ordinateur. Idéal pour les caméras numériques. Mais ils peuvent également contenir des données audio mono, stéréo et à 4 canaux. C'est la manière dont le MD8 s'en sert.

## **Le MD8 peut-il lire des MiniDiscs traditionnels?**

Oui mais uniquement pour un enregistrement et une reproduction sur 2 pistes ou mono. Les MiniDiscs enregistrés sur le MD8 peuvent être reproduits sur un lecteur MiniDisc normal.

## **Les enregistrements effectués sur le MD8 peuvent-ils être lus sur un MD4?**

Oui mais vous devez limiter les données du disque à quatre pistes. La fonction Song Copy [\(voyez page 64\)](#page-71-0) vous permet de le faire.

## **Que se passe-t-il si j'insère un disque MD DATA dans un lecteur de MiniDisc?**

Rien car les données du disque MD DATA ne sont pas reconnues et ne peuvent donc pas être lues.

## **Comment le MD8 sait-il quel type de disque j'ai inséré?**

Les MiniDiscs et les disques MD DATA ont une forme différente dans un des coins. De plus, le sommaire (TOC) du disque contient des informations touchant au disque.

## **Quelle est la durée de vie d'un disque MD DATA?**

Si le disque n'est pas endommagé physiquement, sa vie est infinie. Même après un million d'opérations d'enregistrement et de reproduction, il n'y a pas de dégradation du signal.

## **Un disque MD DATA doit-il être formaté pour le MD8?**

Oui et non. Vous pouvez insérer un disque vierge directement. Mais un disque qui a déjà été utilisé sur ordinateur doit d'abord être effacé pour le MD8. Voyez *Disc Erase* [à la page 64 pour](#page-71-0)  [en savoir plus.](#page-71-0)

## **Est-il possible de protéger les enregistrements sur MD8 contre un effacement accidentel?**

Oui. Les disques MD DATA sont pourvus d'une languette de protection.

## **Quelle est la durée d'enregistrement d'un disque?**

Cela dépend du mode choisi: 18 minutes en huit piste (8T), 37 minutes en quatre pistes (4T), 74 minutes en mode stéréo (2T) et 148 minutes en mono (MONO).

## **Qu'est-ce que le compteur en frames?**

Un *frame* est la plus petite unité du format MD DATA. Il contient environ 11,6ms de données audio (soit 512 échantillons à 44,1kHz en format ATRAC). Il y a environ 86 frames par seconde. Un *frame* est la plus petite unité du format MD DATA. Il contient environ 11,6ms de données audio (soit 512 échantillons à 44,1kHz en format ATRAC). Il y a environ 86 frames par seconde. La fonction Frame Disp vous laisse le choix entre 86 (MD) et 30 (MTC) frames par seconde.

## **La qualité sonore souffre-t-elle des fusions répétées de pistes (Ping-Pong)?**

Non. Tout est numérique. Mais n'oubliez pas que le mélangeur du MD8 est analogique et que là, la qualité du signal pourrait se dégrader légèrement. Mais en comparaison avec des enregistreurs analogiques, cela reste minime.

### **Faut-il réserver une piste pour la synchronisation?**

Non. Le MD8 génère aussi bien des signaux MTC que MIDI Clock de sorte que vous conservez toutes vos pistes même lorsque vous êtes branché à un séquenceur.

## **Combien de morceaux peut-on enregistrer sur un disque MD DATA?**

Jusqu'à 254.

### **Le MD8 est-il sensible aux chocs?**

Cela dépend. Il offre un tampon audio de trois secondes permettant de ne pas interrompre le fonctionnement. Mais un peu de prudence lors de son maniement reste chaudement recommandé.

### **Faut-il nettoyer les têtes du MD8?**

Non.

# **Cherchez l'erreur**

Si vous avez des problèmes pour faire fonctionner le MD8 ou s'il ne semble pas fonctionner comme il le devrait, voyez le tableau ci-dessous: vous y trouverez peut-être la solution.

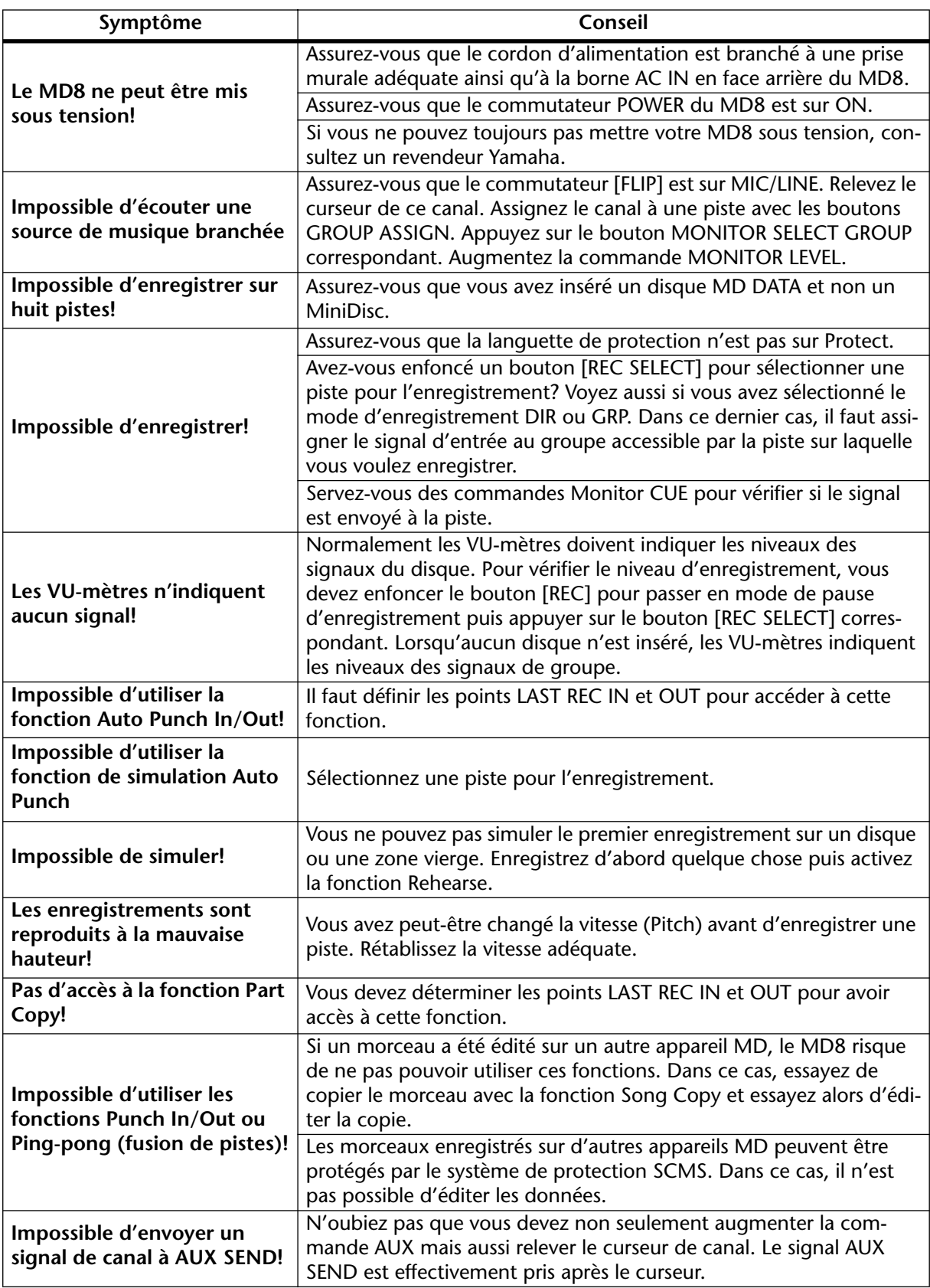

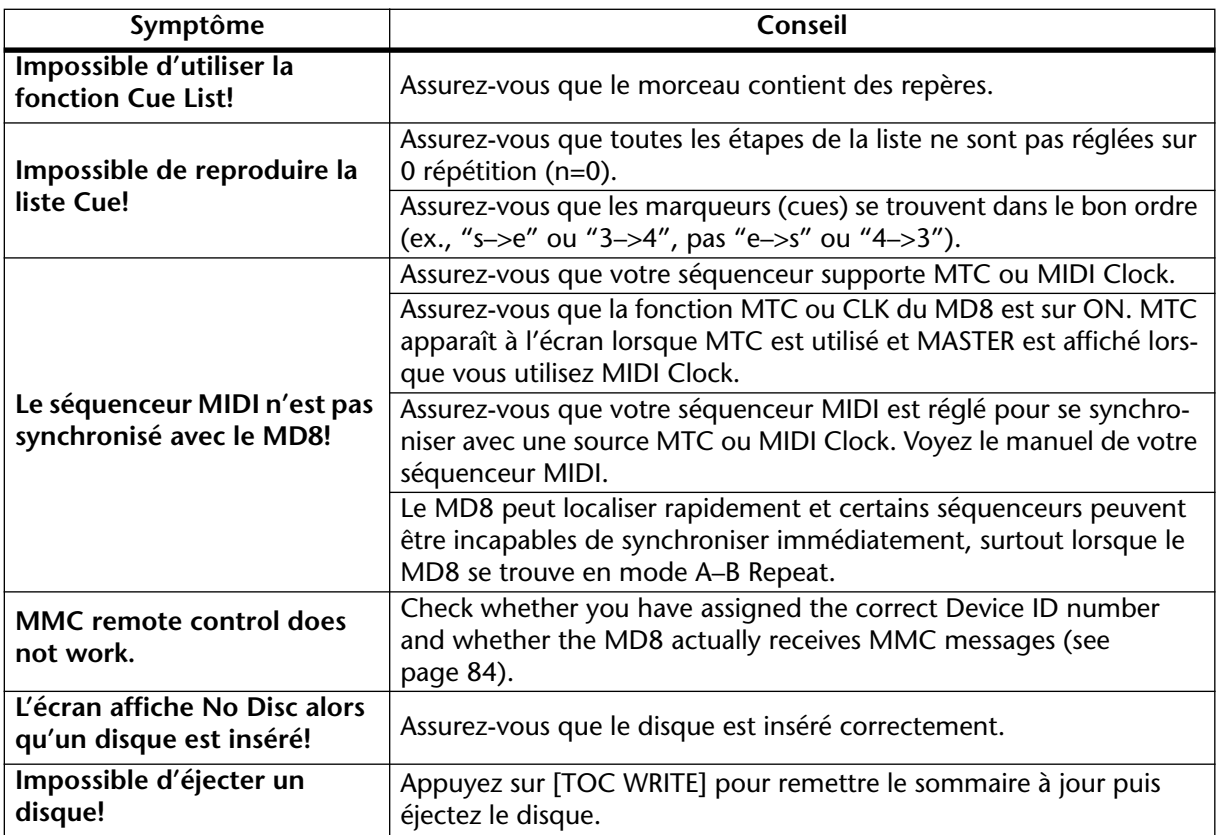

# **Appendice**

# **Modes de transport du MD8**

● Allumé **業** Clignotant

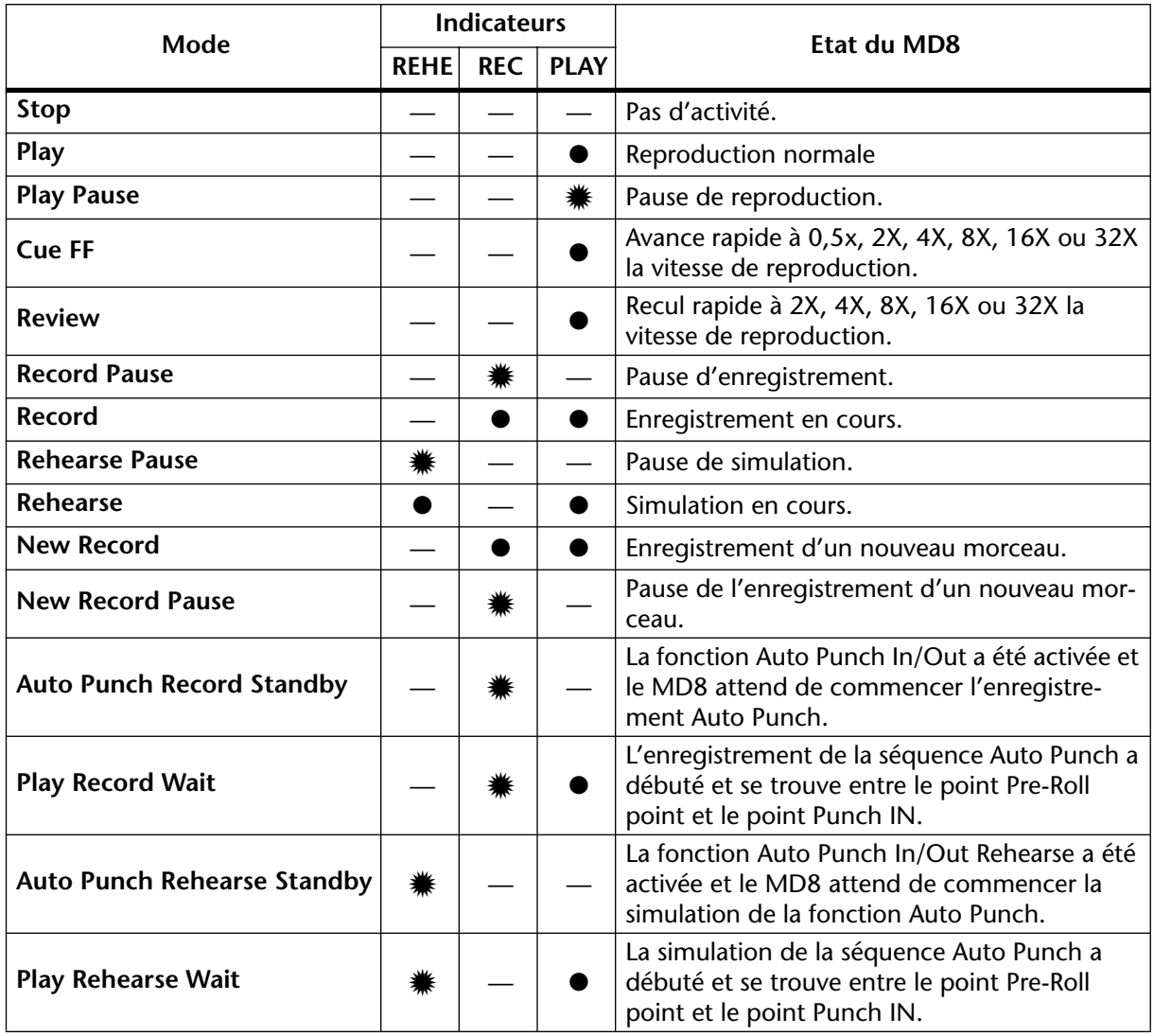

# **Messages à l'écran**

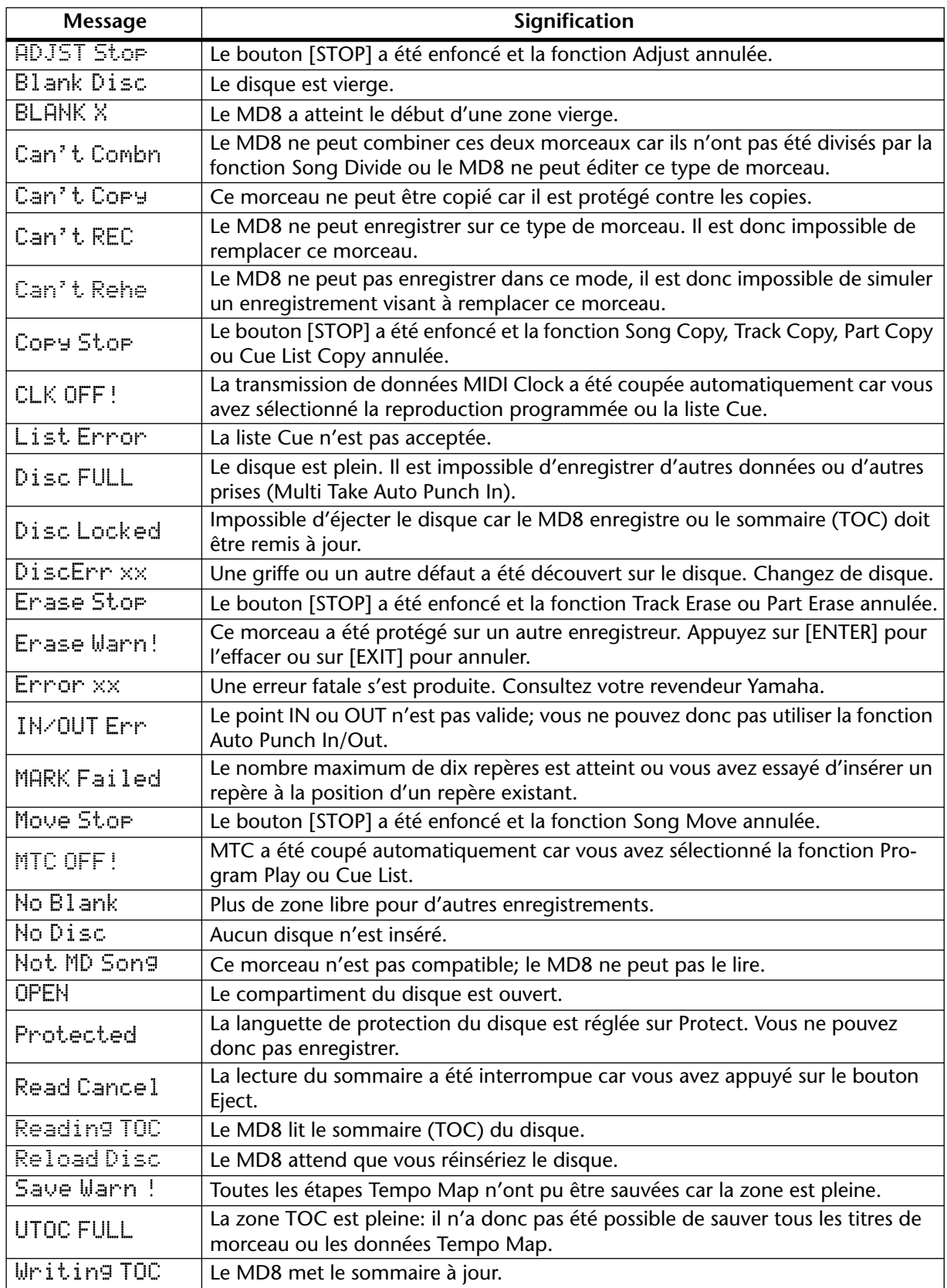

# **Caractéristiques techniques**

## **Enregistreur**

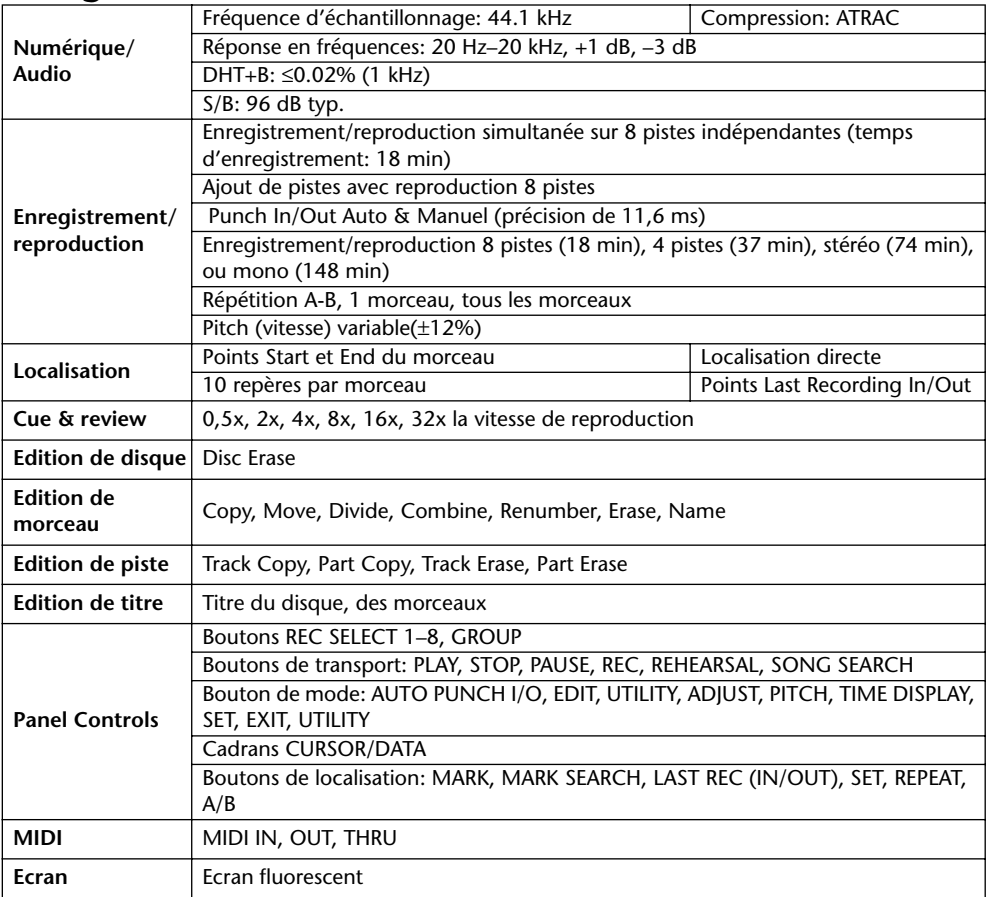

## **Mélangeur**

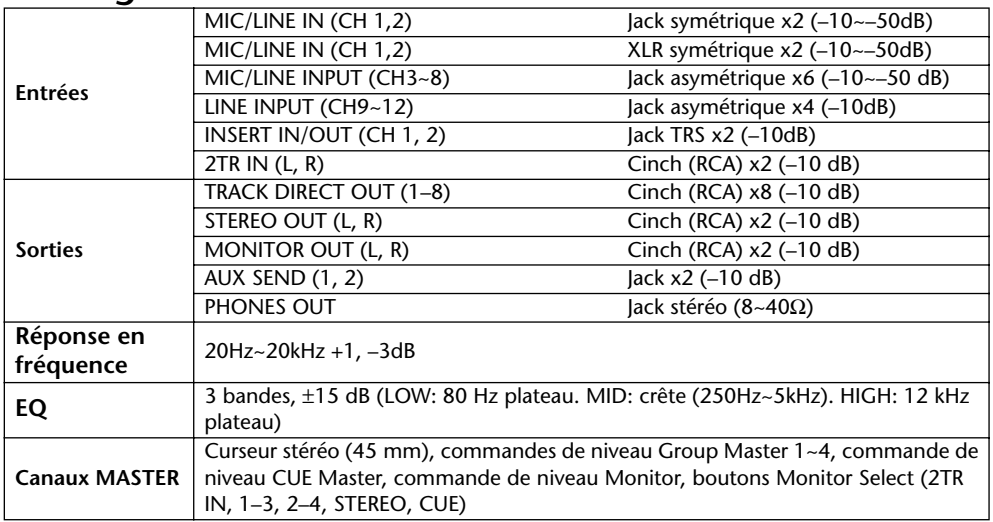

0 dB a pour référence 0,775 V r.m.s.

## **General**

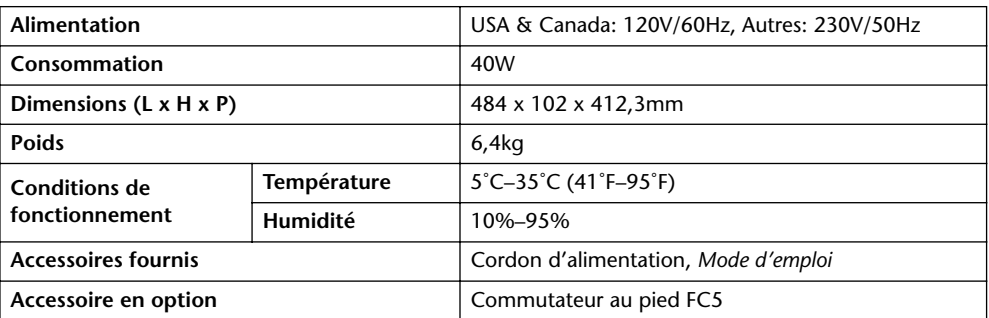

*Caractéristiques susceptibles d'être modifiées sans préavis.*

**Schéma**

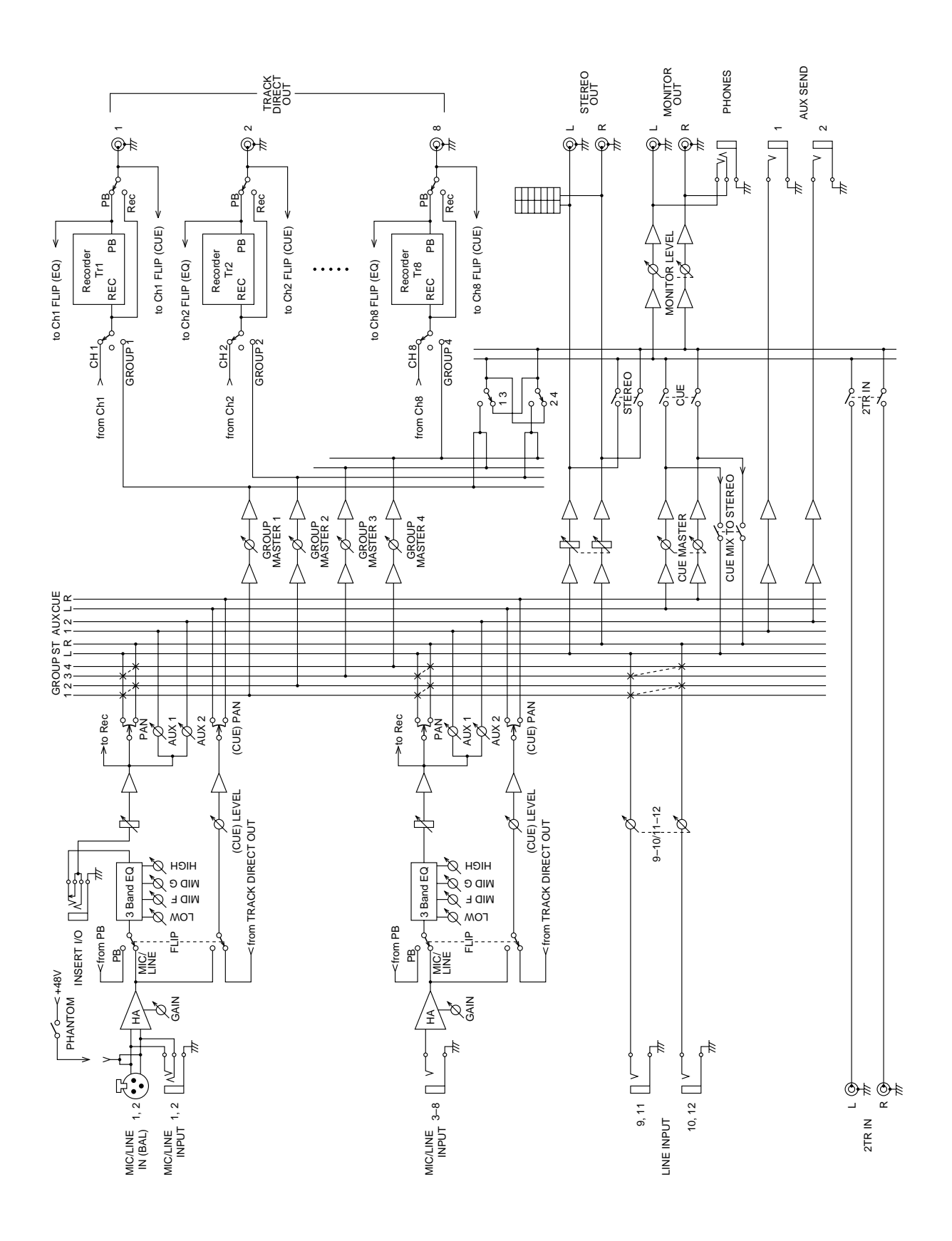
## **Dimensions**

<span id="page-108-0"></span>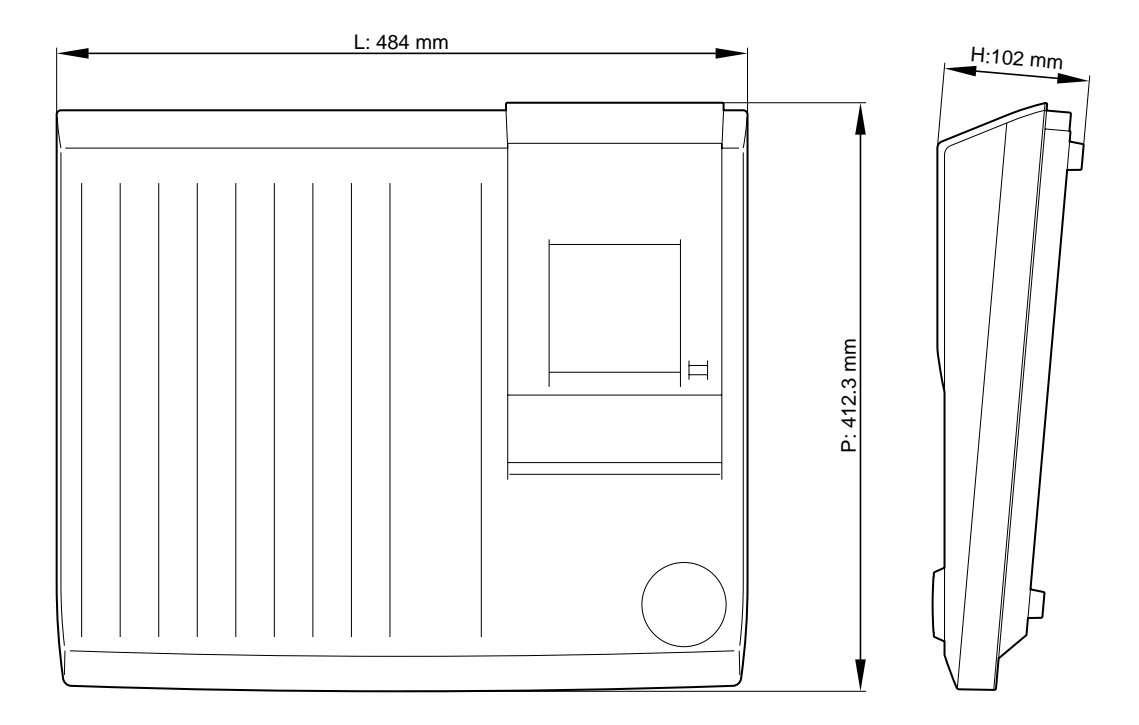

## <span id="page-109-0"></span>**Glossaire**

**Ajout de pistes**—Processus qui consiste à ajouter des pistes tout en écoutant des enregistrements préalables. Cela vous permet d'ébaucher le morceau piste par piste.

**ATRAC**—Petit nom pour Adaptive Transform Acoustic Coding. Il s'agit de la technique de compression utilisée pour pouvoir sauvegarder la même quantité de données sur un Mini-Disc de 64mm que sur un CD de 120mm. Avec le système ATRAC, le MD8 permet un temps d'enregistrement pour huit pistes de 18 minutes. ATRAC se sert de principes psychoacoustiques pour comprimer les données audio à un cinquième de leur taille originale en ne perdant virtuellement rien de la qualité sonore. Le principe du *seuil d'audition* veut que la sensibilité de l'oreille humaine varie selon les fréquences. Deux sons de même niveau mais de fréquence différente ne seront pas perçus comme ayant le même volume. Un autre principe utilisé est celui de l'*effet masque*: des sons plus doux deviennent inaudibles lorsque des sons plus fort ayant des fréquences similaires sont présents.

**Bus**—Un conducteur commun qui rassemble et distribue les signaux audio. Le MD8 dispose de quatre bus Group qui alimentent les pistes, d'un bus stéréo constitué des canaux gauche et droit, un bus AUX pour l'aller d'effet (AUX SEND) et un bus CUE pour l'écoute.

**Commutateur au pied**—Un commutateur piloté par le pied. Vous pouvez activer plusieurs fonctions de transport telle que le Punch In/Out du MD8 avec un commutateur au pied disponible en option.

**Confidence monitoring**—Ecoute directe à partir d'un enregistreur pour s'assurer que le matériel enregistré l'est convenablement. Sur un enregistreur à bande analogique, les signaux sont captés par la tête de lecture immédiatement après avoir été enregsitrés sur bande par la tête d'enregistrement. C'est impossible sur un enregistreur ayant des têtes de lecture et d'enregistrement combinées. Un DAT doit avoir quatre têtes (par tambour) pour pouvoir le faire.

**Cue**—Il y a deux sortes de Cue sur le MD8: Ecoute et Liste Cue. *Voyez* Monitor CUE, Liste Cue et CUE.

**DAT**—Petit nom pour Digital Audio Tape. Les enregistreurs DAT sont particulièrement populaires dans les studios pour consigner le mixage final.

**DI (Direct Inject)**—Une technique qui consiste à brancher une guitare ou une basse électrique directement à un mélangeur. La haute impédance de sortie de la guitare est compensée par la basse impédance de l'entrée du mélangeur qui se sert d'un boîtier DI. Certains amplificateurs d'instruments sont dotés d'un boîtier DI.

**Disque MD DATA** —Support de stockage de données compact conçu pour recevoir des données informatiques. Bien qu'il ressemble au MiniDisc, ces deux disques ne sont pas interchangeables. Les disques MD DATA sont disponibles en deux variantes: reproduction uniquement et enregistrables. Le MD8 se sert du type enregistrable pour l'enregistrement. Voyez *[Acquisition de disques pour le MD8](#page-10-0)* à la page 3 pour en savoir plus.

**Ecoute directe de l'enregistrement**—Voyez Confidence monitoring.

**Egalisation**—Les canaux d'entrée du MD8 ont une égalisation à trois bandes.

**Enregistrement en une prise**—Technique d'enregistrement consistant à enregistrer tout en une fois (pas d'ajouts de pistes). Utilisée pour l'enregistrement "live".

**EXE**—Une abréviation pour Execute. Ce message apparaît à l'écran du MD8 lorsque vous devez confirmer une commande.

**Frame**—La plus petite unité du format des disques MD DATA. Un frame peut contenir 11,6 ms de données (soit 512 échantillons de données de son ATRAC à 44,1 kHz). Il y a environ 86 frames par seconde. La fonction Frame Disp vous laisse le choix entre 86 (MD) et 30 (MTC) frames par seconde.

**Fusion de pistes**—*Voyez* Ping-Pong.

<span id="page-110-0"></span>**Groupe**—Un groupe est en fait la même chose qu'une piste sur le MD8. Lorsqu'un canal d'entrée (ou plusieurs) est assigné au Groupe 3, cela signifie que le signal est envoyé à la piste 3 pour l'enregistrement.

**Jack**—Une borne 1/4 pouce communément utilisée en audio.

**Jack RCA** —Aussi appelée borne cinch, ce type de connecteur est courant sur le matériel semi-professionnel audio et vidéo.

**Liste Cue**—La fonction Cue List vous permet de constituer une liste de marqueurs (cues) afin de former une séquence de reproduction avec des repères. Ces marqueurs sont chargés en mémoire vive afin d'assurer une reproduction sans interruption. Un nouveau morceau peut être créé à partir de la liste Cue avec la fonction Cue List Copy. Voyez *[Reproduction de](#page-67-0)  liste Cue & Copie* [à la page 60 pour en savoir plus.](#page-67-0)

**MIDI**—Petit nom de Musical Instrument Digital Interface. Une norme internationale permettant d'établir une communication entre différents instruments de musique électroniques et du matériel audio.

**MIDI Clock**—Signal d'horloge transmis sous forme de données MIDI. Il s'agit d'un signal de synchronisation comportant les commandes Start, Continue et Stop. Le MD8 peut envoyer des données MIDI Clock à un séquenceur externe.

**MIDI Machine Control**— Set de messages MIDI permettant de piloter des enregistreurs vidéo et audio à distance ainsi que d'autres appareils.

**MIDI Song Position Pointer**— Un type de message MIDI qui permet d'obtenir des informations de position d'un signal MIDI Clock. Le MD8 génère des pointeurs de position dans le morceau. Quel que soit l'endroit du morceau où vous commenciez la reproduction, Votre séquenceur MIDI localisera ce point et se synchronisera sur le MD8.

**MIDI Timecode**—*Voyez* MTC.

**MiniDisc**— Support de stockage de données compact conçu pour recevoir des données musicales. Les MiniDiscs sont disponibles en deux variantes: pour la reproduction uniquement et pour l'enregistrement. Les MiniDiscs peuvent servir pour l'enregistrement sur 2 pistes ou mono sur le MD8. Les MiniDiscs enregistrés sur le MD8 peuvent être reproduits sur un lecteur MiniDisc normal. Voyez aussi Random Access, ATRAC et Disque MD DATA.

**Mixage final**—Mixage des signaux des pistes individuelles pour en faire un ensemble stéréo bien équilibré. Le mixage est le stade final du processus d'enregistrement multipiste.

**Monitor CUE**—Ce type d'écoute vous permet d'écouter les signaux des pistes individuelles durant l'enregistrement ou la reproduction. En mode Pause d'enregistrement et durant l'enregistrement, la source d'écoute CUE est le signal enregistré (le signal d'entrée donc). Durant la reproduction, la source d'écoute CUE est le signal du disque (qui a été enregistré). C'est pratique pour la fonction Punch In/Out car vous pouvez ainsi écouter le signal enregistré jusqu'au point IN puis vous entendez le nouveau signal qui sera enregistré jusqu'au point OUT

**MTC (MIDI Timecode)**—Un ajout à la norme MIDI qui permet de synchroniser du matériel audio. Le MD8 peut être source de signaux MTC pour un séquenceur MIDI afin de permettre des opérations synchronisées.

**Multitracker**—Un appareil intégré d'enregistrement et de mixage comprenant généralement quatre ou huit pistes. Le MD8 est le premier multitracker à se servir du format MD DATA.

**Niveau de fonctionnement**—Il s'agit du niveau de fonctionnement prévu pour un appareil audio donné. Les deux niveaux de fonctionnement les plus courants sont –10 dBV (316 mV), pour le matériel semi-professionnel, et +4 dBu (1.23 V), pour le matériel professionnel.

**Niveau nominal**—*Voyez* Niveau de fonctionnement.

**Pan**—Une technique permettant de placer les sons dans une image stéréo.

<span id="page-111-0"></span>**PB**—Une abréviation pour Playback. Elle apparaît à côté du sélecteur d'entrée sur chaque canal d'entrée et permet de sélectionner le signal du disque comme source pour le canal d'entrée.

**Ping-Pong**—Technique d'enregistrement permettant de transférer (mixer et réenregistrer) une ou plusieurs pistes sur une autre piste afin de libérer ces pistes pour d'autres enregistrements. Le MD8 vous permet d'enregistrer sur les *huit* pistes et puis de fusionner ces pistes. Une caractéristique propre au MD8.

**Plage Post-Roll** —Pour la fonction Auto Punch In/Out, il s'agit de la plage après le point OUT incluse dans la reproduction.Voyez *[Réglage des plages Pre-Roll & Post-Roll](#page-49-0)* à la page 42 [pour en savoir plus.](#page-49-0)

**Plage Pre-Roll** —Pour la fonction Auto Punch In/Out, il s'agit de la plage précédent le point IN incluse dans la reproduction. Voyez *[Réglage des plages Pre-Roll & Post-Roll](#page-49-0)* à la [page 42 pour en savoir plus.](#page-49-0)

**Post Fader**—Un point dans le flux du signal après un curseur. Les signaux des commandes AUX du MD8 sont pris après curseur. Donc, outre ajuster la commande AUX, vous devez aussi relever ce curseur. Cela présente l'avantage que le niveau du signal d'effet (revenant du processeur d'effet externe) est contrôlé exactement de la même manière que le signal original par ce curseur.

**Programme**—Une compilation de morceaux pour une reproduction personnalisée. Voyez *[PRG Play \(Reproduction programmée\)](#page-69-0)* à la page 62 pour en savoir plus.

**Punch In/Out**—Une technique d'enregistrement qui vous permet de réenregistrer certaines sections d'une piste. Le MD8 vous laisse le choix entre un Punch In/Out manuel ou automatique.

**Random Access**—La possibilité d'avoir accès immédiatement aux données. Le MD8 offre des fonctions de localisation immédiate de n'importe quel point. Les enregistreurs à bande ne dispose pas de ce type de fonction car ils sont tributaires du transport de la bande qui prend du temps.

**Rapport signal/bruit (S/B)**—Dans un système audio, la différence entre le niveau nominal et le bruit de fond résiduel est exprimé sous forme de rapport en décibels. Il s'agit d'une mesure de la performance d'un système audio en matière de bruit.

**Saturation (Clip)—Effet de distorsion indésirable lorsqu'un circuit audio est surchargé** par un signal trop important. Veillez à bien régler les commandes GAIN du MD8 pour éviter toute surcharge des circuits. Voyez *Enregistrer la première piste* [à la page 18 pour en savoir](#page-25-0)  [plus.](#page-25-0)

**SCMS (Serial Copy Management System)** — Système de protection conçu pour éviter toute copie illégale de la musique. Le SCMS autorise une seule copie de série du matériel protégé. Si la source n'est pas protégée contre la copie, il est possible d'en faire un nombre illimité de copies numériques. Par contre, si elle protégée, il est possible de faire une copie de première génération mais il est impossible de faire des copies à partir de la copie de première génération. SCMS n'est actif que lors d'enregistrements effectués via les bornes numériques. Les enregistrements effectués via les bornes analogiques ne sont pas touchés par ce système.

**Signal**—Les sons voyagent à travers le matériel audio sous forme de signaux électriques.

**Signal de bas niveau** —Un signal d'une plage de –100 dB à –20 dB. Les signaux de microphone et de guitare électriques se trouvent dans cette plage. Les entrées MIC/LINE du MD8 supportent les signaux de bas niveau. Voyez Signal de niveau ligne.

**Signal de niveau ligne**—Un signal d'une plage de –20 dB à +20 dB. Il s'agit généralement de signaux de haut niveau. La plupart du matériel audio produit des signaux de niveau ligne. Toutes les entrées et sorties du MD8 supportent les signaux de niveau ligne. Voyez Signal de bas niveau.

<span id="page-112-0"></span>Tempo Map—Une "carte" contenant les données de tempo et d'armure de temps pour un morceau.

**TOC**—Ou Table Of Contents (sommaire). Une zone du disque MD DATA réservée aux informations concernant le disque lui-même et son contenu (titres de disque, morceaux, etc.).

**Tracking**—Processus d'enregistrement sur les pistes d'un enregistreur audio. Les moins sophistiqués parmi nous parlent parfois d'*enregistrement*.

**Unity Gain**—Un gain de un. Le signal ressort d'un circuit avec le même niveau que celui qu'il avait à son entrée. Le système Unity Gain minimise le bruit et la distorsion du signal. La position Unity Gain pour le MD8 est la marque 7–8.

# **Index**

## **Chiffres**

2TR IN [15](#page-22-0) Connexion [88](#page-95-0) 2TR IN MONITOR SELECT [7](#page-14-0)

## **A**

A-B [11](#page-18-0) A–B Repeat [60](#page-67-0) AC IN [13](#page-20-0) Acquisition de disques [3](#page-10-0) ADJUST [11](#page-18-0) Affichage Temps [29](#page-36-0) Ajout de pistes [21](#page-28-0) Avec fusion de pistes [46](#page-53-0) définition [102](#page-109-0) Survol [23](#page-30-0) Ajuster les repères [56](#page-63-0) Alimentation fantôme Commutateur ON/OFF [15](#page-22-0) All song repeat [59](#page-66-0) Armure de temps [79](#page-86-0) [Assign,](#page-14-0) *voyez* Group assign ATRAC, définition [102](#page-109-0) AUTO PUNCH indicateur [9](#page-16-0) Auto punch Avec commutateur au pied [38](#page-45-0) Opération (Multi Take) [40](#page-47-0) Opération (Single Take) [36](#page-43-0) Quitter le mode [38](#page-45-0) Record Standby mode [96](#page-103-0) Rehearse Standby mode [96](#page-103-0) Simulation [35,](#page-42-0) [39](#page-46-0) AUTO PUNCH I/O [11](#page-18-0) bouton [11](#page-18-0) AUX SEND bornes [14](#page-21-0) AUX, commandes [5](#page-12-0) Avance rapide [53](#page-60-0)

### **B**

Block diagram [100](#page-107-0) Borne pour casque [16](#page-23-0) Bornes 2TR IN [15](#page-22-0) AC IN [13](#page-20-0) AUX SEND [14](#page-21-0) INSERT I/O [14](#page-21-0) LINE INPUTs 9-12 [14](#page-21-0) MIC/LINE INPUT 1 et 2 [15](#page-22-0) MIC/LINE INPUT 3-8 [14](#page-21-0) MIDI IN, OUT et THRU [13](#page-20-0) PHONES [16](#page-23-0) POWER ON/OFF [13](#page-20-0) PUNCH I/O [16](#page-23-0) STEREO OUT [15](#page-22-0) TRACK DIRECT OUT [15](#page-22-0) Bouton Set [34](#page-41-0) Brillance de l'écran [74](#page-81-0) Bus, définition [102](#page-109-0)

## **C**

Canaux d'entrée [5](#page-12-0) Commande d'égalisation [5](#page-12-0) commande GAIN [5](#page-12-0) Commande PAN [6](#page-13-0) Commandes AUX [5](#page-12-0) Commandes CUE PAN & LEVEL [5](#page-12-0) Commutateur FLIP [5](#page-12-0) Commutateurs GROUP ASSIGN [6](#page-13-0) Curseur [6](#page-13-0) Casque borne [16](#page-23-0) Changer la vitesse [48](#page-55-0) Combiner des morceaux [69](#page-76-0) Commutateur au pied Auto punch in/out [38](#page-45-0) borne [16](#page-23-0) définition [102](#page-109-0) Punch in/out [32](#page-39-0) Tableau d'utilisation [49](#page-56-0) Compteur [9](#page-16-0) Modes [9](#page-16-0) Confidence monitoring, definition [102](#page-109-0) Contrôle du volume du casque [8](#page-15-0) Copie Morceaux [64](#page-71-0)

Copier Cue List [60](#page-67-0) Piste [72](#page-79-0) Copier des extraits [73](#page-80-0) Cordon d'alimentation Borne [13](#page-20-0) Connexion [18](#page-25-0) CUE Commande de niveau MASTER [7](#page-14-0) Commutateur MIX TO STEREO [7](#page-14-0) Commutateur MONITOR SELECT [8](#page-15-0) Cue [54](#page-61-0) Cue FF [96](#page-103-0) Cue List Copie [60](#page-67-0) Reproduction [60](#page-67-0) CUE PAN & LEVEL [5](#page-12-0) Cue, définition [102](#page-109-0) Cue/Review [53](#page-60-0) Curseur Canaux d'entrée [6](#page-13-0) STEREO [7](#page-14-0) Curseur de niveau [6](#page-13-0) CURSOR [12](#page-19-0)

## **D**

DAT, définition [102](#page-109-0) DATA [12](#page-19-0) Dédoubler les pistes [72](#page-79-0) Démarrage rapide [17](#page-24-0) Déplacer des morceaux [67](#page-74-0) Device ID [84](#page-91-0) Dimensions [101](#page-108-0) DIR [18](#page-25-0) Disc Info [63](#page-70-0) DISPLAY [11](#page-18-0) Display Messages [97](#page-104-0) Display Dimmer [74](#page-81-0) Disque Acquisition [3](#page-10-0) Combien de morceaux [93](#page-100-0) Effacer [64](#page-71-0) Insertion [18](#page-25-0) Nom [29](#page-36-0)

Disques affichage de titres [9](#page-16-0) Diviser un morceau [68](#page-75-0)

#### **E**

Ecoute A propos de [24](#page-31-0) Peaufiner [90](#page-97-0) Survol [23](#page-30-0) Ecouter des prises [41](#page-48-0) Ecouter l'enregistrement [20](#page-27-0) Ecran Brillance [74](#page-81-0) compteur [9](#page-16-0) Indicateur MIDI CLK [8](#page-15-0) indicateur MTC [8](#page-15-0) indicateur Pitch (vitesse) [8](#page-15-0) indicateur TOC EDIT [9](#page-16-0) indicateurs de mode de répétition [9](#page-16-0) indicateurs de repères [9](#page-16-0) Indicateurs de statut [8](#page-15-0) Modes du compteur [9](#page-16-0) Témoins d'enregistrement des pistes [10](#page-17-0) VU-mètres des pistes [9](#page-16-0) VU-mètres stéréo [9](#page-16-0) EDIT [11](#page-18-0) Effacer Disques [64](#page-71-0) Extraits de piste [71](#page-78-0) Morceaux [70](#page-77-0) Pistes [70](#page-77-0) Repères [58](#page-65-0) Effets Retour [50](#page-57-0), [89](#page-96-0) Utilisation [50](#page-57-0) Egalisation Courbe de réponse [5](#page-12-0) Données [5](#page-12-0) **EIECT** bouton [11](#page-18-0) Elapse [29](#page-36-0) ELAPSE, compteur [9](#page-16-0)

Enregistrement [29](#page-36-0) Conversion [64](#page-71-0) En une prise [86](#page-93-0) Fusion de pistes [43](#page-50-0) Modes [28](#page-35-0) Nouveau morceau [27](#page-34-0) Première piste [18](#page-25-0) Protection du disque [92](#page-99-0) Survol [23](#page-30-0) Témoins d'enregistrement des pistes [10](#page-17-0) Temps disponible [28](#page-35-0) Enregistrement en une prise [86](#page-93-0) Enregistrement multipiste avancé [23](#page-30-0) Enregistrement multipiste élémentaire [23](#page-30-0) ENTER bouton [12](#page-19-0) Entrées 9-12 Commutateurs GROUP ASSIGN [7](#page-14-0) EQ Commandes [5](#page-12-0) Peaufiner [89](#page-96-0) Error messages [97](#page-104-0) EVEN, pan [19](#page-26-0) EXE, définition [102](#page-109-0) EXIT [12](#page-19-0)

### **F**

FIX [8](#page-15-0) FLIP [5](#page-12-0) Frame Display [74](#page-81-0) Frame, définition [102](#page-109-0) Fusion de pistes [43](#page-50-0) Avec ajout de pistes [46](#page-53-0) Opération [45](#page-52-0) Simulation [45](#page-52-0) Survol [23](#page-30-0) Fusion des pistes Préparation [44](#page-51-0)

### **G**

GAIN commande [5](#page-12-0) Go [40](#page-47-0) GROUP [11](#page-18-0) Group Assign Commutateurs [6](#page-13-0) Group assign Canaux d'entrée [6](#page-13-0) Entrées 9-12 [7](#page-14-0) GROUP MASTER, commandes de niveau [7](#page-14-0) GROUP MONITOR SELECT [7](#page-14-0) Groupe, définition [103](#page-110-0) GRP [18](#page-25-0)

#### **H**

HIGH [5](#page-12-0)

### **I**

Identification de l'appareil [84](#page-91-0) IN indicateur [9](#page-16-0) Réglage du point [33](#page-40-0) Indicateurs de statut [8](#page-15-0) Initialisation de la vitesse [48](#page-55-0) Insérer un disque [18](#page-25-0) INSERT I/O Bornes [14](#page-21-0) Utilisation [52](#page-59-0)

## **J**

Jack, définition [103](#page-110-0)

### **L**

LAST REC boutons SEARCH [11](#page-18-0) Recherche [54](#page-61-0) LINE INPUT 9-12 [14](#page-21-0) Liste Cue [60](#page-67-0) définition [103](#page-110-0) Localisation [54](#page-61-0) LOW [5](#page-12-0)

### **M**

Maintien de crêtes [74](#page-81-0) MARK SEARCH boutons [11](#page-18-0) [MCLK](#page-36-0) [82](#page-89-0)

MD DATA Acheter des disques [3](#page-10-0) définition [102](#page-109-0) Vie du disque [92](#page-99-0) MD8 Avec table de mixage externe [88](#page-95-0) Block diagram [100](#page-107-0) Bornes en face arrière [13](#page-20-0) canaux d'entrée [5](#page-12-0) Caractéristiques [1](#page-8-0) Dimensions [101](#page-108-0) Disques [3](#page-10-0) Ecran [8](#page-15-0) MIDI [75](#page-82-0) MMC [83](#page-90-0) Possibilités [86](#page-93-0) Section de transport [10](#page-17-0) Section Master [7](#page-14-0) Specifications [98](#page-105-0) Visite guidée [4](#page-11-0) Vue du haut [4](#page-11-0) Meter [79](#page-86-0) MIC/LINE INPUT 1 et 2 [15](#page-22-0) INPUT 3-8 [14](#page-21-0) MID [5](#page-12-0) MIDI définition [103](#page-110-0) Home studio [87](#page-94-0) Implementation chart [111](#page-118-0) IN, OUT et THRU [13](#page-20-0) Indicateur MCLK [8](#page-15-0) indicateur MTC [8](#page-15-0) Synchronisation [75](#page-82-0) MIDI Clock [82](#page-89-0) Configuration du système [77](#page-84-0) Definition [103](#page-110-0) Indicateur [8](#page-15-0) Séquenceur [78](#page-85-0) Utilisation [78](#page-85-0) [MIDI Timecode](#page-82-0) *voyez* MTC MiniDisc définition [103](#page-110-0) Types [3](#page-10-0) Mise à jour du sommaire bouton TOC WRITE [11](#page-18-0) Mise sous tension du MD8 [18](#page-25-0) Mixage Peaufiner [91](#page-98-0) Survol [23](#page-30-0) Mixage final [22](#page-29-0) Mixdown définition [103](#page-110-0)

MMC Device ID [84](#page-91-0) Indicateur [8](#page-15-0) Réception des commandes [84](#page-91-0) MMC (MIDI Machine Control [83](#page-90-0) Moni Take [41](#page-48-0) **MONITOR** Commande LEVEL [8](#page-15-0) Commutateurs SELECT [7](#page-14-0) Monitoring (écoute) [23](#page-30-0), [24](#page-31-0) Morceau Combien sur un disque [93](#page-100-0) Combiner [69](#page-76-0) Convesion [64](#page-71-0) Copie [64](#page-71-0) Copie (étapes uniquement) [61](#page-68-0) Déplacer [67](#page-74-0) Diviser [68](#page-75-0) Effacer [70](#page-77-0) Nom [29](#page-36-0) Recherche [53](#page-60-0) Tempo [80](#page-87-0) Morceaux affichage du titre [9](#page-16-0) MTC Affichage en frame [74](#page-81-0) Connexions [78](#page-85-0) définition [103](#page-110-0) indicateur [8](#page-15-0) Séquenceur [78](#page-85-0) Système [77](#page-84-0) Utilisation [78](#page-85-0) Multi Take [39](#page-46-0) Multitracker, définition [103](#page-110-0)

**N**

New Record mode [96](#page-103-0) New Record Pause mode [96](#page-103-0) Next Take [40](#page-47-0) Niveau de fonctionnement, définition [103](#page-110-0) Niveau nominal, définition [103](#page-110-0) Nom [29](#page-36-0) Nombre de morceaux [18](#page-25-0)

### **O**

ODD, pan [19](#page-26-0) ON/OFF commutateur [13](#page-20-0) One song repeat [59](#page-66-0) Origin [41](#page-48-0)

**OUT** indicateur [9](#page-16-0) Out Réglage du point [33](#page-40-0) Ouvrir le compartiment du disque [18](#page-25-0)

#### **P**

PAN [6](#page-13-0) Pan, définition [103](#page-110-0) Part Copy [73](#page-80-0) Part Erase [71](#page-78-0) PAUSE bouton [10](#page-17-0) Peak Hold [74](#page-81-0) Peaufiner [89](#page-96-0) PHONES borne [16](#page-23-0) Phono jack, definition [103](#page-110-0) Pilotage à distance [83](#page-90-0) Ping-Pong Survol [23](#page-30-0) Ping-pong [43](#page-50-0) définition [104](#page-111-0) PIste Témoins d'enregistrement [10](#page-17-0) Piste Effacer [70](#page-77-0) Pistes VU-mètres [9](#page-16-0) PITCH [11](#page-18-0) Pitch indicateur [8](#page-15-0) Peaufiner [90](#page-97-0) Réglage [48](#page-55-0) PLAY bouton [10](#page-17-0) Play Pause mode [96](#page-103-0) Play Record Wait mode [96](#page-103-0) Play Rehearse Wait mode [96](#page-103-0) Playback Play [96](#page-103-0) Possibilités Enregistrement en une prise [86](#page-93-0) Studio MIDI personnel [87](#page-94-0) Post fader, définition [104](#page-111-0) Post-roll Réglage [42](#page-49-0) POWER ON/OFF commutateur [13](#page-20-0) Première session [17](#page-24-0) PrePost Roll [42](#page-49-0)

Pre-roll Réglage [42](#page-49-0) PRG Play [62](#page-69-0) Prise Ecoute [41](#page-48-0) Program Play [62](#page-69-0) Programme Constitution [62](#page-69-0) Programmer des repères [55](#page-62-0) Protection des enregistrements MD8 [92](#page-99-0) PUNCH in/out borne [16](#page-23-0) Punch in/out Avec le bouton REC [30](#page-37-0) Avec les boutons REC SELECT [30](#page-37-0), [31](#page-38-0) Avec un commutateur au pied [32](#page-39-0) Opération manuelle [30](#page-37-0) Survol [23](#page-30-0) Punch in/out manuel [30](#page-37-0)

## **R**

Random access, définition [104](#page-111-0) Rapport signal/bruit, définition [104](#page-111-0) REC bouton [10](#page-17-0) Rec Mode [28](#page-35-0) REC SELECT boutons [11](#page-18-0) Réception MMC [84](#page-91-0) Recherche LAST REC IN/OUT [54](#page-61-0) Morceaux [53](#page-60-0) Repères [55](#page-62-0) Temporelle [54](#page-61-0) Recherche rapide [53](#page-60-0) Recoller des morceaux [69](#page-76-0) Record mode [96](#page-103-0) Record Pause mode [96](#page-103-0) Recul rapide [53](#page-60-0) Réglage Points IN/OUT [33](#page-40-0) Post-roll [42](#page-49-0) Pre-roll [42](#page-49-0) REHE bouton [10](#page-17-0) Rehearse [35](#page-42-0) Rehearse Pause mode [96](#page-103-0) Rehearsing Mode [96](#page-103-0)

Remain [29](#page-36-0) REMAIN, compteur [9](#page-16-0) Renumber Song [66](#page-73-0) Renumérotation des morceaux [66](#page-73-0) REPEAT [11](#page-18-0) Repeat indicateurs [9](#page-16-0) REPEAT 1 indicateur [9](#page-16-0) REPEAT A–B indicateurs [9](#page-16-0) REPEAT ALL indicateur [9](#page-16-0) Repères Ajustement [56](#page-63-0) Effacer [58](#page-65-0) Indicateurs [56](#page-63-0) indicateurs [9](#page-16-0) Peaufiner [89](#page-96-0) Programmer [55](#page-62-0) Recherche [55](#page-62-0) Répétition A–B [60](#page-67-0) Répétition d'un morceau [59](#page-66-0) Répétition de tous les morceaux [59](#page-66-0) Reproduction [20](#page-27-0) Cue List [60](#page-67-0) lancement [10](#page-17-0) Programmée [62](#page-69-0) Retour [50](#page-57-0) Retour AUX (entrées ligne) [50](#page-57-0) Review [54](#page-61-0) Review mode [96](#page-103-0) Rewind [53](#page-60-0)

## **S**

Saturation, définition [104](#page-111-0) SCMS (Serial Copy Management System) [104](#page-111-0) Section Master Commande de niveau CUE MASTER [7](#page-14-0) Commande MONITOR LEVEL [8](#page-15-0) Commandes de niveau GROUP MASTER [7](#page-14-0) Commutateur CUE MIX TO STEREO [7](#page-14-0) Commutateurs MONITOR SELECT [7](#page-14-0) Curseur STEREO [7](#page-14-0) Entrées 9-12 [7](#page-14-0) Signal de bas niveau,

définition [104](#page-111-0) Signal de niveau ligne, définition [104](#page-111-0) Simulation Auto punch [35,](#page-42-0) [39](#page-46-0) Fusion de pistes [45](#page-52-0) Sommaire (TOC) [3](#page-10-0) Song Combine [69](#page-76-0) Song Divide [68](#page-75-0) Song Move [67](#page-74-0) Song Name [29](#page-36-0) Song Position Pointers, definition [103](#page-110-0) SONG SEARCH boutons [11](#page-18-0) Sorties directes [15](#page-22-0) Specifications [98](#page-105-0) STEREO Curseur [7](#page-14-0) STEREO MONITOR SELECT [7](#page-14-0) STEREO OUT [15](#page-22-0) STOP bouton [11](#page-18-0) Stop [96](#page-103-0) Studio MIDI personnel [87](#page-94-0) Survol de l'enregistrement multipiste [23](#page-30-0) Synchronisation Configuration du système [77](#page-84-0) Opération [75](#page-82-0) Survol [23](#page-30-0)

### **T**

Table de mixage externe [88](#page-95-0) Take Moni [41](#page-48-0) Multi [39](#page-46-0) Tempo [80](#page-87-0) Tempo Map [75](#page-82-0), [79](#page-86-0) Definition [105](#page-112-0) Effacer des étapes [81](#page-88-0) Insérer des étapes [81](#page-88-0) Sauvegarde [82](#page-89-0) Tableau [85](#page-92-0) Temps Affichage [29](#page-36-0) Titre affichage [9](#page-16-0) Titre (disques et morceaux) [29](#page-36-0) TOC définition [105](#page-112-0) Mise [à jour](#page-49-0) [3](#page-10-0)

TOC EDIT indicateur [9](#page-16-0) TOC WRITE bouton [11](#page-18-0) Total [29](#page-36-0) TOTAL, compteur [9](#page-16-0) Track Copy [72](#page-79-0) TRACK DIRECT OUT [15](#page-22-0) Tracking, définition [105](#page-112-0) Transport bouton ADJUST [11](#page-18-0) Bouton AUTO PUNCH I/O [11](#page-18-0) bouton AUTO PUNCH I/O [11](#page-18-0) bouton DISPLAY [11](#page-18-0) bouton EDIT [11](#page-18-0) bouton EJECT [11](#page-18-0) bouton ENTER [12](#page-19-0) bouton EXIT [12](#page-19-0) bouton GROUP [11](#page-18-0) bouton PAUSE [10](#page-17-0) Bouton PITCH [11](#page-18-0) bouton PLAY [10](#page-17-0) bouton REC [10](#page-17-0) bouton REHE [10](#page-17-0) bouton REPEAT [11](#page-18-0) bouton STOP [11](#page-18-0) bouton TOC WRITE [11](#page-18-0) bouton UTILITY [12](#page-19-0) Boutons A-B [11](#page-18-0) boutons LAST REC SEARCH [11](#page-18-0) boutons MARK SEARCH [11](#page-18-0) boutons REC SELECT [11](#page-18-0) boutons SONG SEARCH [11](#page-18-0) Double cadran CURSOR/DATA [12](#page-19-0) Modes [96](#page-103-0) Transport du disque boutons [10](#page-17-0) Troubleshooting [94](#page-101-0) Vitesse (Pitch) indicateurs [8](#page-15-0) Vitesse normale [48](#page-55-0) VU-mètres pistes [9](#page-16-0) sorties stéréo [9](#page-16-0) VU-mètres stéréo [9](#page-16-0)

### **U**

Unity gain, définition [105](#page-112-0) UTILITY [12](#page-19-0)

## **V**

VARI [8](#page-15-0) Vitesse Initialisation [48](#page-55-0) Peaufiner [90](#page-97-0) Réglage Vitesse [48](#page-55-0)

#### <span id="page-118-0"></span>**YAMAHA [Multitrack Recorder] Date: 11 Sept 1997**

#### **Model: MD8 MIDI Implementation Chart Version: 1.0**

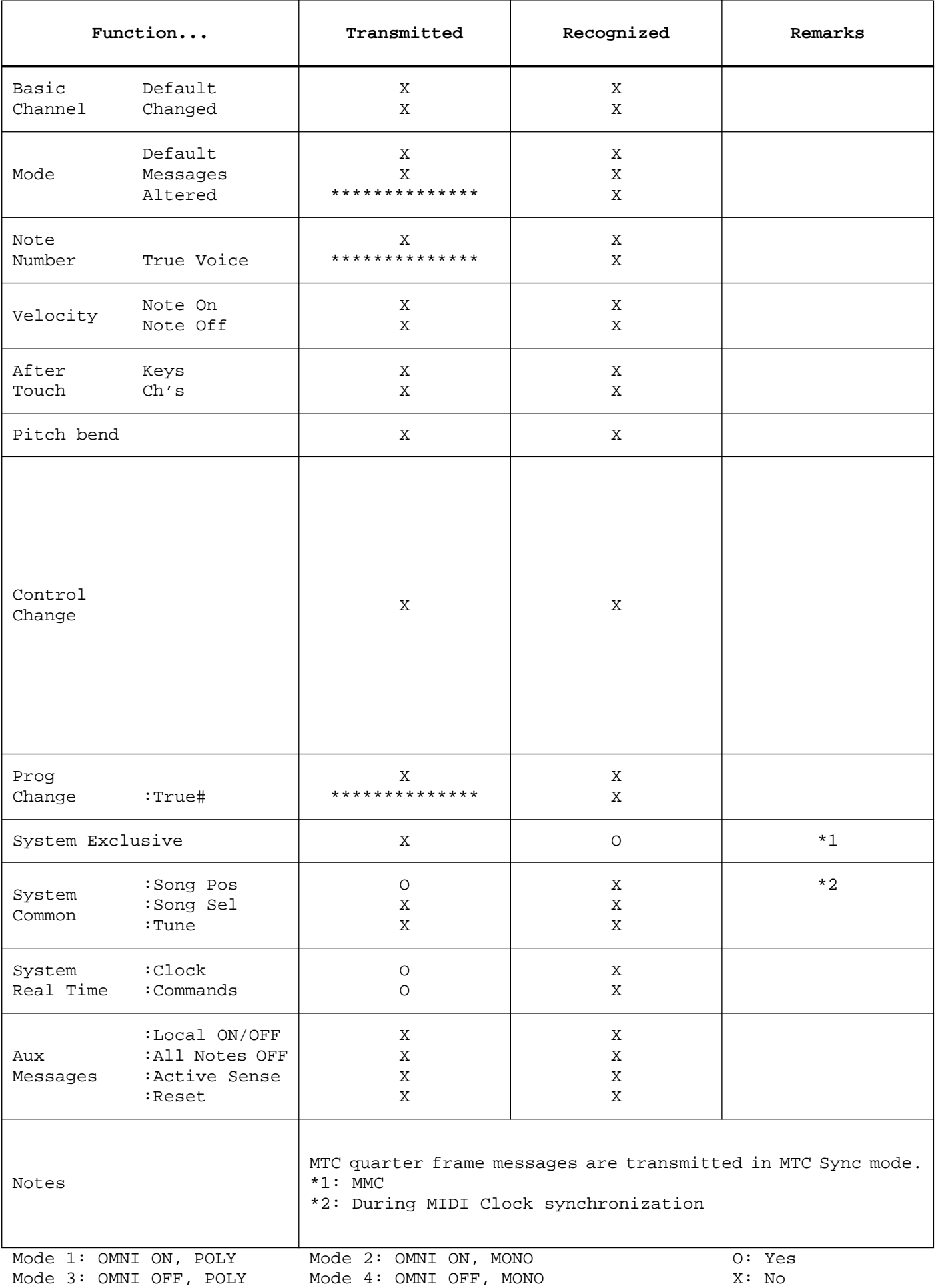

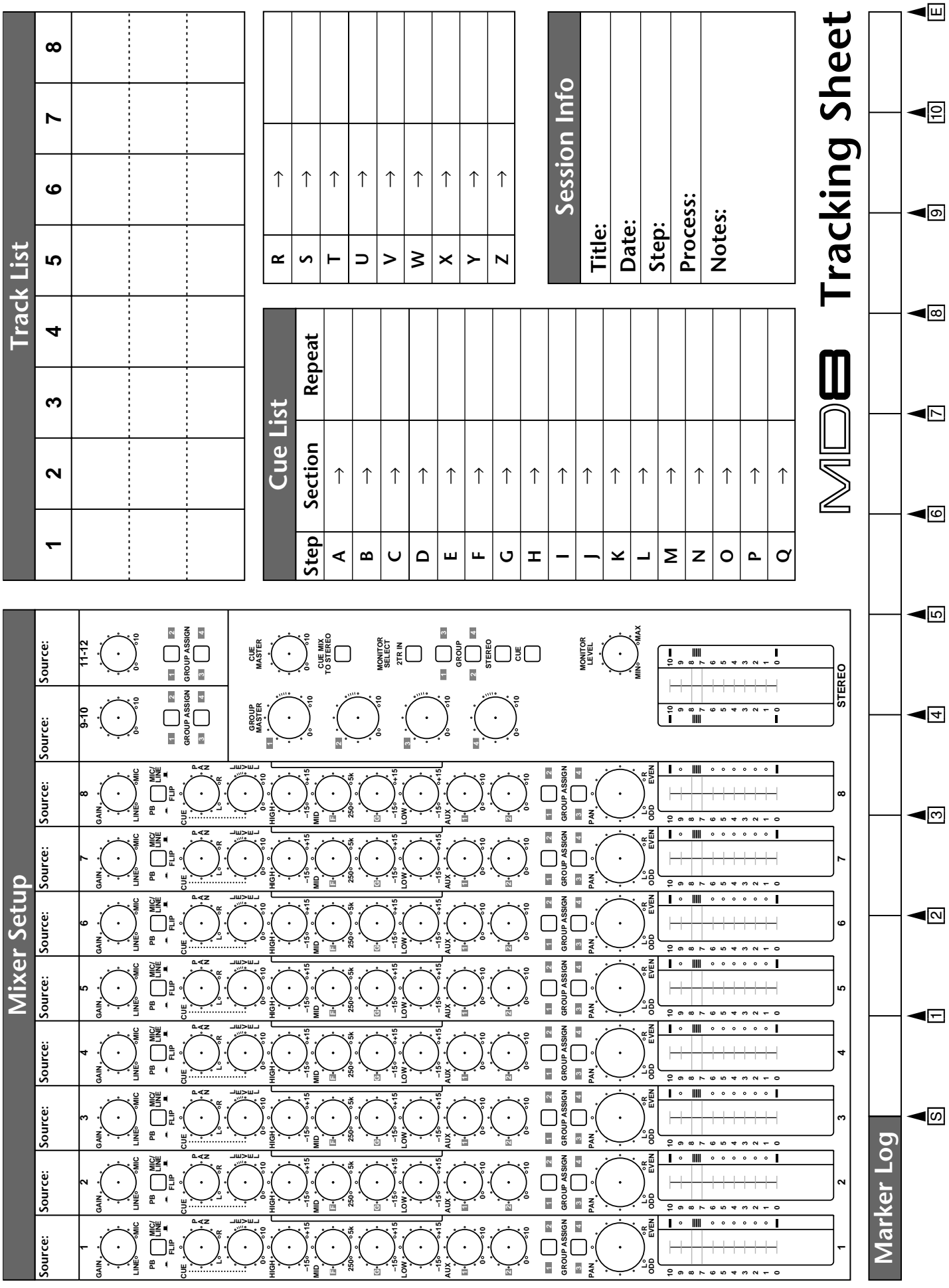

**YAMAHA** VZ47910 R0 1 IP 120 YAMAHA CORPORATION P.O.Box 1, Hamamatsu, Japan